# **Oracle® Communications EAGLE LNP Application Processor**

# **Full Upgrade Guide**

Release 10.2

**F38986-04**

December 2023

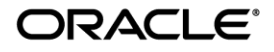

#### **Full Upgrade Guide ELAP 10.2**

Oracle Communications EAGLE LNP Application Processor Full Upgrade Guide, Release 10.2

Copyright © 2000, 2023 Oracle and/or its affiliates. All rights reserved.

This software and related documentation are provided under a license agreement containing restrictions on use and disclosure and are protected by intellectual property laws. Except as expressly permitted in your license agreement or allowed by law, you may not use, copy, reproduce, translate, broadcast, modify, license, transmit, distribute, exhibit, perform, publish, or display any part, in any form, or by any means. Reverse engineering, disassembly, or decompilation of this software, unless required by law for interoperability, is prohibited.

The information contained herein is subject to change without notice and is not warranted to be error-free. If you find any errors, please report them to us in writing.

If this is software or related documentation that is delivered to the U.S. Government or anyone licensing it on behalf of the U.S. Government, the following notices are applicable:

U.S. GOVERNMENT END USERS: Oracle programs, including any operating system, integrated software, any programs installed on the hardware, and/or documentation, delivered to U.S. Government end users are "commercial computer software" pursuant to the applicable Federal Acquisition Regulation and agency-specific supplemental regulations. As such, use, duplication, disclosure, modification, and adaptation of the programs, including any operating system, integrated software, any programs installed on the hardware, and/or documentation, shall be subject to license terms and license restrictions applicable to the programs. No other rights are granted to the U.S. Government.

This software or hardware is developed for general use in a variety of information management applications. It is not developed or intended for use in any inherently dangerous applications, including applications that may create a risk of personal injury. If you use this software or hardware in dangerous applications, then you shall be responsible to take all appropriate fail-safe, backup, redundancy, and other measures to ensure its safe use. Oracle Corporation and its affiliates disclaim any liability for any damages caused by use of this software or hardware in dangerous applications.

Oracle and Java are registered trademarks of Oracle and/or its affiliates. Other names may be trademarks of their respective owners.

Intel and Intel Xeon are trademarks or registered trademarks of Intel Corporation. All SPARC trademarks are used under license and are trademarks or registered trademarks of SPARC International, Inc. AMD, Opteron, the AMD logo, and the AMD Opteron logo are trademarks or registered trademarks of Advanced Micro Devices. UNIX is a registered trademark of The Open Group.

This software or hardware and documentation may provide access to or information about content, products, and services from third parties. Oracle Corporation and its affiliates are not responsible for and expressly disclaim all warranties of any kind with respect to thirdparty content, products, and services unless otherwise set forth in an applicable agreement between you and Oracle. Oracle Corporation and its affiliates will not be responsible for any loss, costs, or damages incurred due to your access to or use of thirdparty content, products, or services, except as set forth in an applicable agreement between you and Oracle.

**CAUTION: Use only the guide downloaded from the Oracle Technology Network (OTN) [\(http://www.oracle.com/technetwork/indexes/documentation/oracle-comms-tekelec-2136003.html\)](http://www.oracle.com/technetwork/indexes/documentation/oracle-comms-tekelec-2136003.html). Before upgrading your system, access the My Oracle Support web portal [\(https://support.oracle.com\)](https://support.oracle.com/) and review any Knowledge Alerts that may be related to the System Health Check or the Upgrade.**

Before beginning this procedure, contact My Oracle Support and inform them of your upgrade plans. Refer t[o Appendix G](#page-115-0) for instructions on accessing My Oracle Support.

# **TABLE OF CONTENTS**

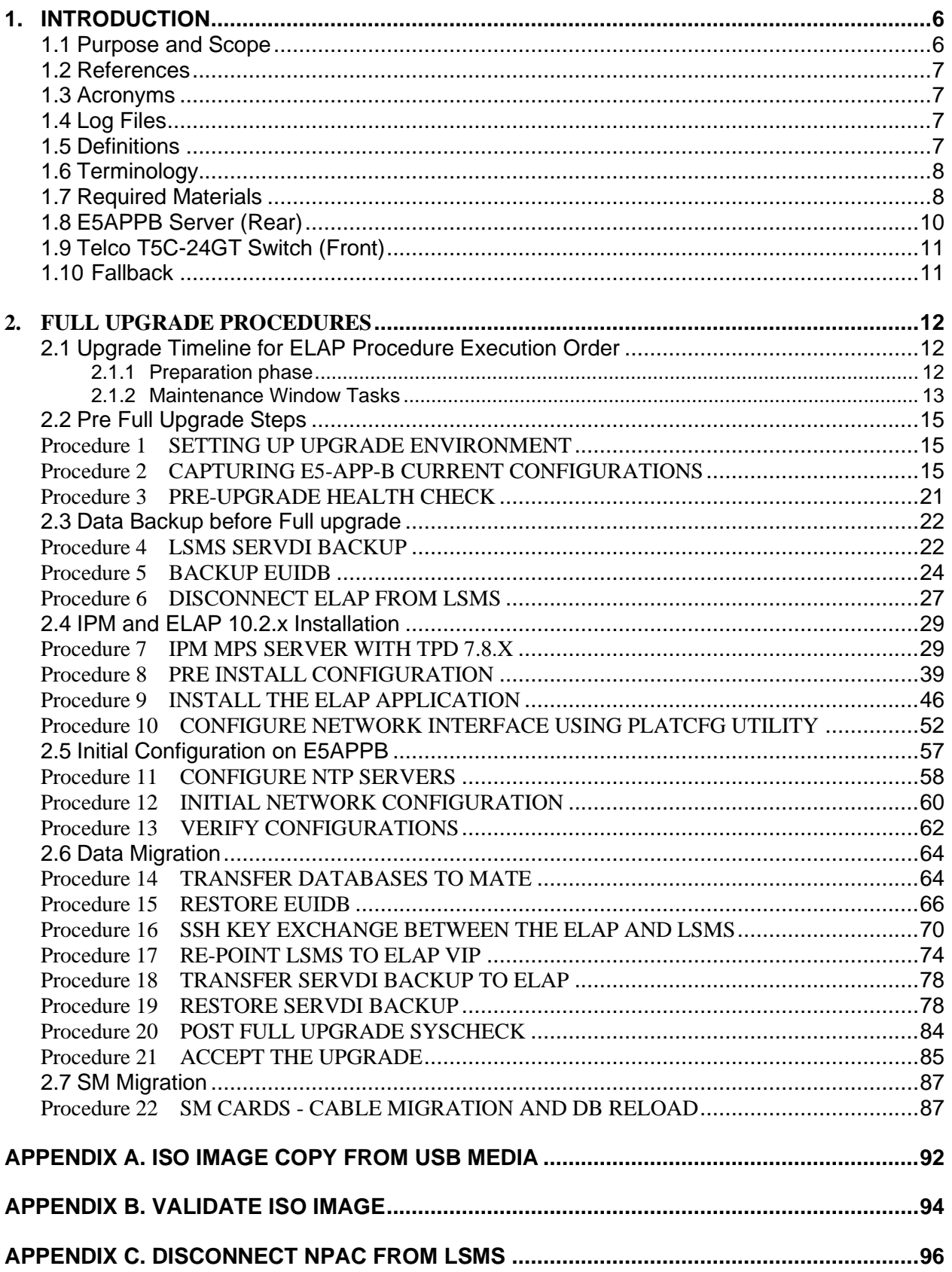

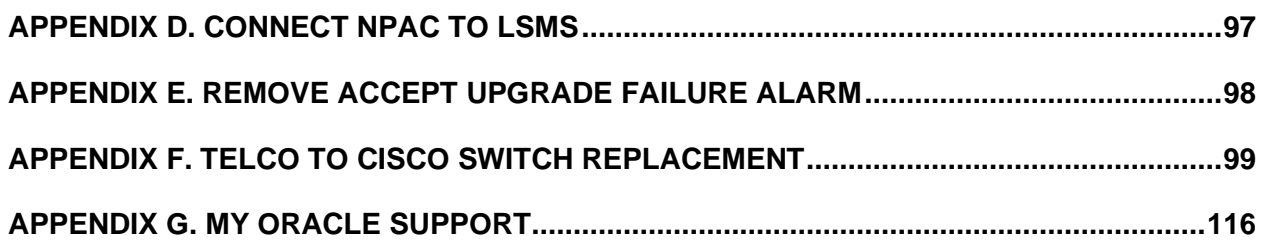

# **List of Figures**

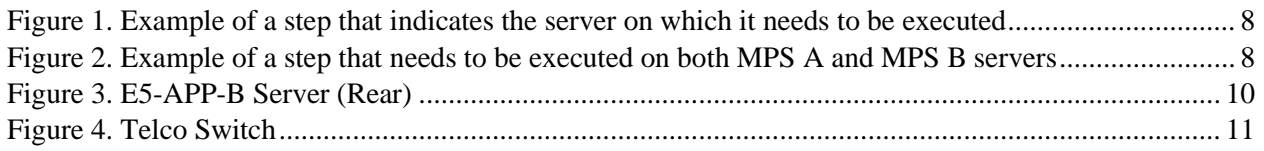

# **List of Tables**

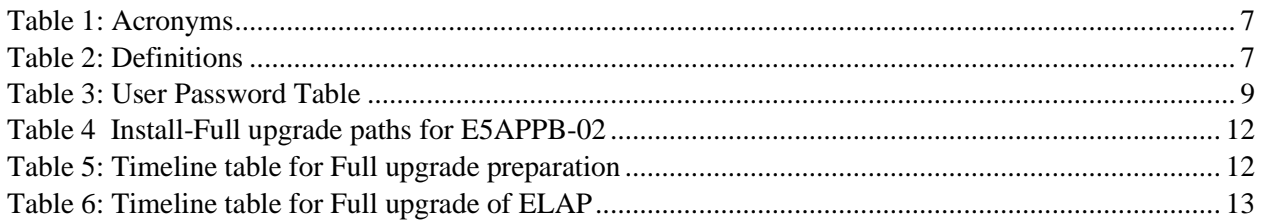

# <span id="page-5-0"></span>**1. INTRODUCTION**

### <span id="page-5-1"></span>**1.1Purpose and Scope**

This document is designed to detail the steps necessary for full upgrade of the ELAP 10.1 to ELAP 10.2.x on the E5- APP-B-01/02 cards.

This work is intended to be non-intrusive to the signaling network traffic and is to be performed within the limits of a normally scheduled maintenance window unless otherwise stated.

It will be necessary to halt the provisioning activity during the execution of the procedures outlined herein while a full database backup is being taken. Normal provisioning can resume once the Full upgrade has completed. For any issues incurred in executing any part of this document, follow the contact/escalation list.

The individual executing this procedure must be experienced and well proficient with the following platforms and technologies.

- Unix/Linux Admin
- VI Editor
- IP Networking

If you do not have these skills or if you are not completely comfortable working in a Unix or Linux system environment

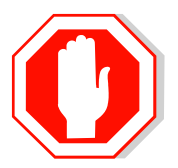

# **STOP - DO NOT PROCEED**

### <span id="page-6-0"></span>**1.2References**

- [1] *Formal Peer Review, PD001866, latest version*
- [2] *Work Instruction Template, TM005023, latest version*
- [3] *TPD Initial Product Manufacture User's Guide, 909-2229-001, Latest revision, Tekelec*
- <span id="page-6-6"></span>[4] *ELAP on E5-APP-B Network Interconnect Technical Reference*

### <span id="page-6-1"></span>**1.3Acronyms**

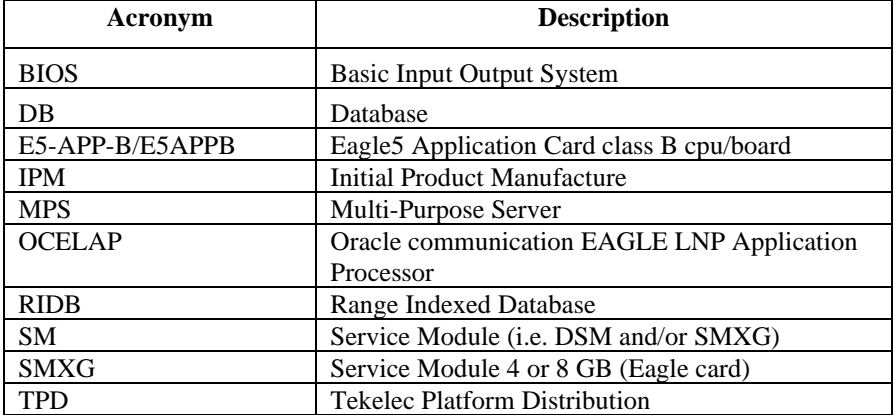

<span id="page-6-4"></span>**Table 1: Acronyms**

### <span id="page-6-2"></span>**1.4Log Files**

Upgrade commands executed during an installation are logged in /var/TKLC/log/upgrade/upgrade.log. This log file is automatically initiated when upgrade software is invoked. This log file is rolled every time an upgrade is initiated. A total of up to five upgrade log files are stored on the server.

The upgrade wrapper script, ugwrap, logs its actions also to /var/TKLC/log/upgrade/ugwrap.log. This log file is rolled every time ugwrap is initiated. A total of up to five ugwrap log files are stored on the server.

The technician running the procedure is responsible for enabling screen logging within the chosen connectivity application.

### <span id="page-6-3"></span>**1.5Definitions**

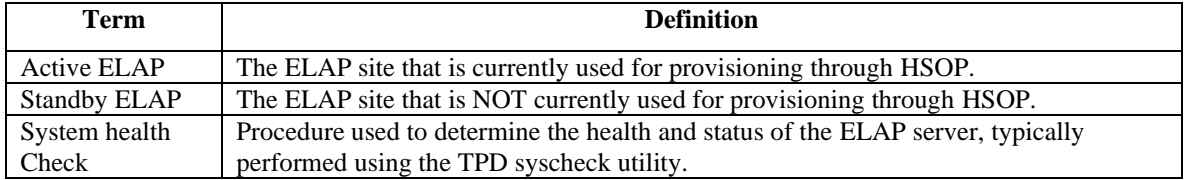

<span id="page-6-5"></span>**Table 2: Definitions**

## <span id="page-7-0"></span>**1.6Terminology**

Multiple servers may be involved with the procedures in this manual. Therefore, most steps in the written procedures begin with the name or type of server to which the step applies. For example:

Each step has a checkbox for every command within the step that the technician should check to keep track of the progress of the procedure.

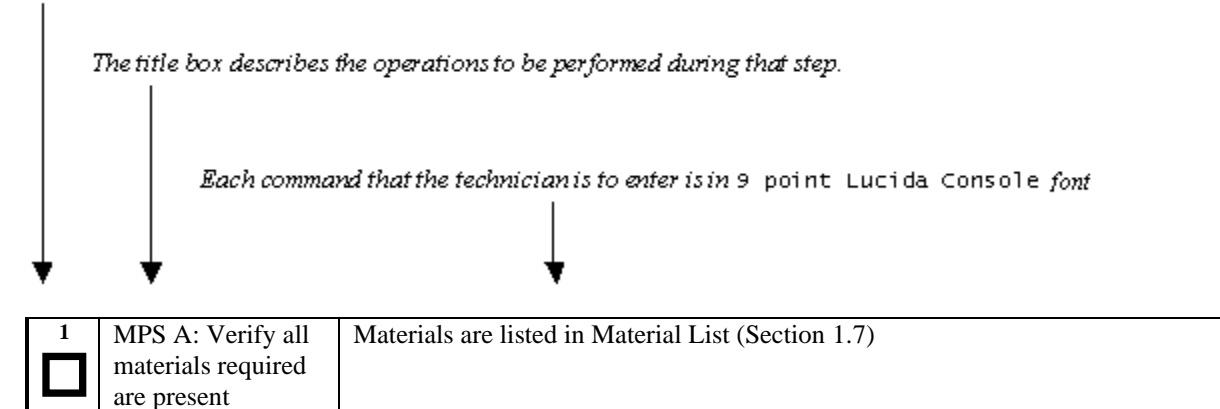

#### <span id="page-7-2"></span>**Figure 1. Example of a step that indicates the server on which it needs to be executed**

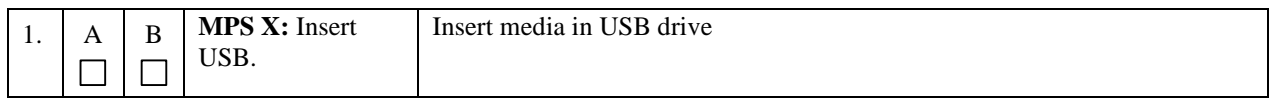

#### <span id="page-7-3"></span>**Figure 2. Example of a step that needs to be executed on both MPS A and MPS B servers**

### <span id="page-7-1"></span>**1.7Required Materials**

#### **Note: Make sure that the LSMS is already migrated to LSMS 13.5 before performing the ELAP migration from ELAP 10.1 to 10.2.x.**

- Two (2) target-release TPD USBs.
- Two (2) target-release ELAP USBs or a target release ELAP ISO file.
- A terminal and null modem cable to establish a serial connection.
- Identify if the ELAP pair is connected to the DSM Cards, or a mixture of DSM and SMXG Cards.

Write down the Eagle Cards type.

Type of Eagle Cards: \_\_\_\_\_\_\_\_\_\_\_\_\_\_\_\_\_\_\_\_\_\_\_

• System configuration information like NTP Server IP, Provisional IPs etc.

Write down the system configuration information.

Provisionable IPs: \_\_\_\_\_\_\_\_\_\_\_\_\_\_\_\_\_\_\_\_\_\_\_\_\_

VIP:

Provisionable Gateway:\_\_\_\_\_\_\_\_\_\_\_\_\_\_\_\_\_\_\_\_\_

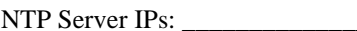

Other IPs required: \_\_\_\_\_\_\_\_\_\_\_\_\_\_\_\_\_\_\_\_\_\_\_\_

# • Passwords for users on the local system:

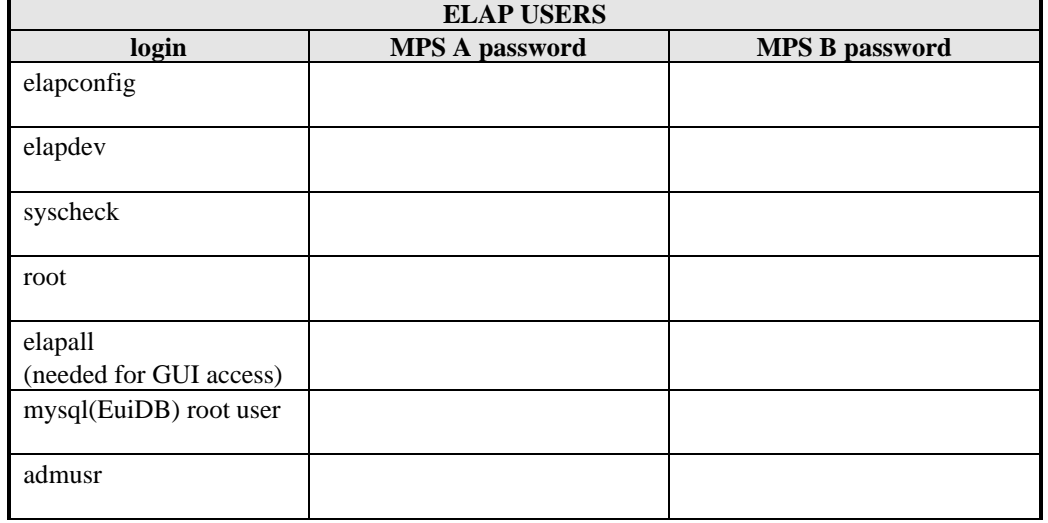

<span id="page-8-0"></span>**Table 3: User Password Table**

# <span id="page-9-0"></span>**1.8E5APPB Server (Rear)**

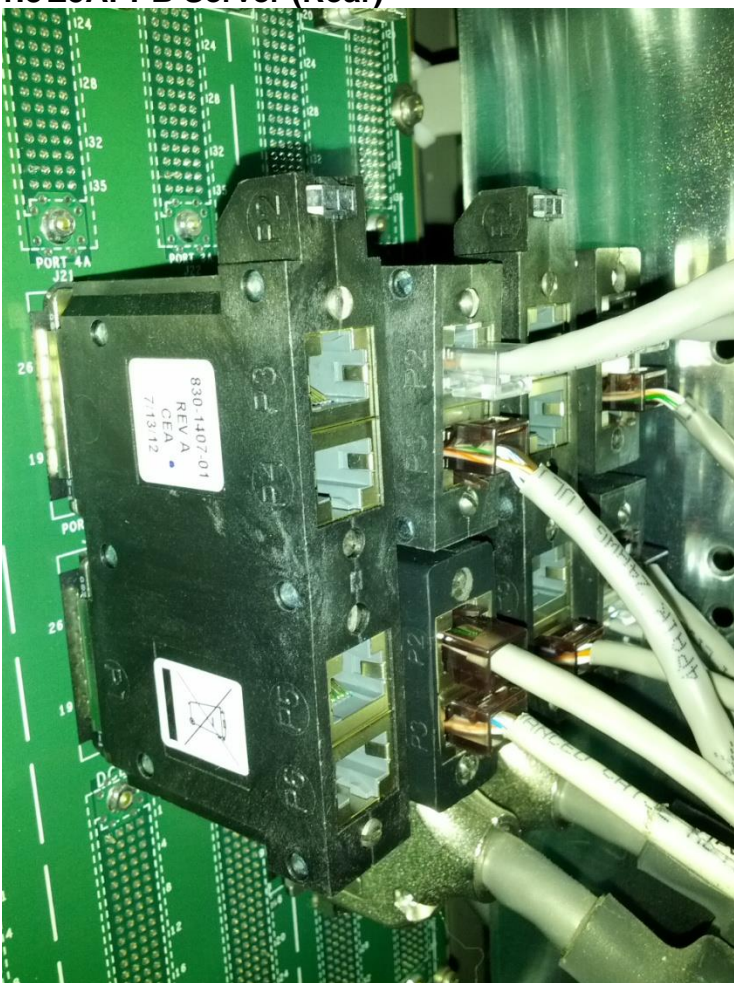

**Figure 3. E5-APP-B Server (Rear)**

<span id="page-9-1"></span>**Note:** If any additional detail about serial and network connectivity information is required, refer to the Interconnect Diagram [\[4\].](#page-6-6)

# <span id="page-10-0"></span>**1.9Telco T5C-24GT Switch (Front)**

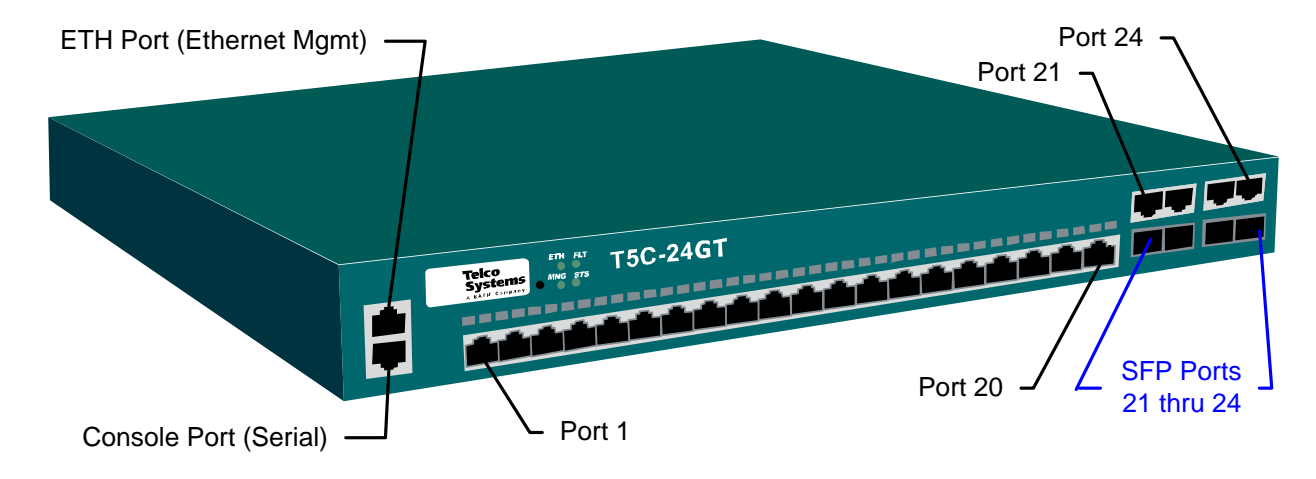

#### <span id="page-10-2"></span>**Figure 4. Telco Switch**

**Note:** If any additional detail about network connectivity information is required, refer to the Interconnect Diagram [\[4\].](#page-6-6)

#### <span id="page-10-1"></span>**1.10Fallback**

If for any reason a fallback to the original configuration is required, the procedure will be to re-IPM the server and install the old ELAP version.

# <span id="page-11-0"></span>**2. FULL UPGRADE PROCEDURES**

This document defines the step-by-step actions performed to execute a software Full upgrade to ELAP 10.2.x.

The ELAP application can be installed, or full upgraded based on the table below.

<span id="page-11-3"></span>**Table 4 Install-Full upgrade paths for E5APPB-02**

| <b>TPD Release for IPM</b>    | <b>ELAP Initial Installation Release</b> |
|-------------------------------|------------------------------------------|
| 7.8.0.0.0 89.5.0              | 10.2.x                                   |
| <b>Upgrade Source Release</b> | <b>Upgrade Destination Release</b>       |
| 10.1                          | $10.2 \times$                            |

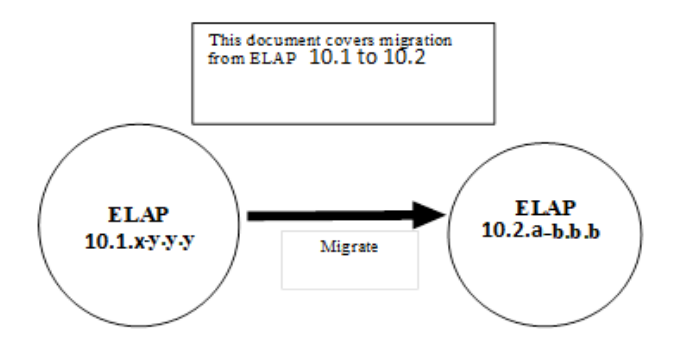

The following table illustrates the progression of the Full upgrade process by procedure with estimated times. The estimated times and the phases that must be completed may vary due to differences in typing ability and system configuration. The phases outlined in [2.1.1](#page-11-2) and [2.1.2](#page-12-0) are to be executed in the order they are listed.

# <span id="page-11-1"></span>**2.1Upgrade Timeline for ELAP Procedure Execution Order**

## <span id="page-11-2"></span>**2.1.1 Preparation phase**

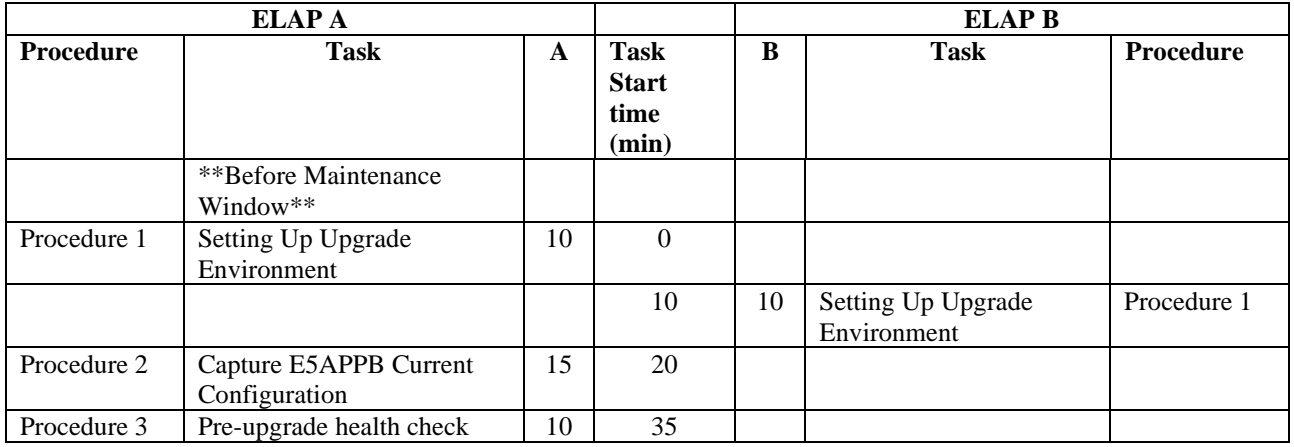

<span id="page-11-4"></span>**Table 5: Timeline table for Full upgrade preparation**

#### 45 10 Pre-upgrade health check [Procedure 3](#page-20-0)

# <span id="page-12-0"></span>**2.1.2 Maintenance Window Tasks**

<span id="page-12-1"></span>**Table 6: Timeline table for Full upgrade of ELAP**

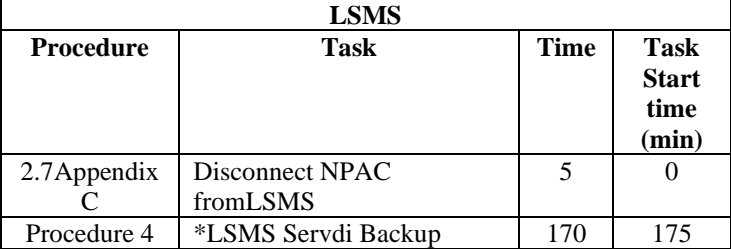

\*LSMS Servdi backup time will vary according to the data on LSMS. This has to be done simultaneously while IPMing the ELAP servers.

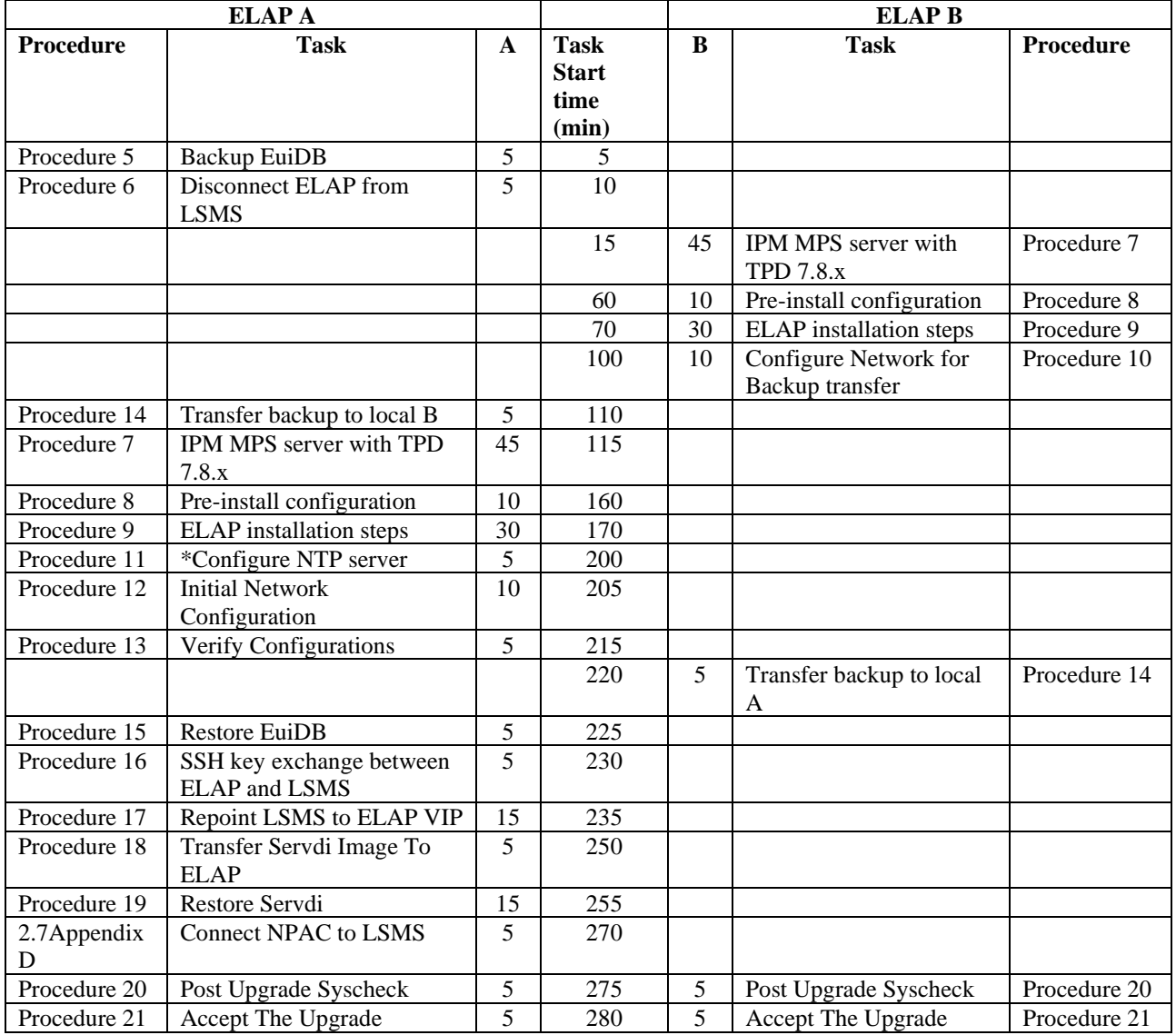

**\* After ELAP installation, switch configuration is done before configuring NTP server and initial configuration, it will take an extra 30 minutes to configure the switches. Follow ELAP Incremental Upgrade/Installation guide E76230, Procedure 8 (CGBU\_018976) for switch configuration steps.**

**NOTE: After accepting upgrade on ELAP, the SCCP cards at EAGLE should be initialized to load the ELAP DB.**

# <span id="page-14-0"></span>**2.2 Pre Full Upgrade Steps**

Check off  $(\sqrt{})$  each step as it is completed. Boxes have been provided for this purpose under each step number.

Should this procedure fail, Contact My Oracle Support and ask for **FULL UPGRADE ASSISTANCE.**

<span id="page-14-1"></span>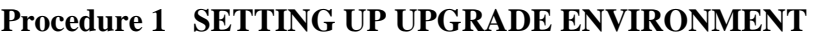

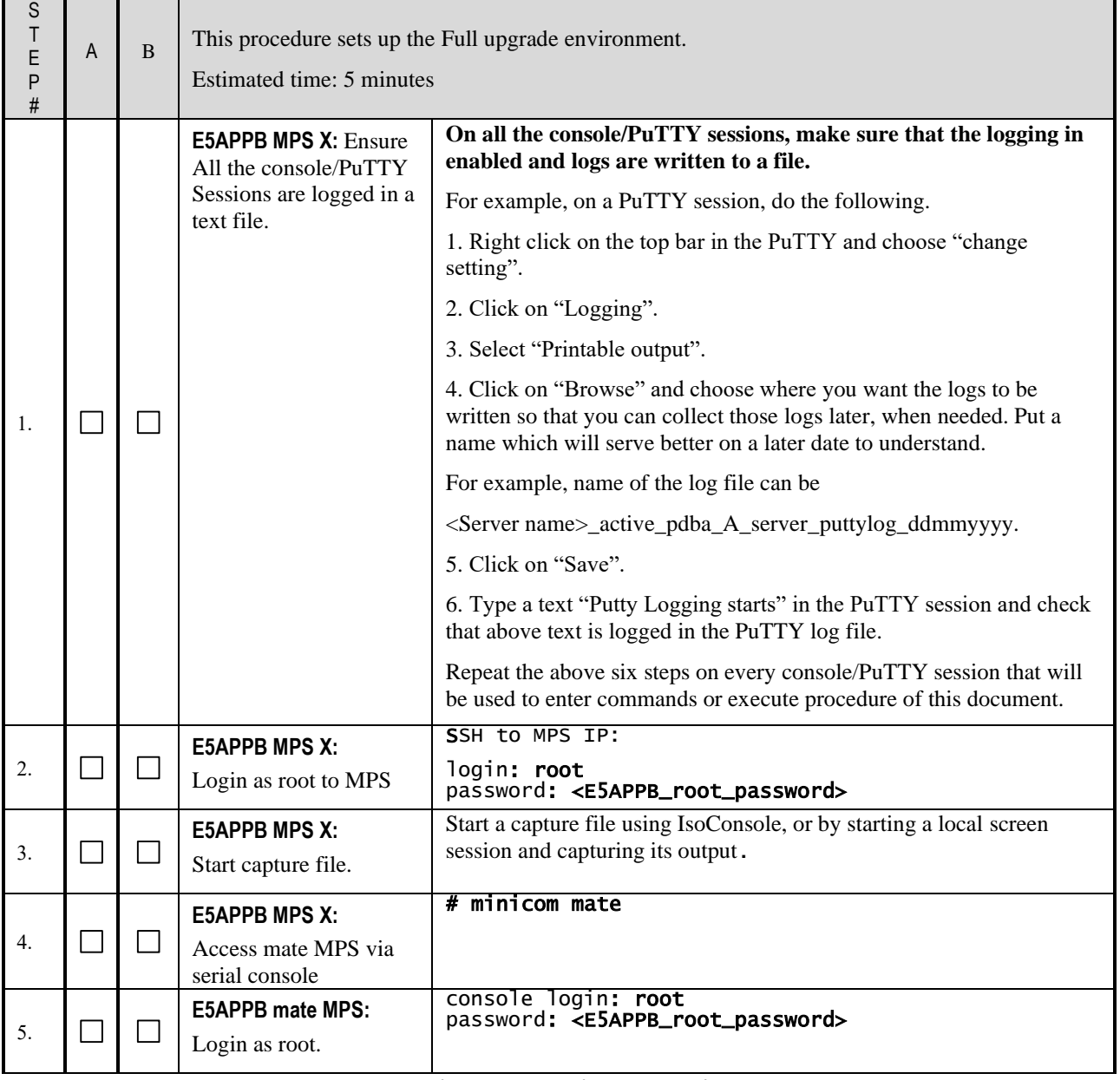

**This procedure is complete!**

## <span id="page-14-2"></span>**Procedure 2 CAPTURING E5-APP-B CURRENT CONFIGURATIONS**

S This procedure captures the exsting configuration on the server that runs on the source release.

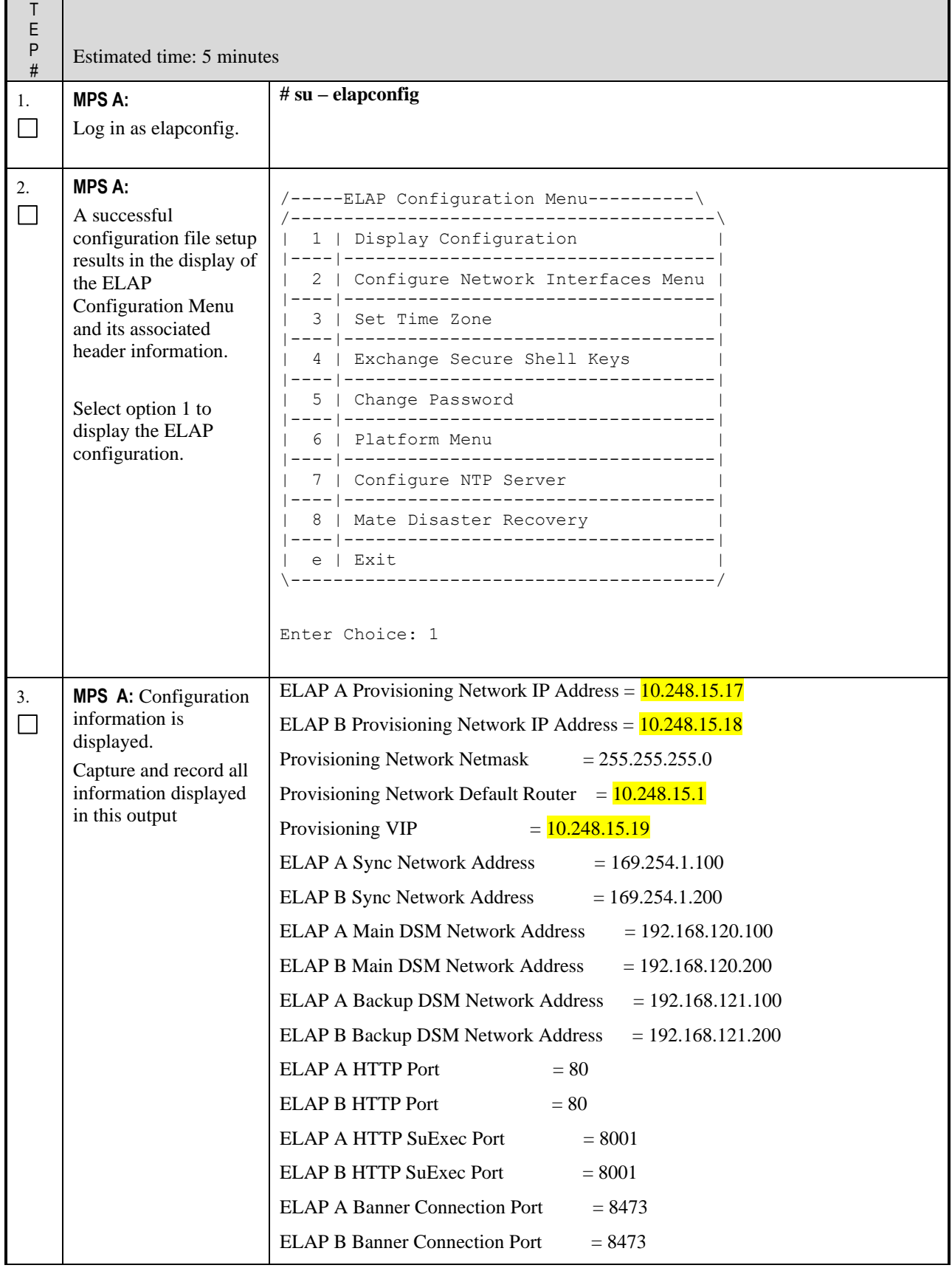

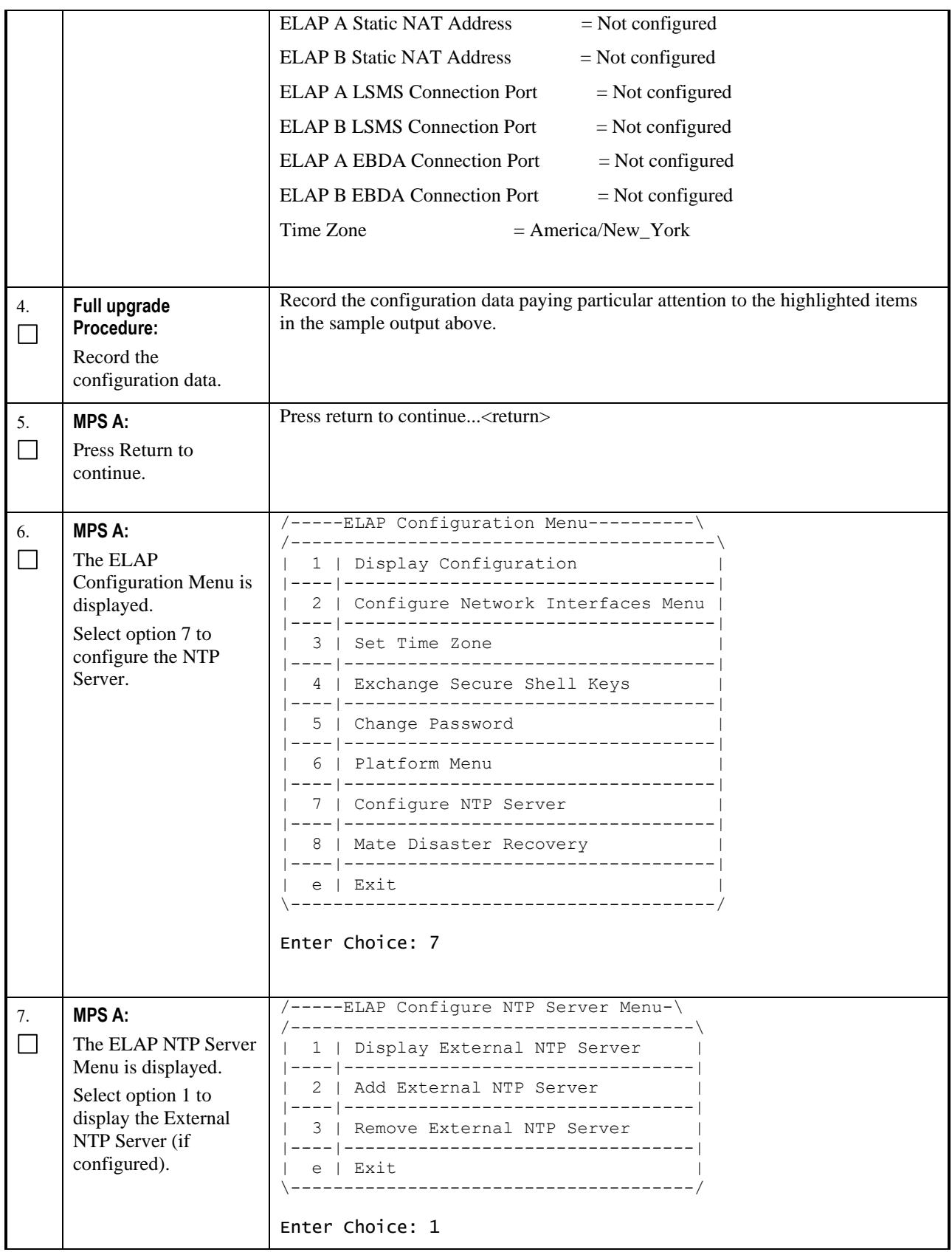

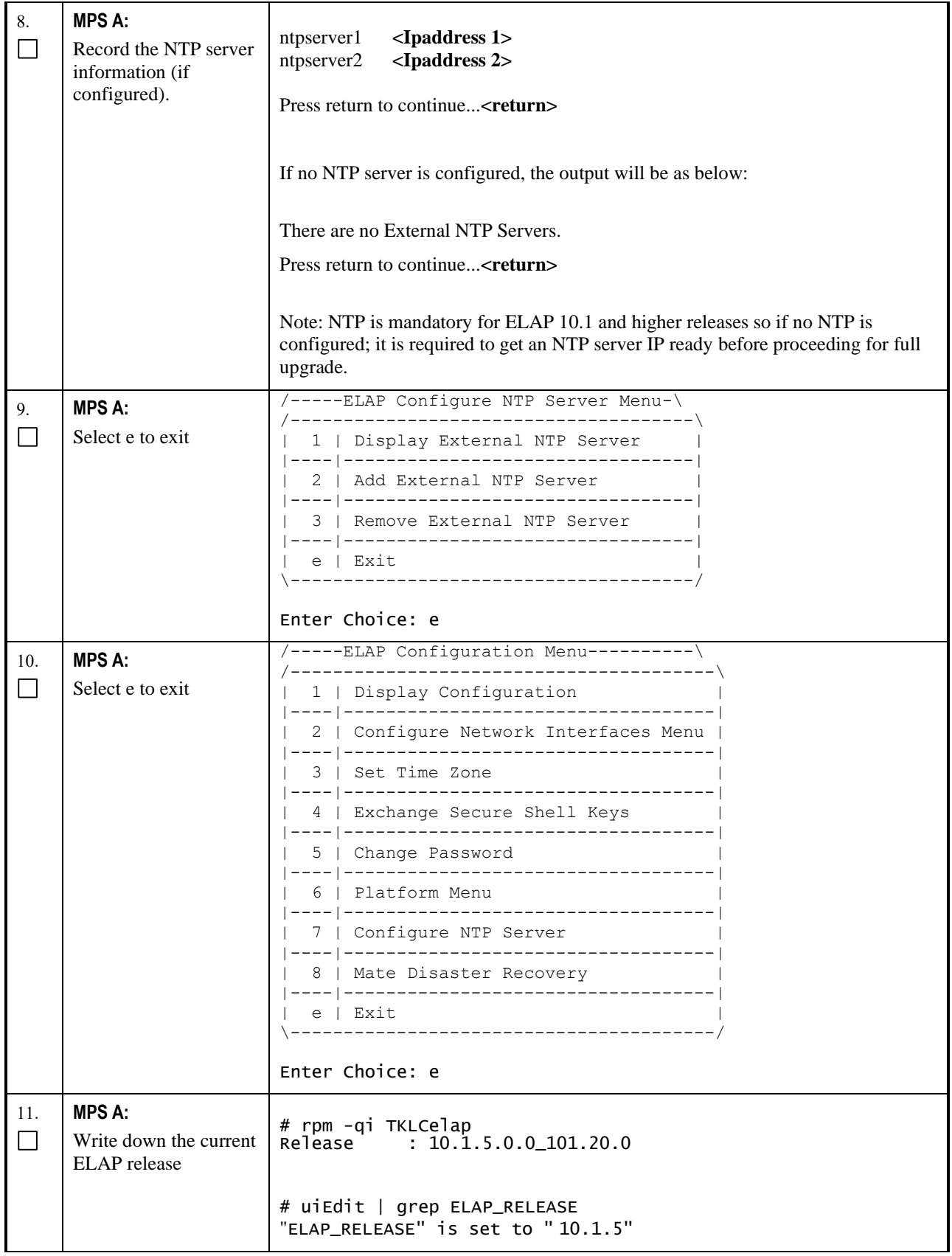

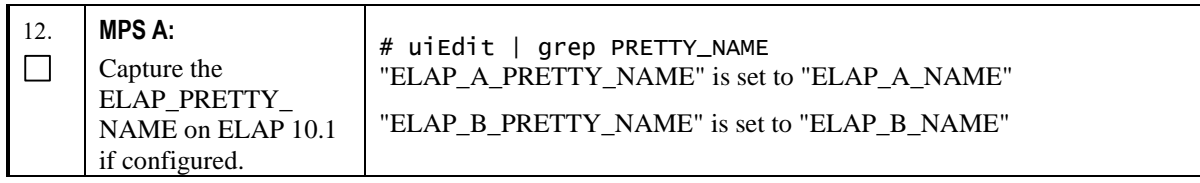

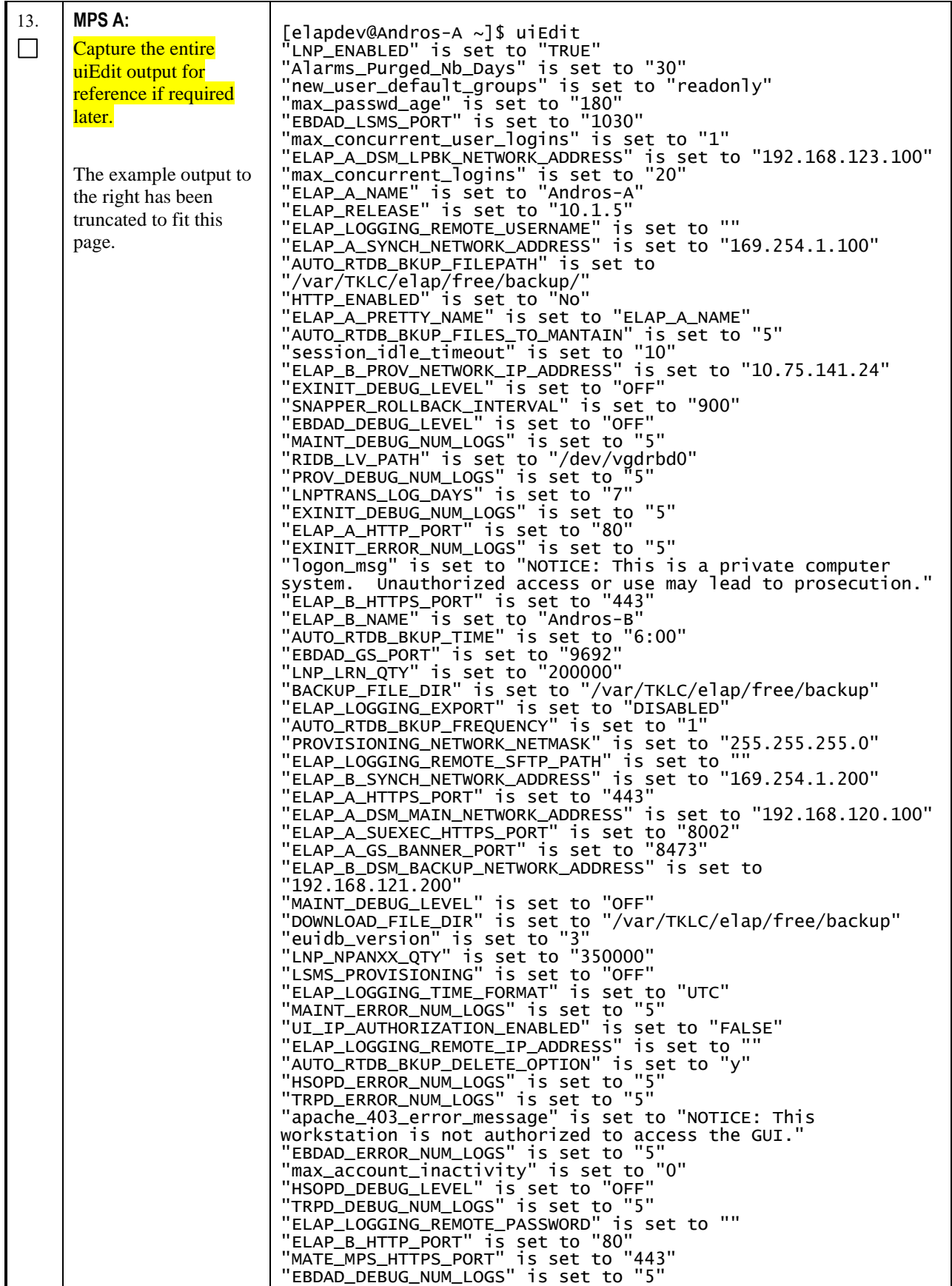

| 14. | <b>MPS A:</b> Note down the<br>timestamp in log. | Run the following command<br>\$ date                                                                                                    |
|-----|--------------------------------------------------|----------------------------------------------------------------------------------------------------|
|     |                                                  | "SNAPPER_LOG_LEVEL" is set to "0"<br>"AUTO_RTDB_BKUP_TYPE" is set to "local_mate"<br>"PROV_ERROR_NUM_LOGS" is set to "5"<br>"ELAP_A_PROV_NETWORK_IP_ADDRESS" is set to "10.75.141.23"<br>"CNF_QTY_THRESHOLD_PERC" is set to "90"<br>"MATE_MPS_HTTP_PORT" is set to "80"<br>"passwd_reuse_limit" is set to "12"<br>"apache_403_error_message_default" is set to "NOTICE: This<br>workstation is not authorized to access the GUI."<br>"HTTPS_ENABLED" is set to "Yes"<br>"HSOPD_DEBUG_NUM_LOGS" is set to "5"<br>"ELAP_B_DSM_MAIN_NETWORK_ADDRESS" is set to "192.168.120.200"<br>"LOCAL_PROVISIONING_VIP" is set to "10.75.141.25"<br>"TRPD_DEBUG_LEVEL" is set to "OFF"<br>"RTDB_AUDIT" is set to "ON"<br>"LNP_TN_QTY" is set to "504000000"<br>"ELAP_B_GS_BANNER_PORT" is set to "8473"<br>"PROV_DEBUG_LEVEL" is set to "OFF"<br>"RELOAD_FLOW_CONTROL_TIME" is set to "200"<br>"passwd_complexity_checking" is set to "on"<br>"LNP_MR_QTY" is set to "2000000"<br>"RTDBA_NUM_LOGS" is set to "5"<br>"PROVISIONING_NETWORK_DEFAULT_ROUTER" is set to "10.75.141.1"<br>"RIDB_LV_NAME" is set to "lnpdb"<br>"ELAP_A_SUEXEC_HTTP_PORT" is set to "8001"<br>"ELAP_B_SUEXEC_HTTPS_PORT" is set to "8002"<br>"LNP_LRNMR_QTY" is set to "2000000"<br>"ELAP_LOGGING_ENHANCEMENTS_FEATURE" is set to "OFF"<br>"ELAP_A_DSM_BACKUP_NETWORK_ADDRESS" is set to<br>"192.168.121.100"<br>"HSOPD_GS_PORT" is set to "9691"<br>"ELAP_B_SUEXEC_HTTP_PORT" is set to "8001"<br>"ELAP_B_DSM_LPBK_NETWORK_ADDRESS" is set to "192.168.123.200"<br>"max_failed_logins" is set to "3"<br>"BULK_DOWNLOAD" is set to "ON" |
|     |                                                  | "ELAP_B_PRETTY_NAME" is set to "ELAP_B_NAME"<br>"HSOPD_LSMS_PROVISIONING_PORT" is set to "7483"<br>"ELAP_RIDB_RELEASE" is set to "10.0.0"                                                                                                    |

**This procedure is complete!**

# <span id="page-20-0"></span>**Procedure 3 PRE-UPGRADE HEALTH CHECK**

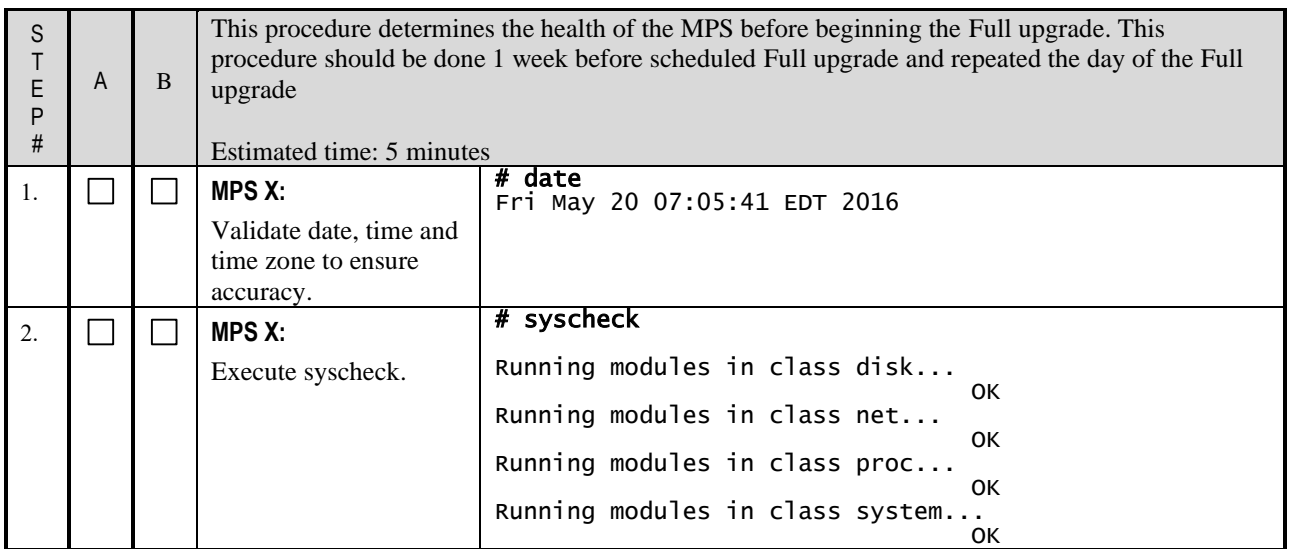

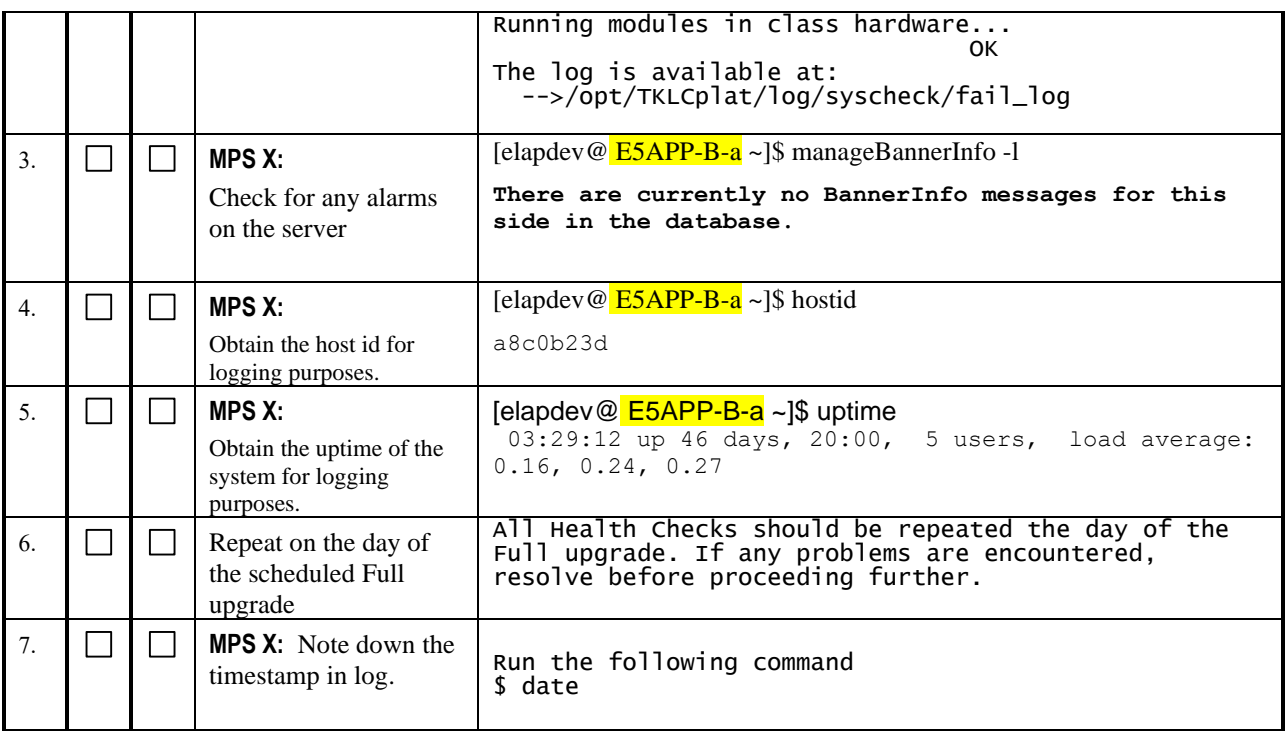

**This procedure is complete!**

# <span id="page-21-0"></span>**2.3Data Backup before Full upgrade**

## <span id="page-21-1"></span>**Procedure 4 LSMS SERVDI BACKUP**

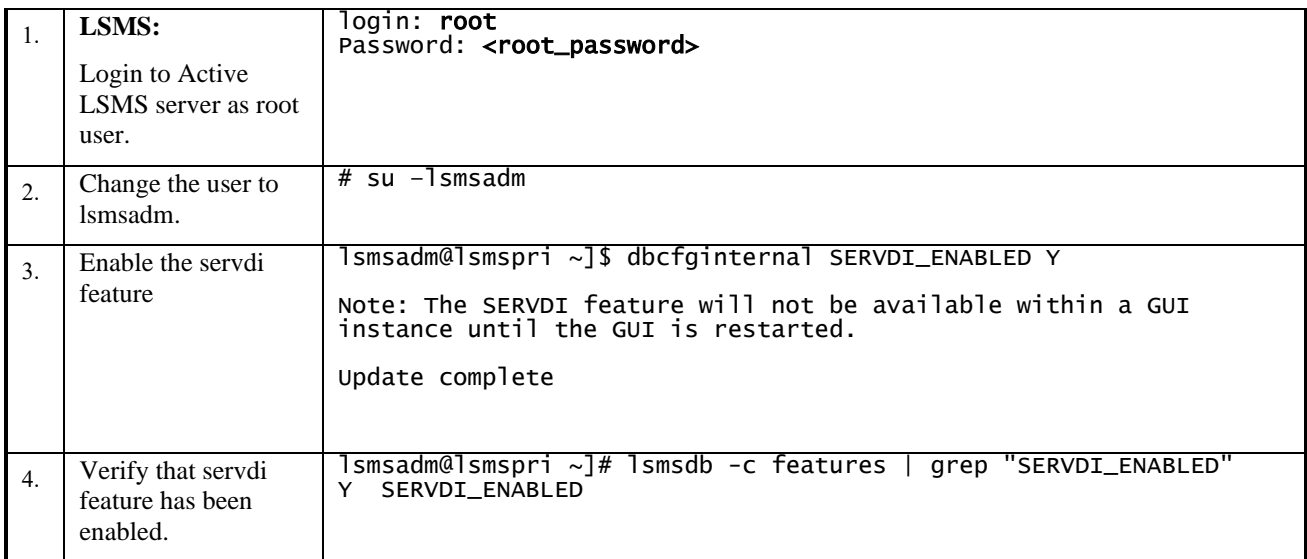

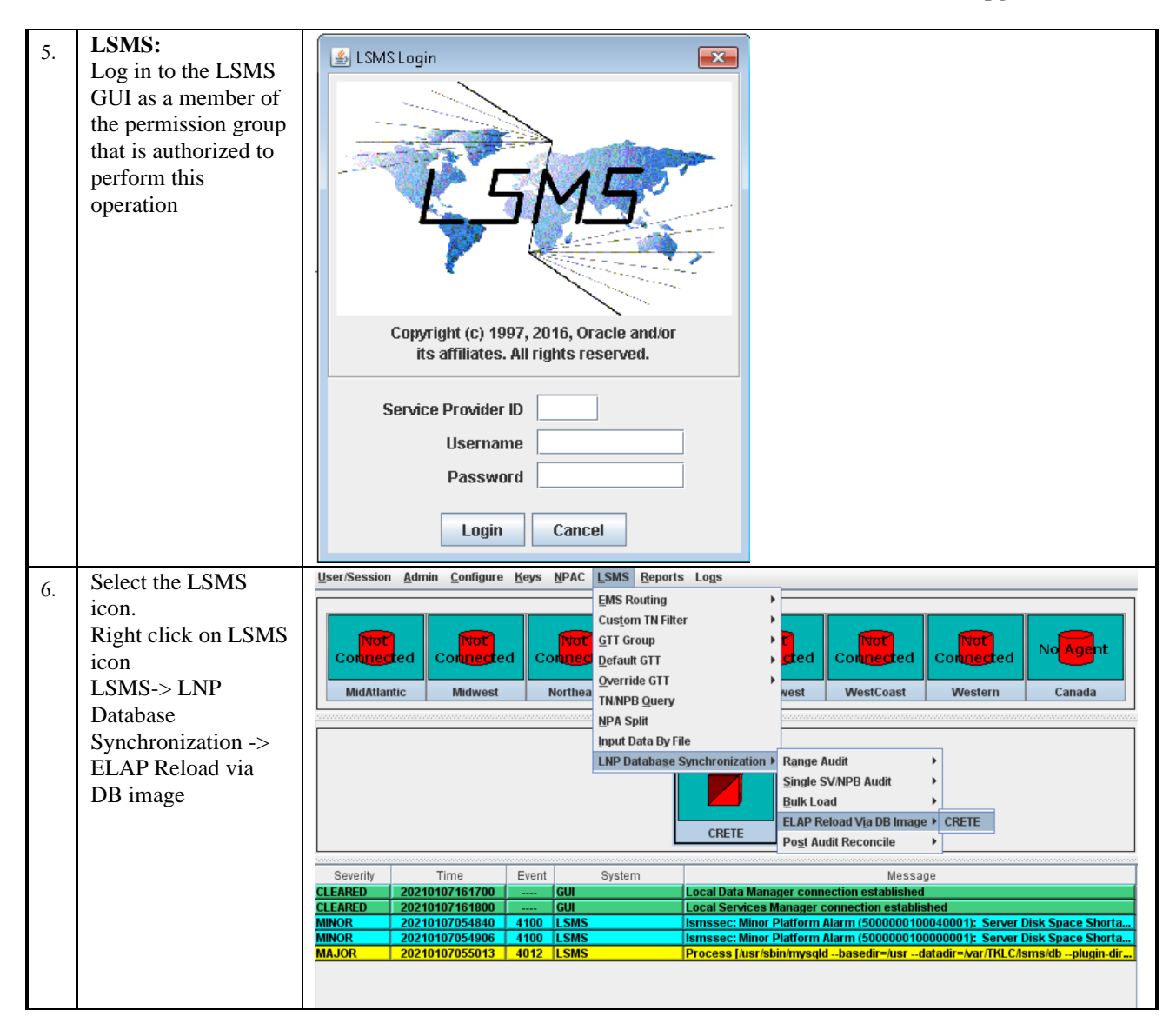

#### **Full Upgrade Guide ELAP 10.2**

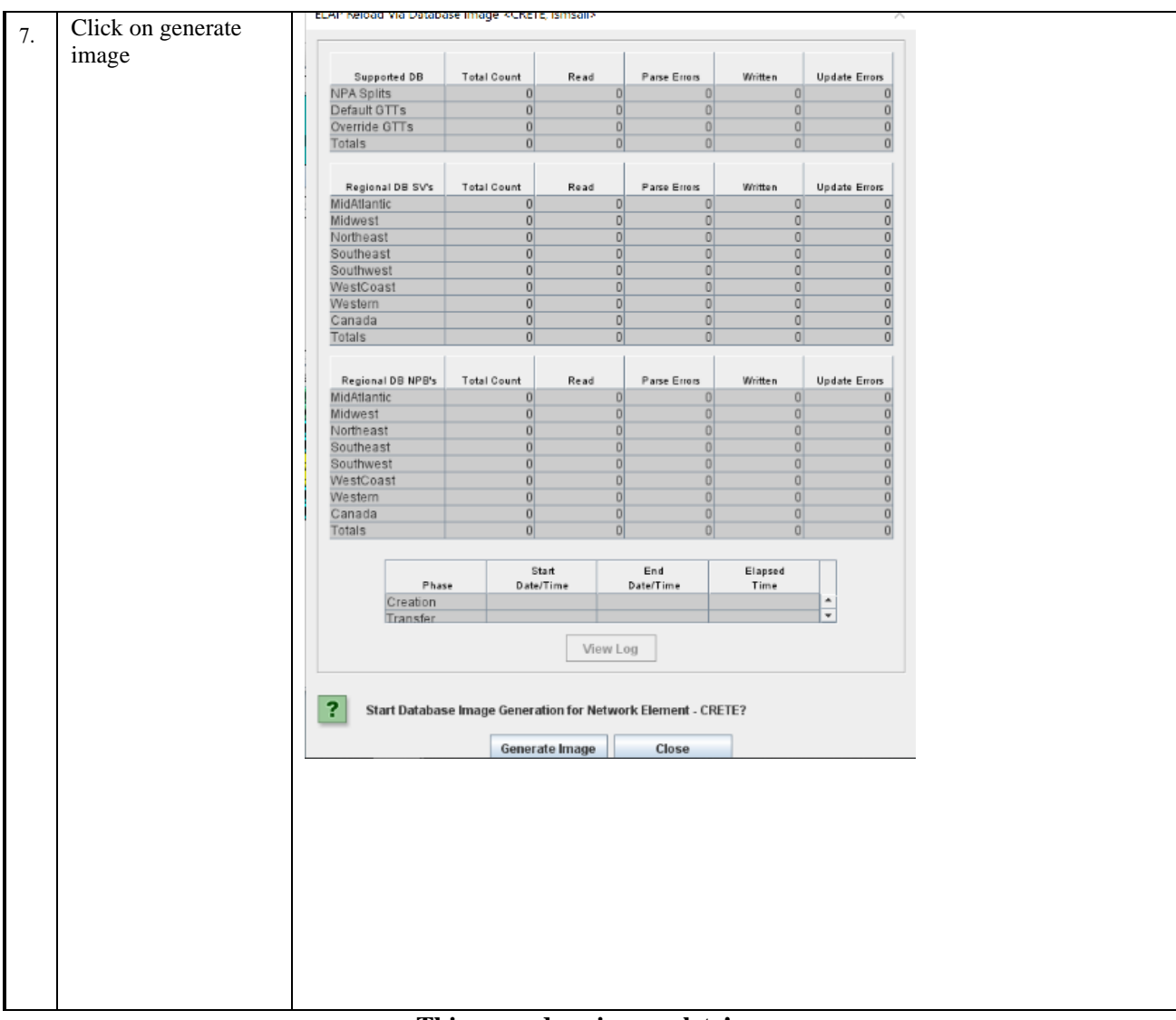

**This procedure is complete!**

## <span id="page-23-0"></span>**Procedure 5 BACKUP EUIDB**

This section lists the procedures, in order, that must be performed to backup the system prior to Full upgrade. Save the backup to third-party server instead of ELAP-A/B which are to be upgraded.

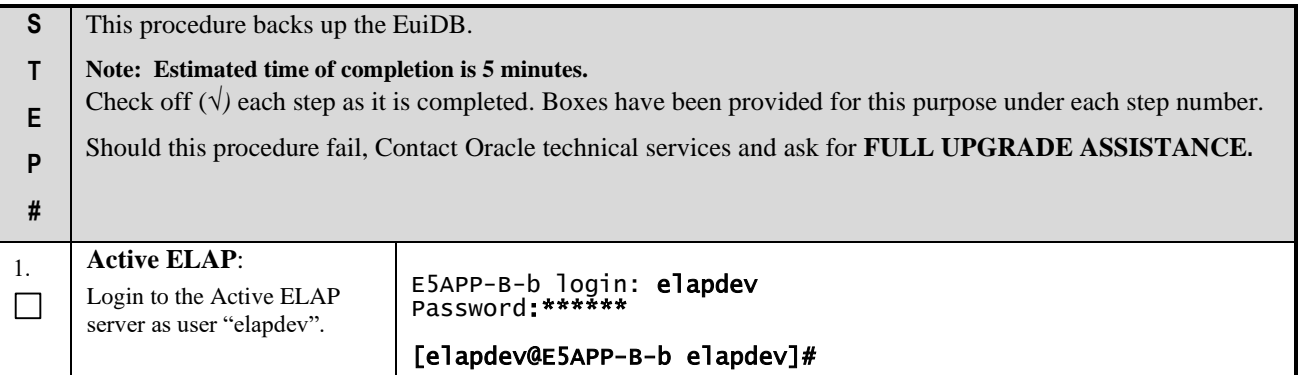

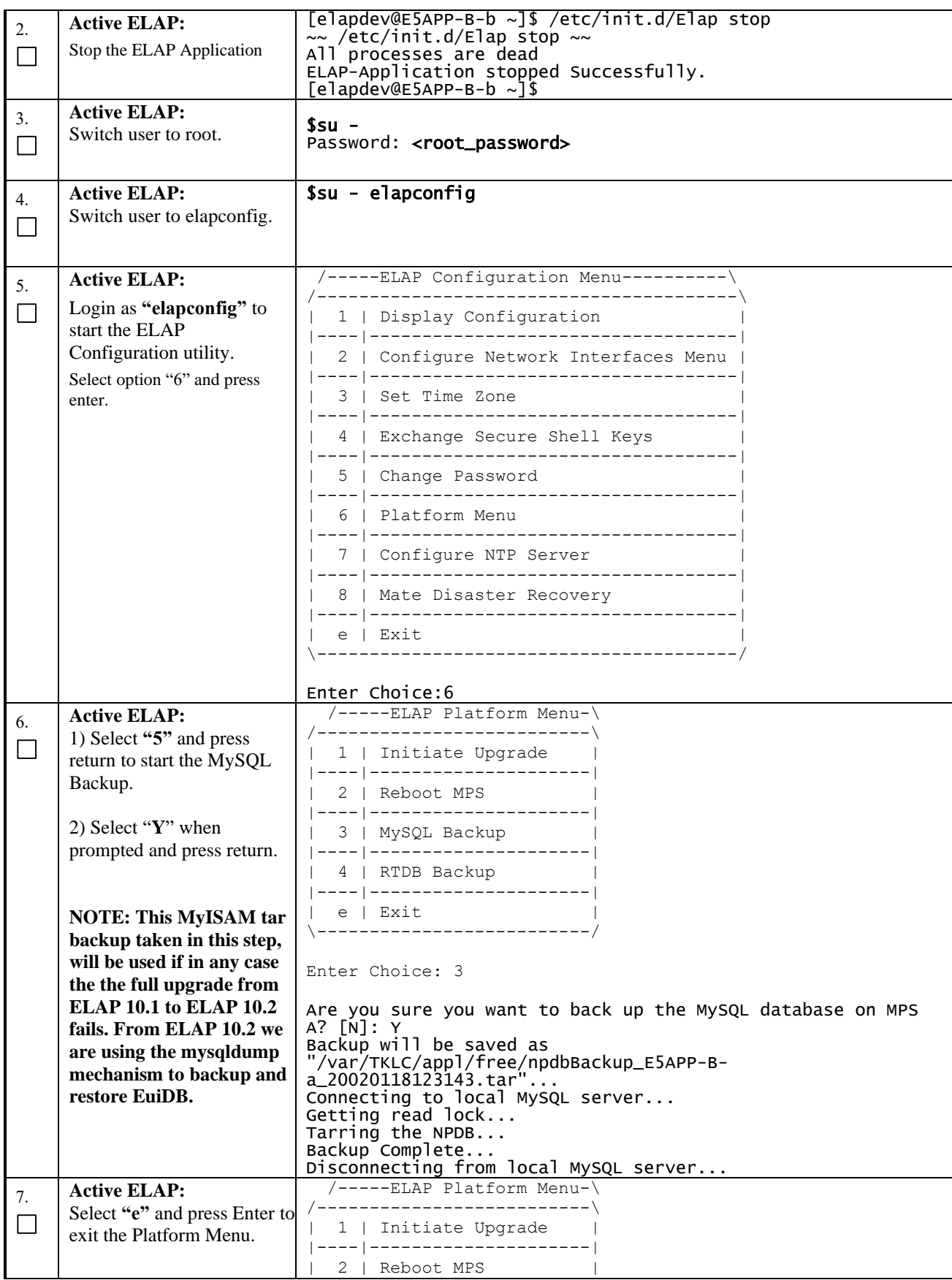

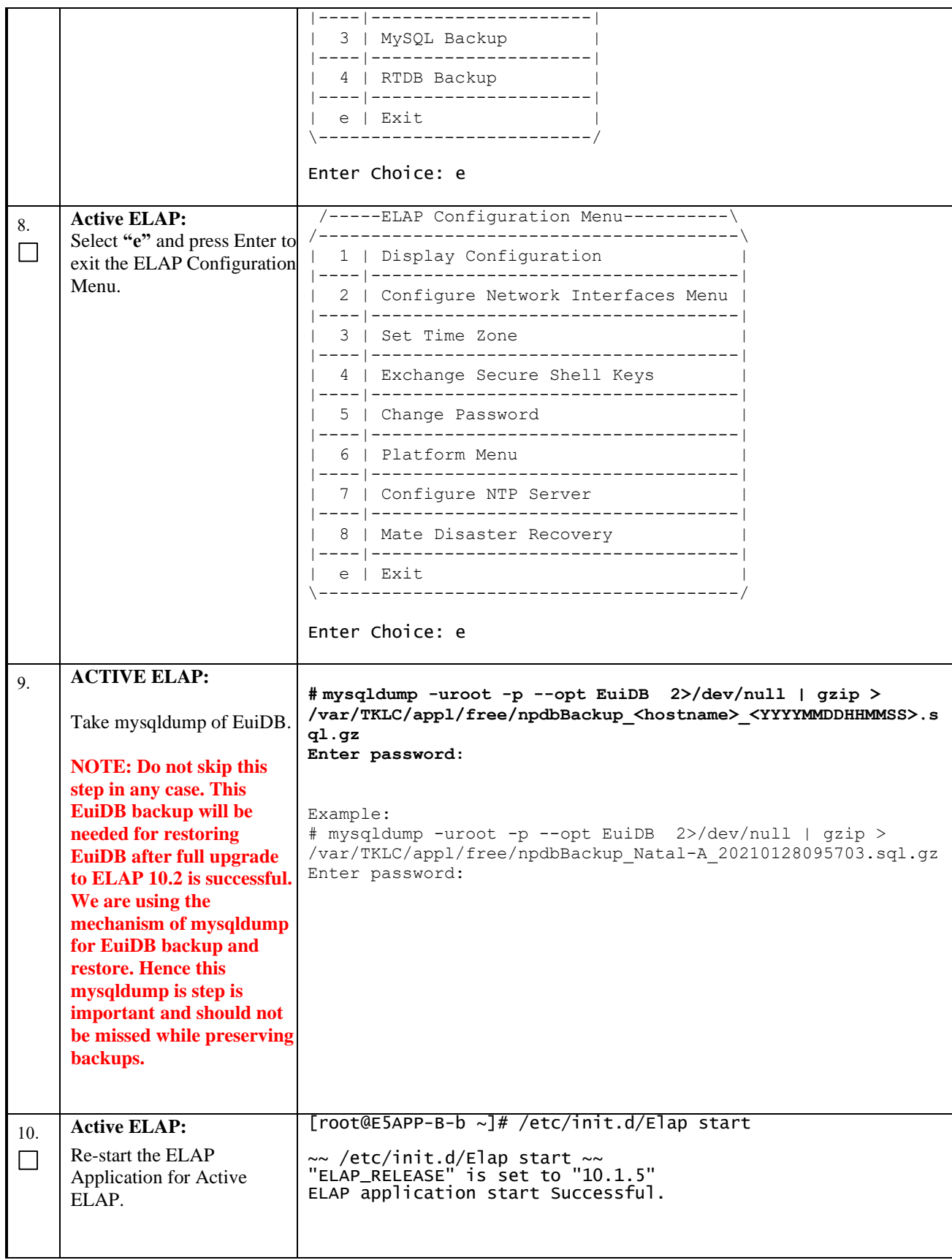

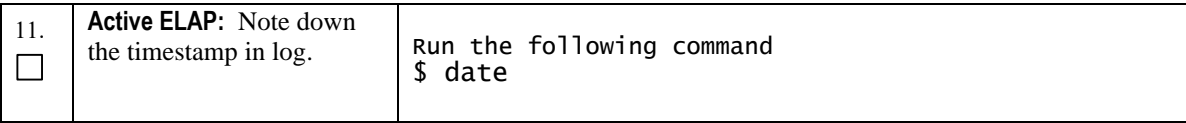

# **This procedure is complete!**

# <span id="page-26-0"></span>**Procedure 6 DISCONNECT ELAP FROM LSMS**

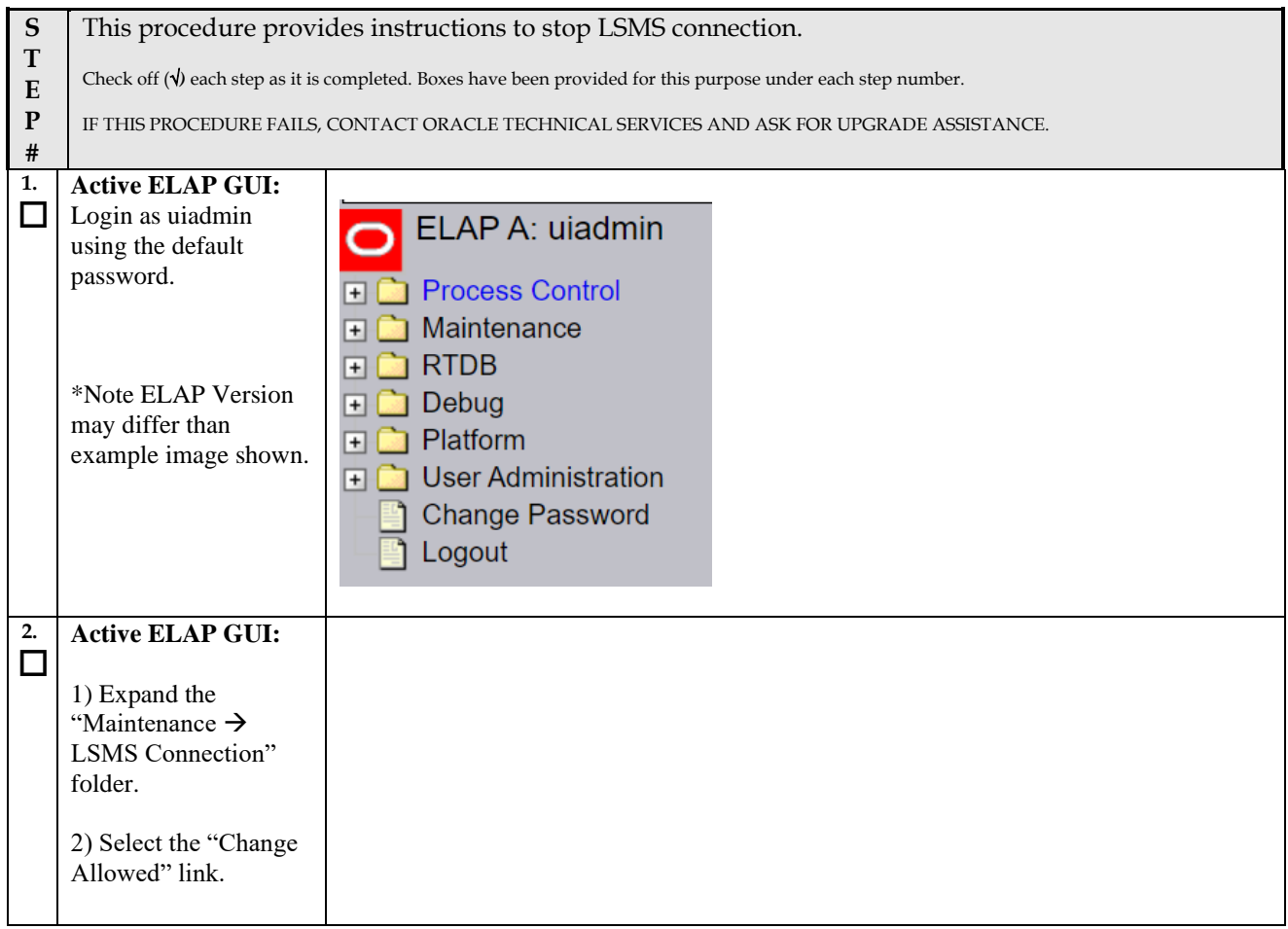

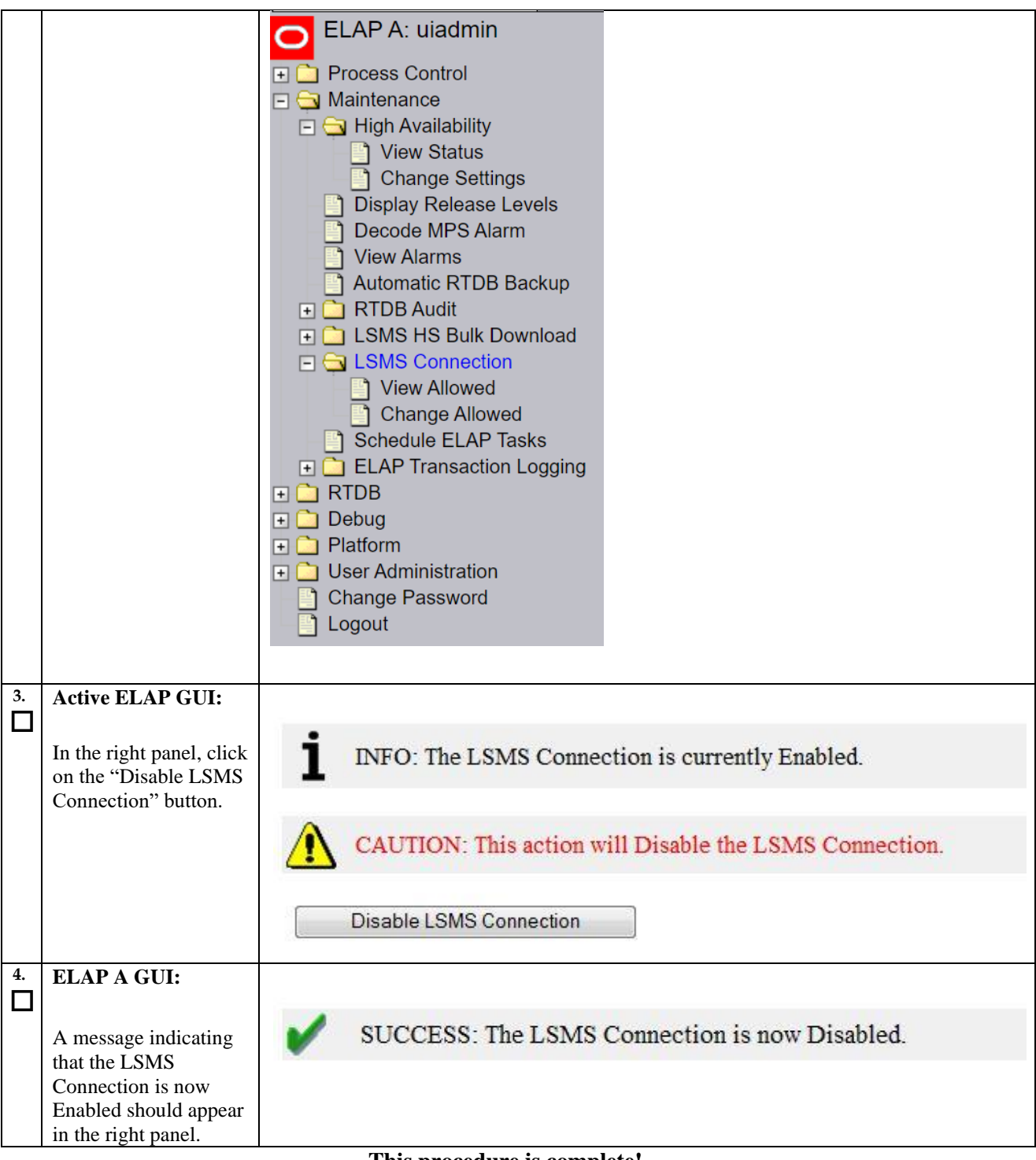

**This procedure is complete!**

# <span id="page-28-0"></span>**2.4IPM and ELAP 10.2.x Installation**

# <span id="page-28-1"></span>**Procedure 7 IPM MPS SERVER WITH TPD 7.8.X**

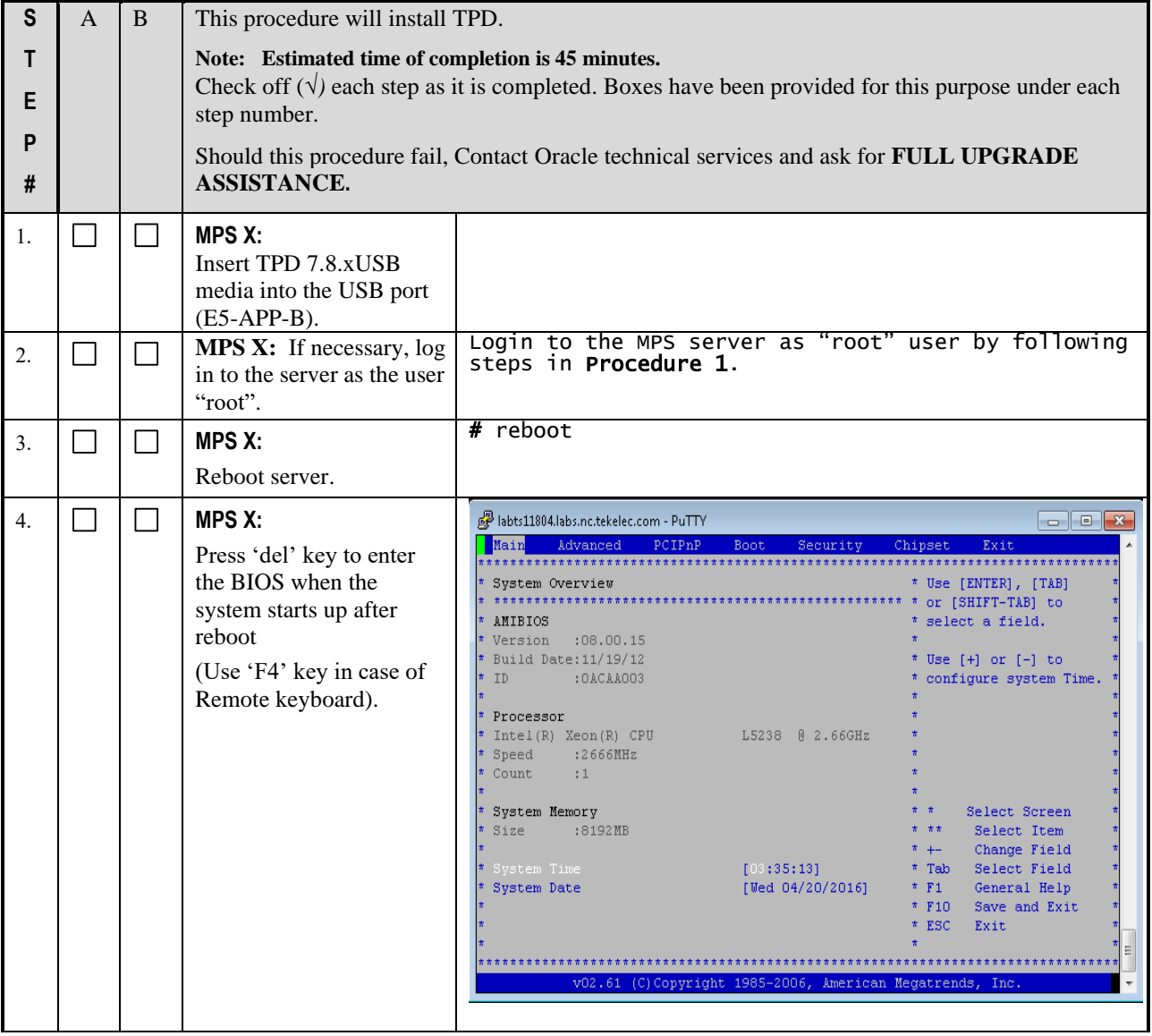

# **Full Upgrade Guide ELAP 10.2**

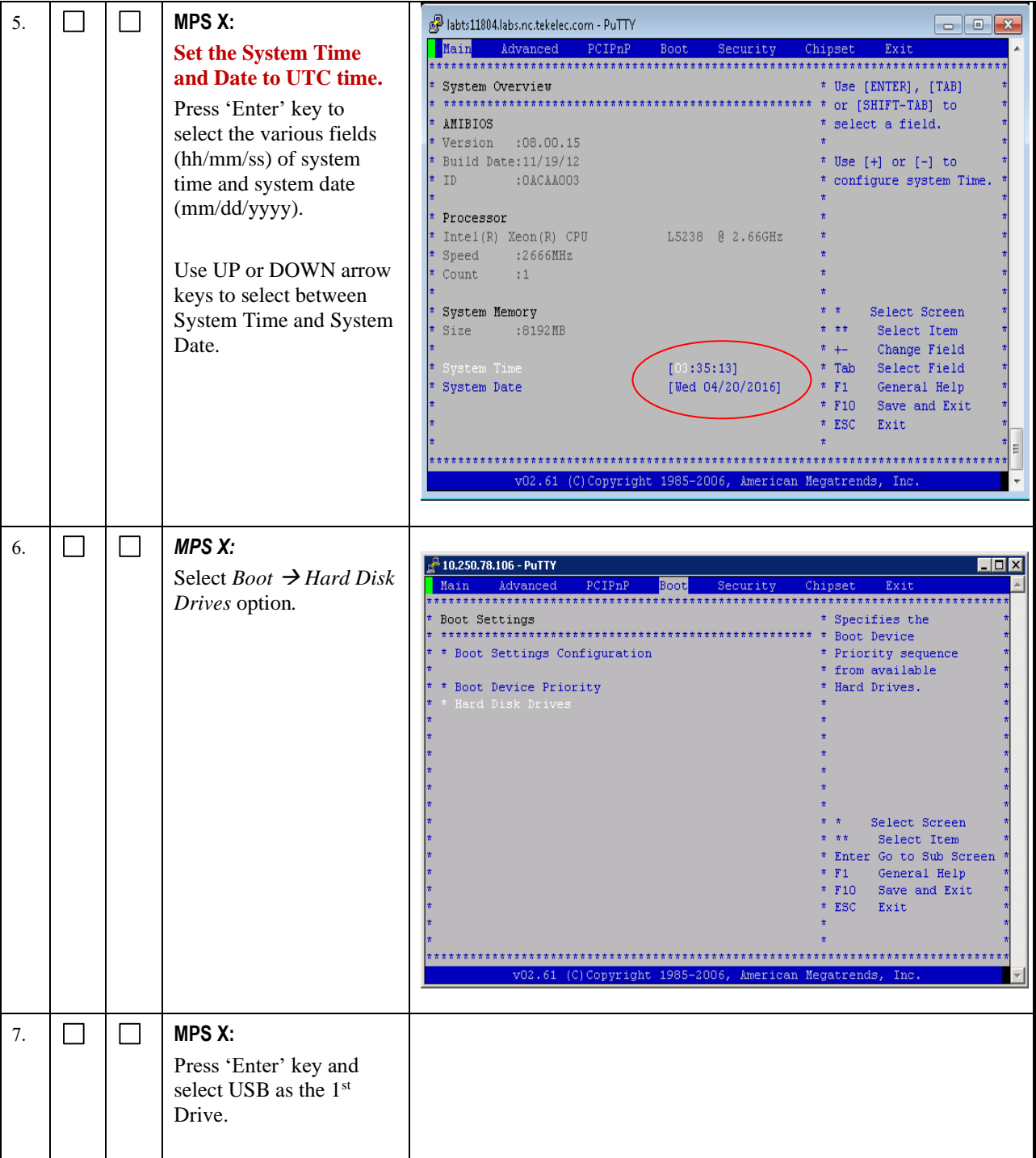

# **ELAP 10.2 Full Upgrade Guide**

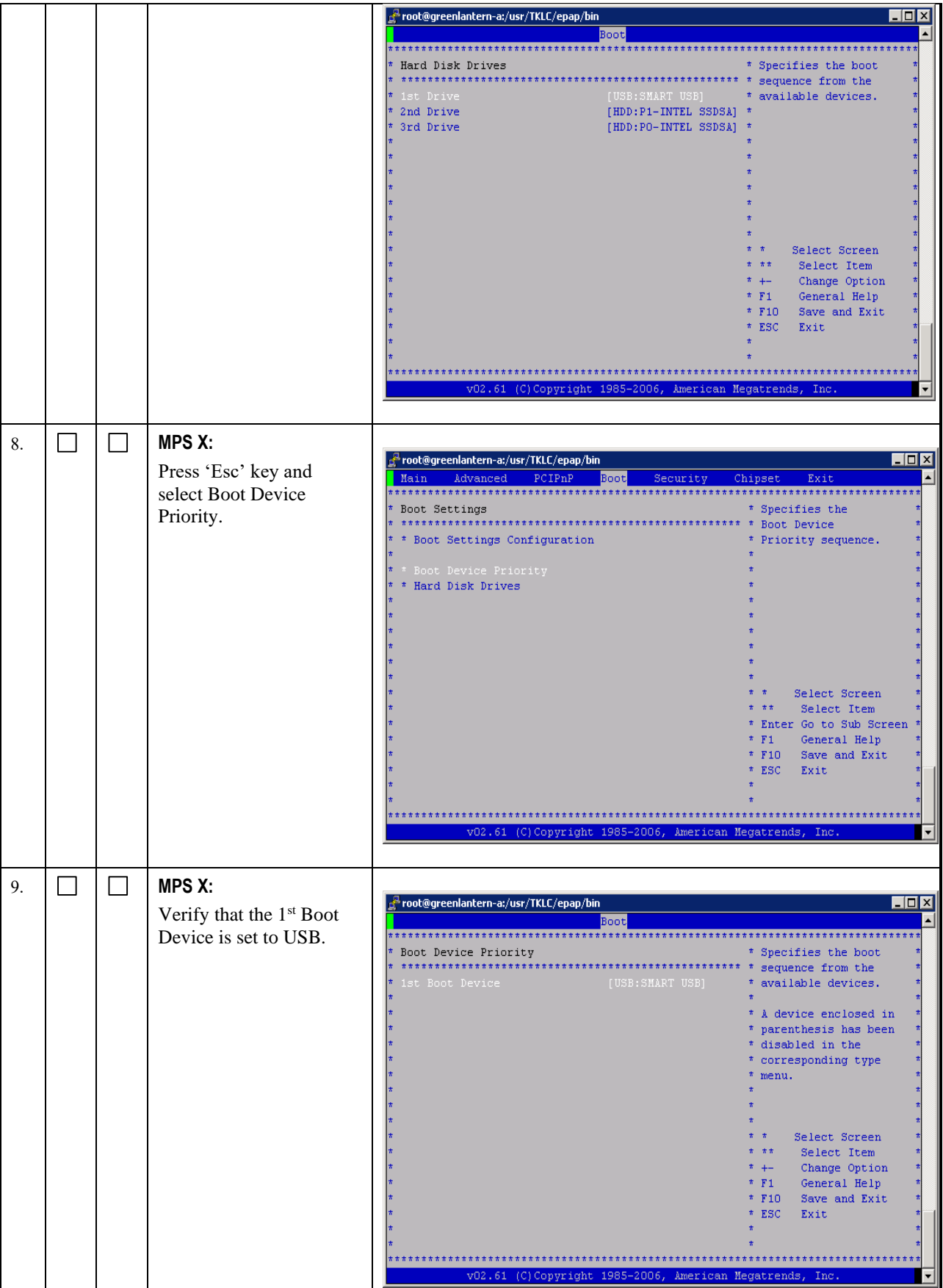

## **Full Upgrade Guide ELAP 10.2**

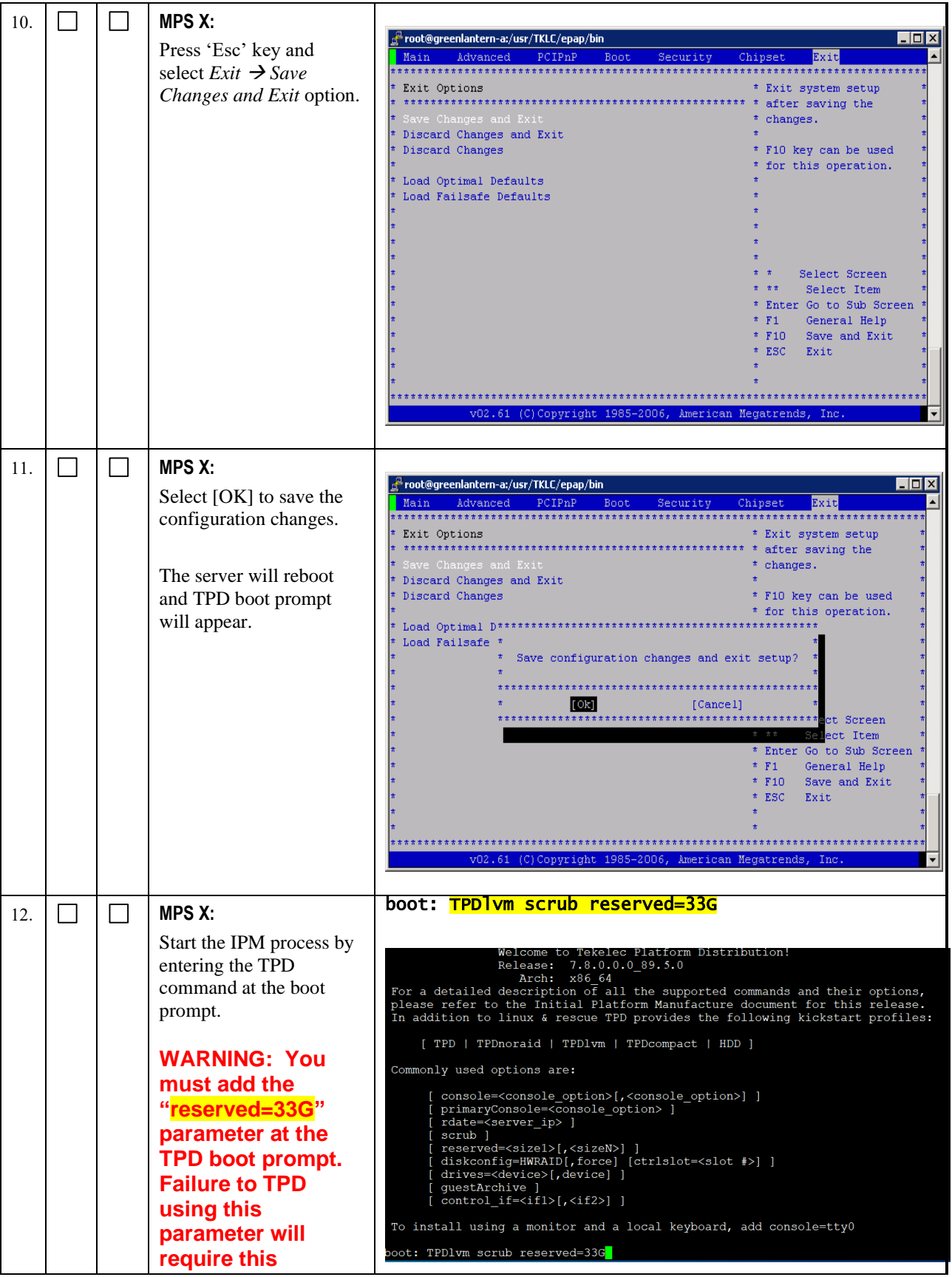

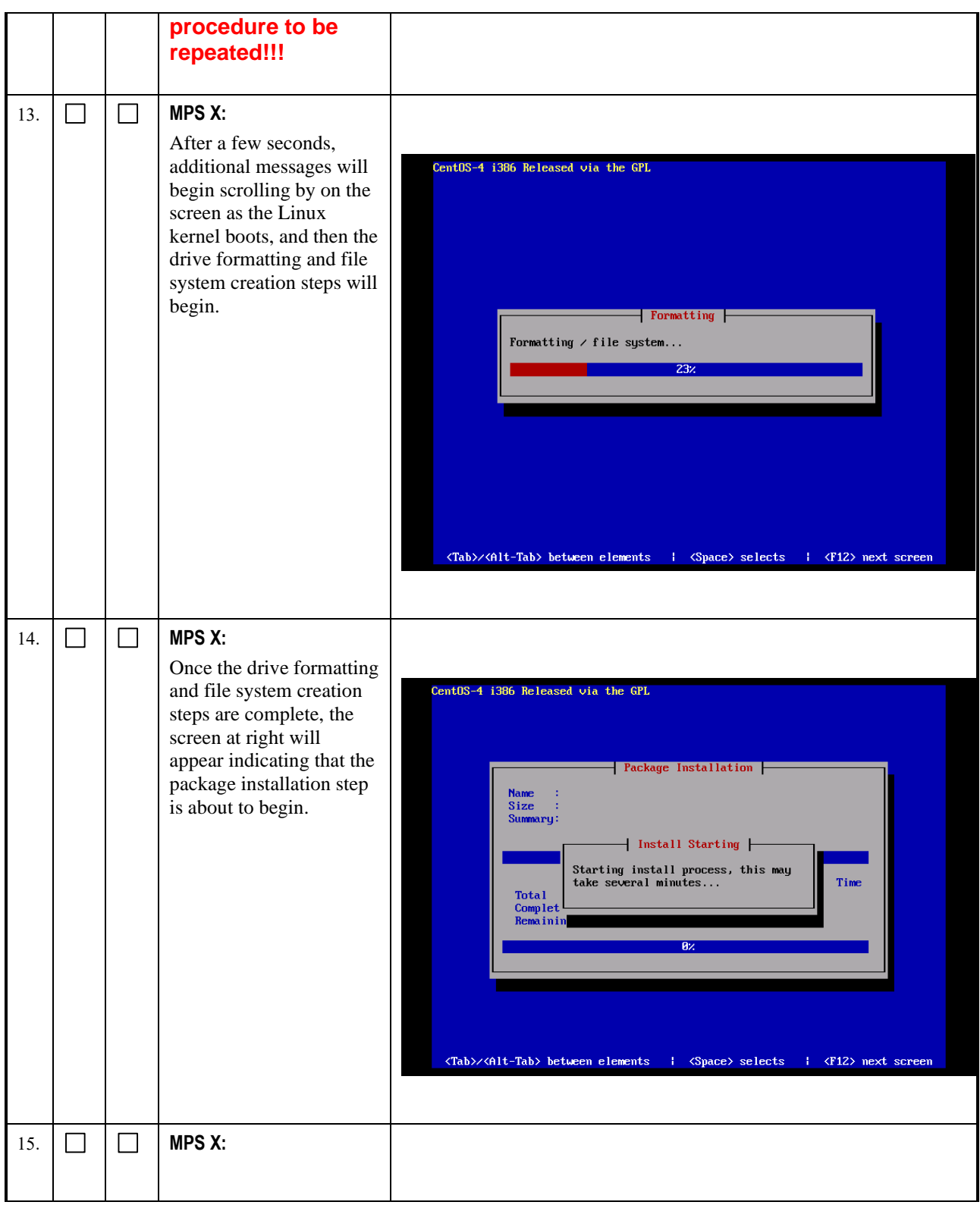

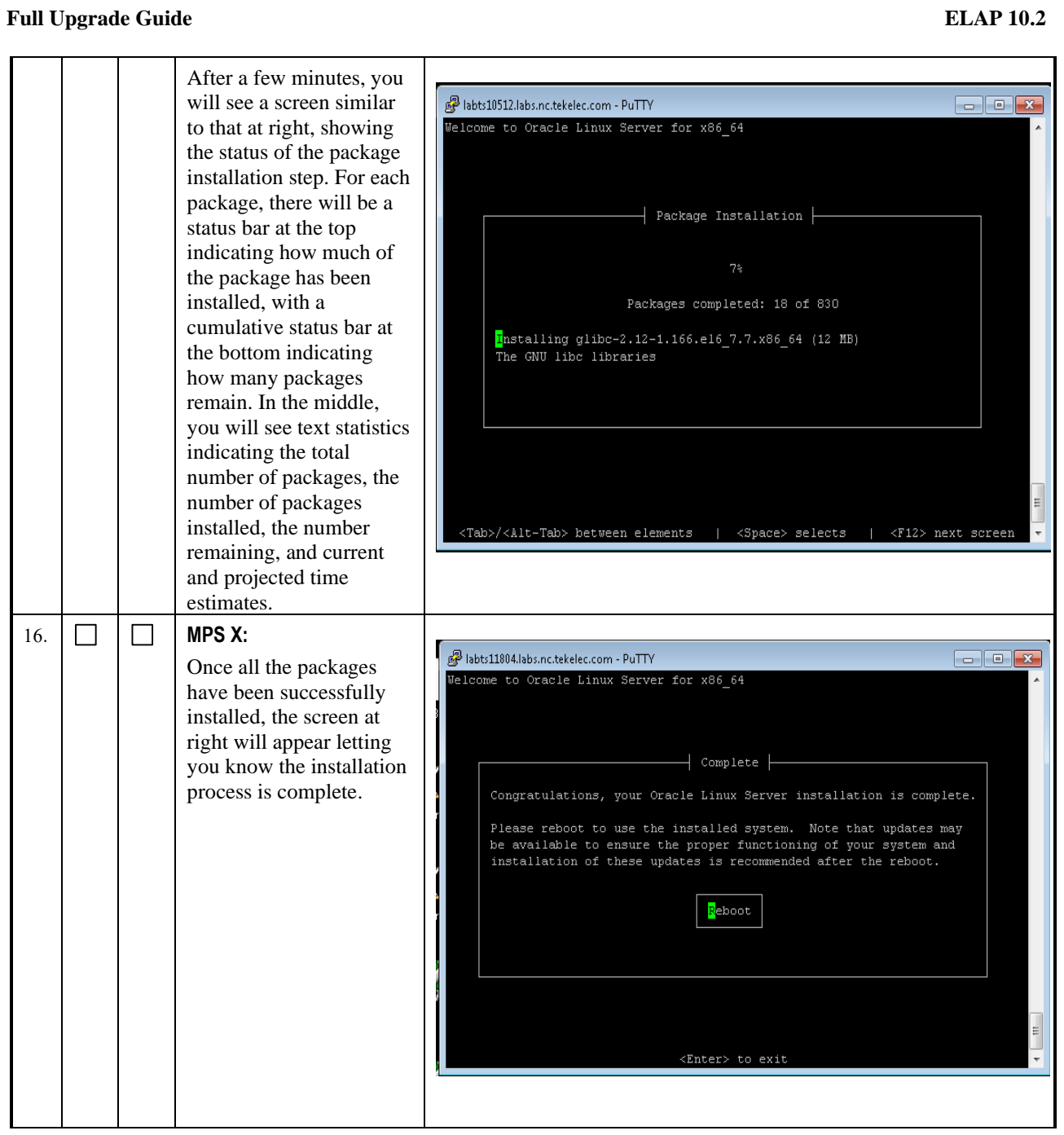

## **ELAP 10.2 Full Upgrade Guide**

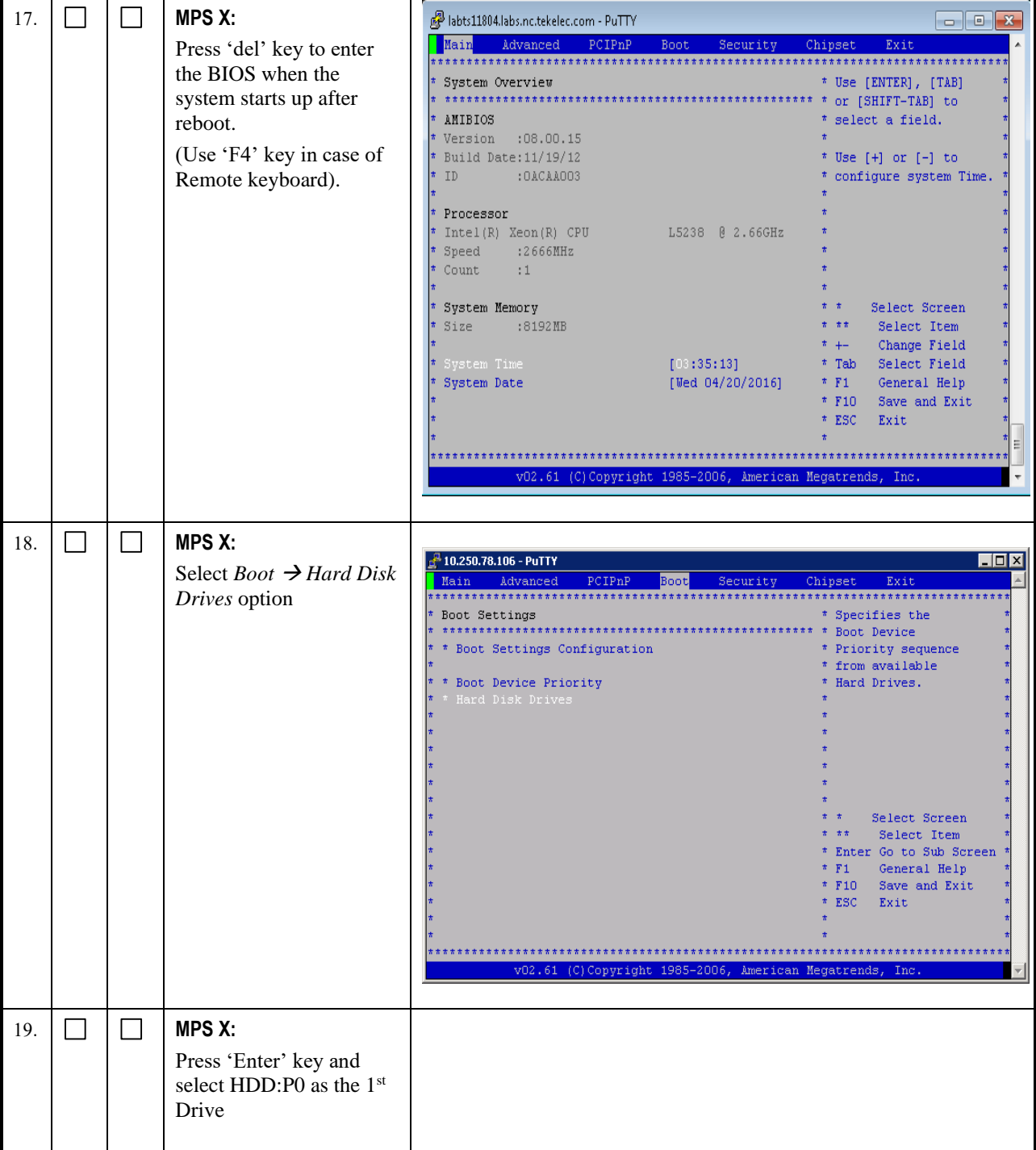

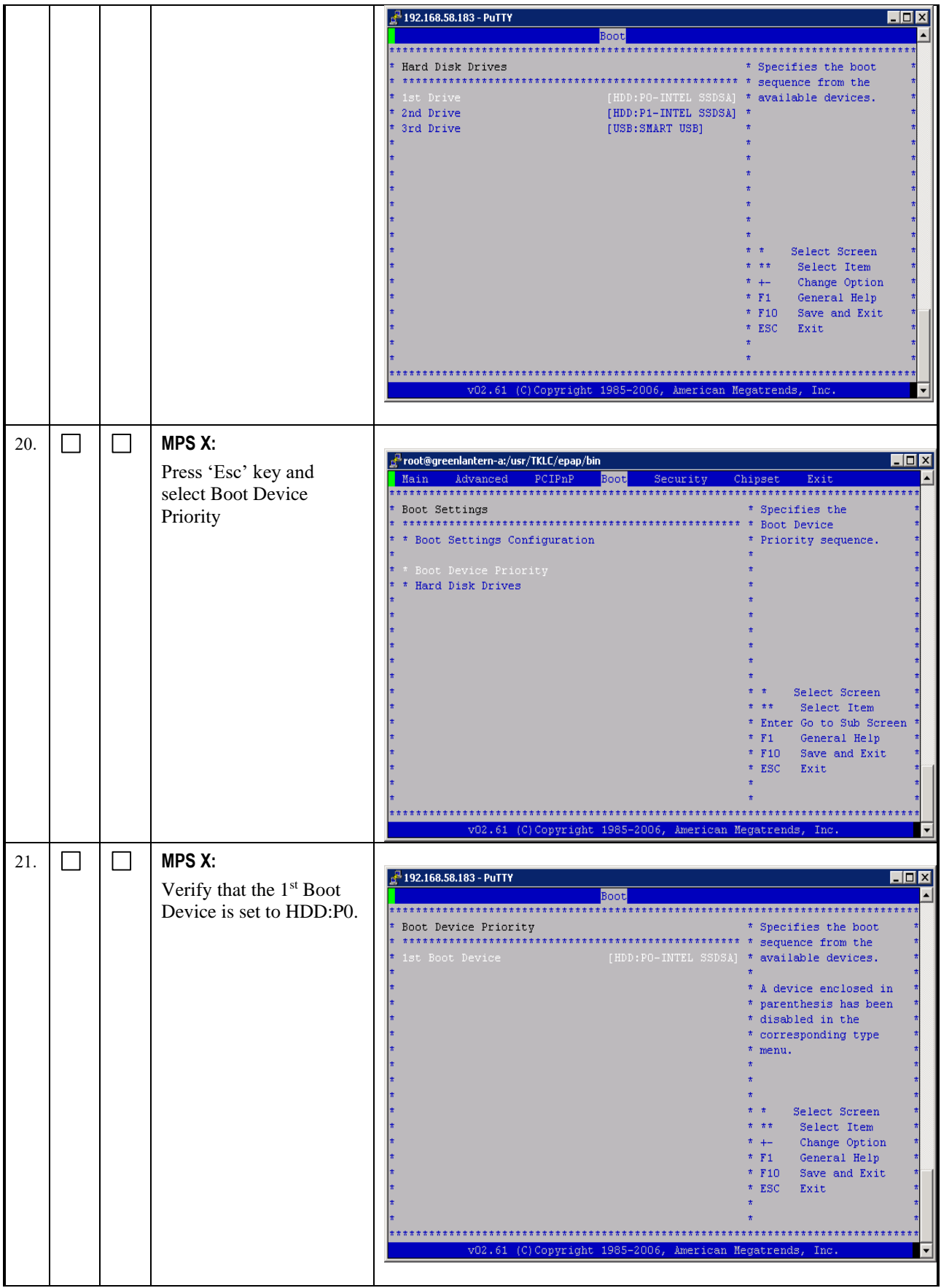
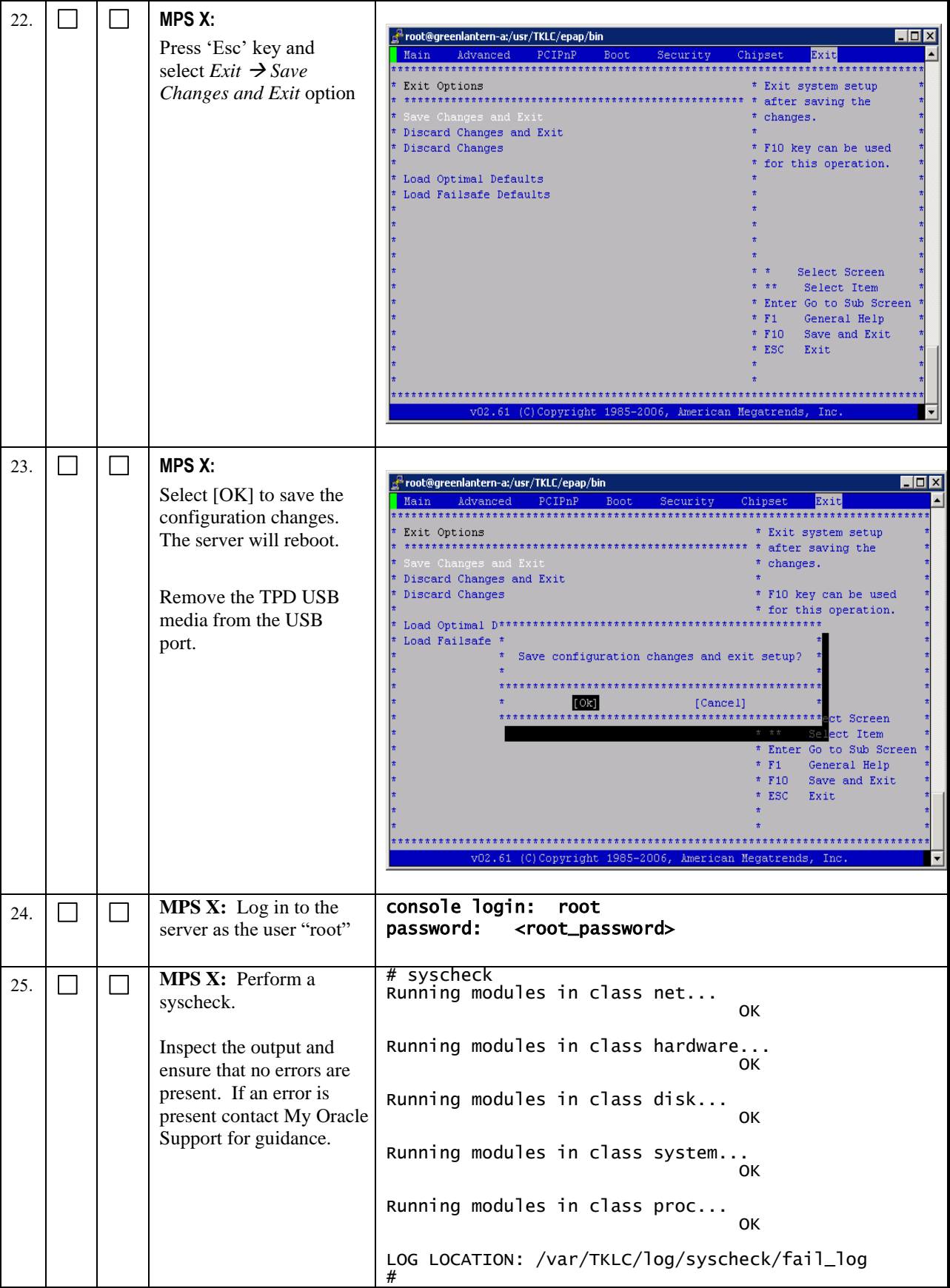

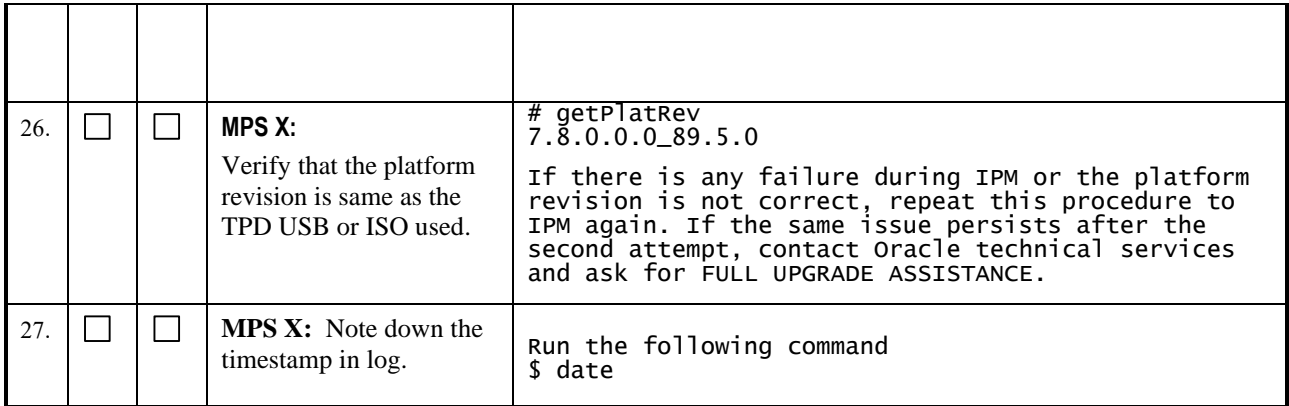

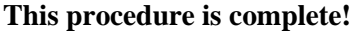

# **Procedure 8 PRE INSTALL CONFIGURATION**

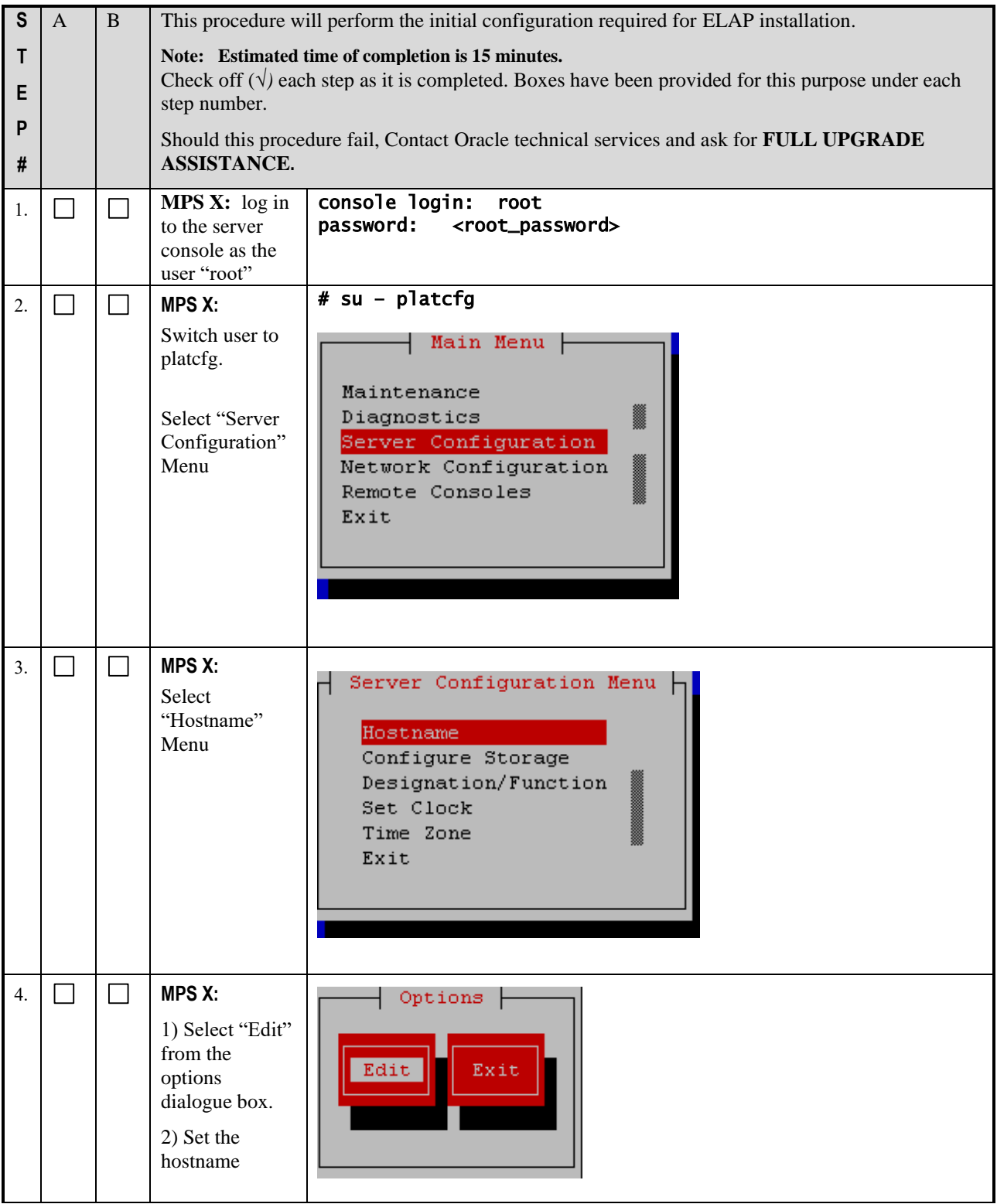

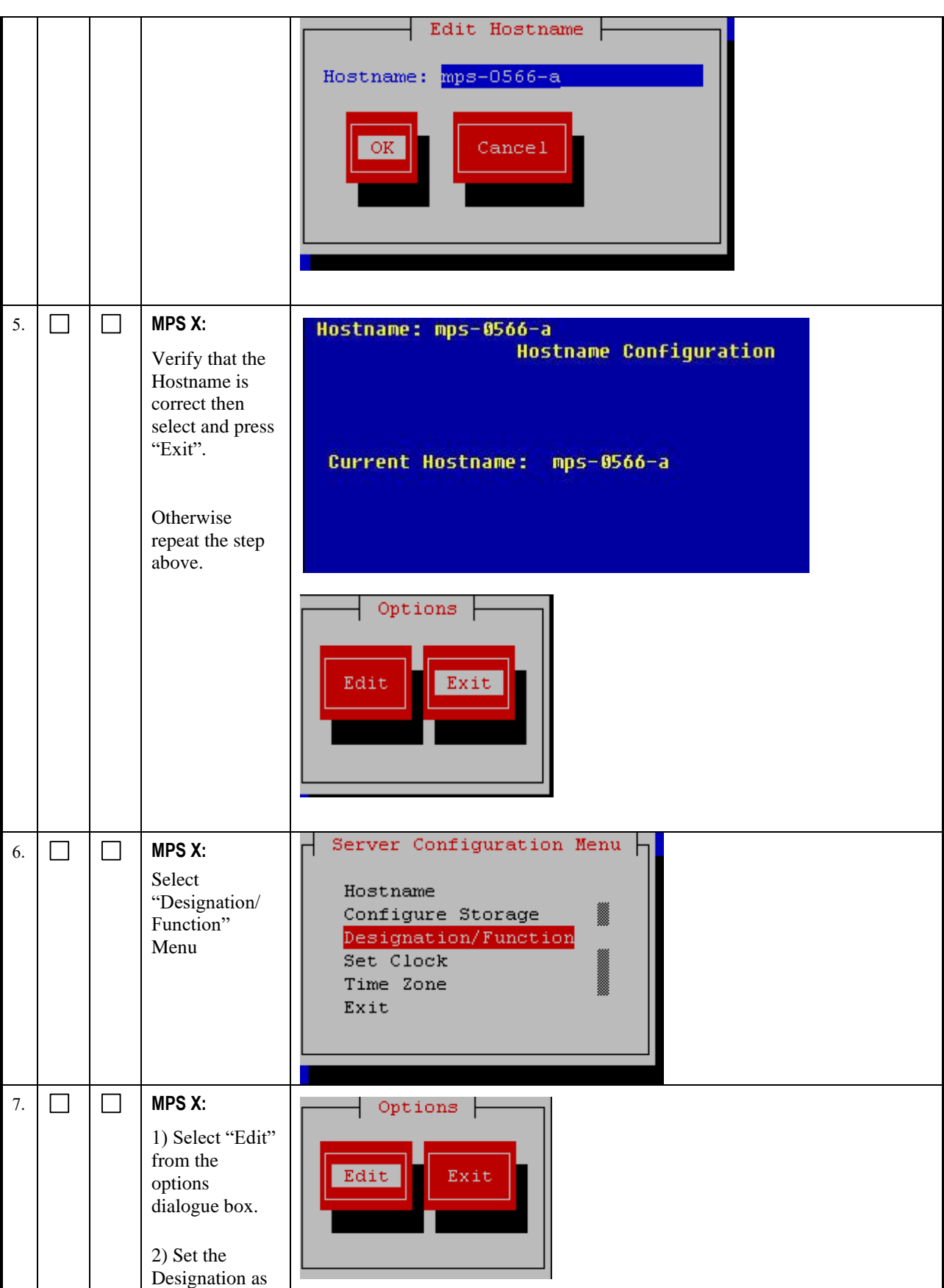

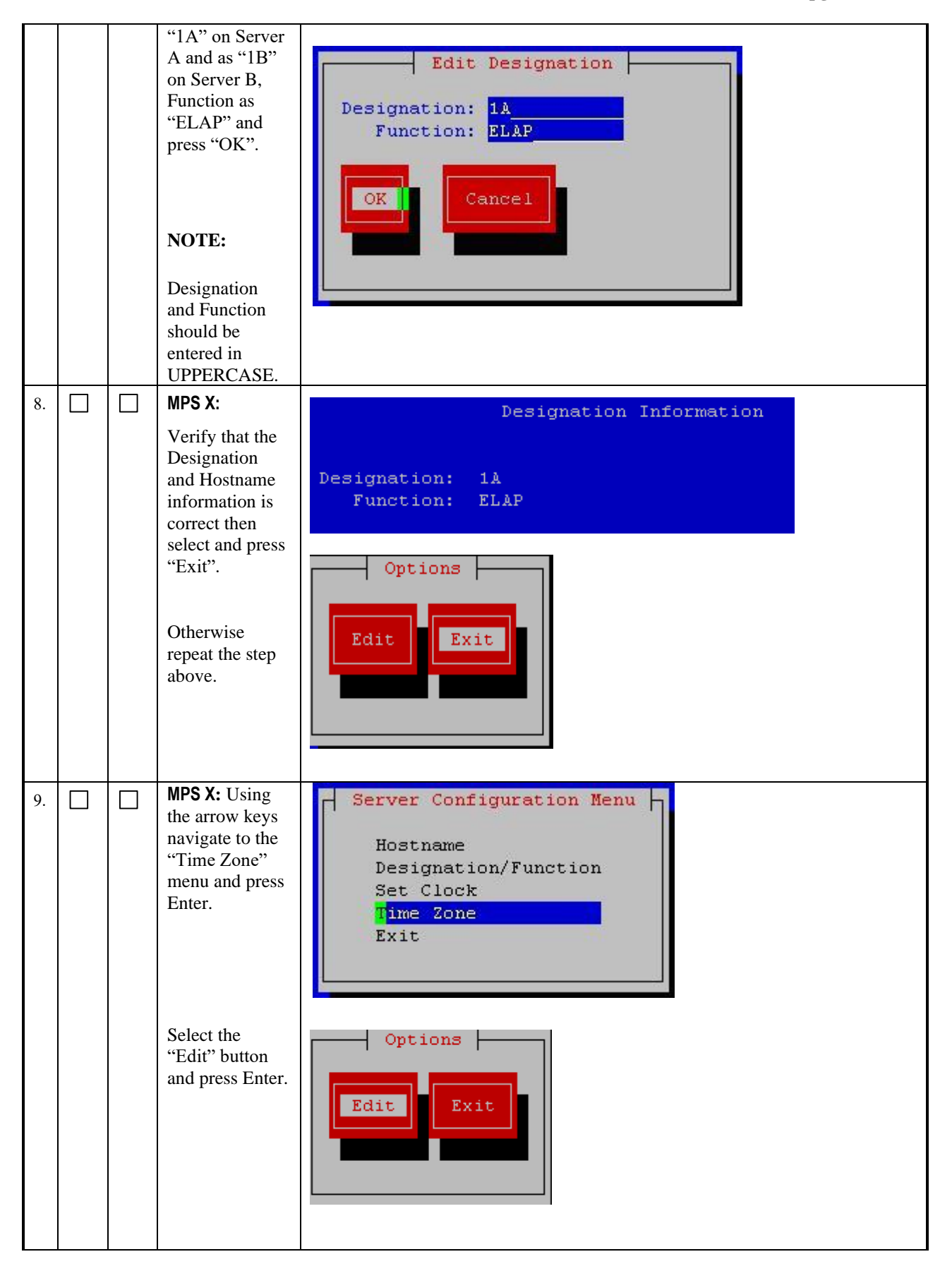

### **Full Upgrade Guide ELAP 10.2**

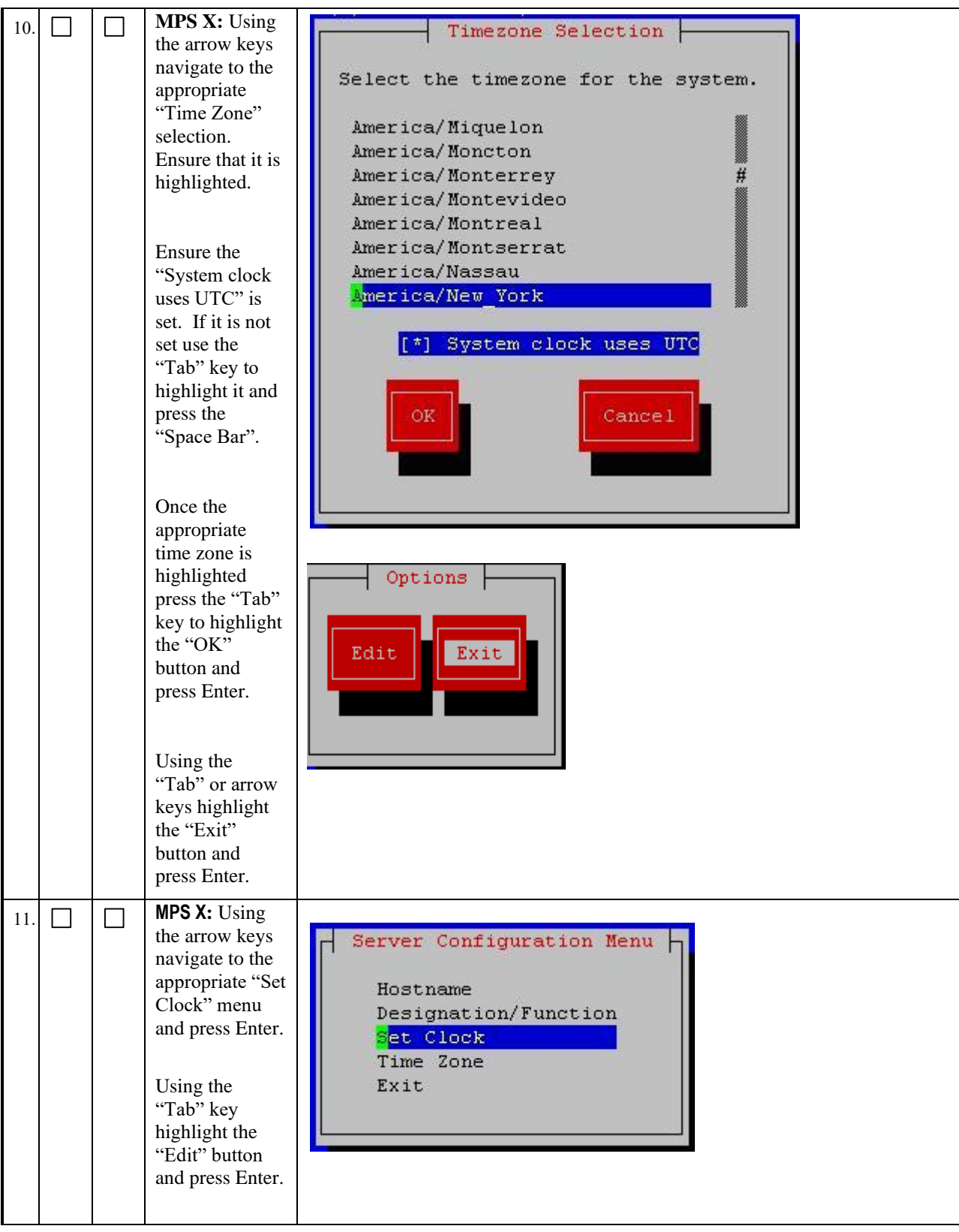

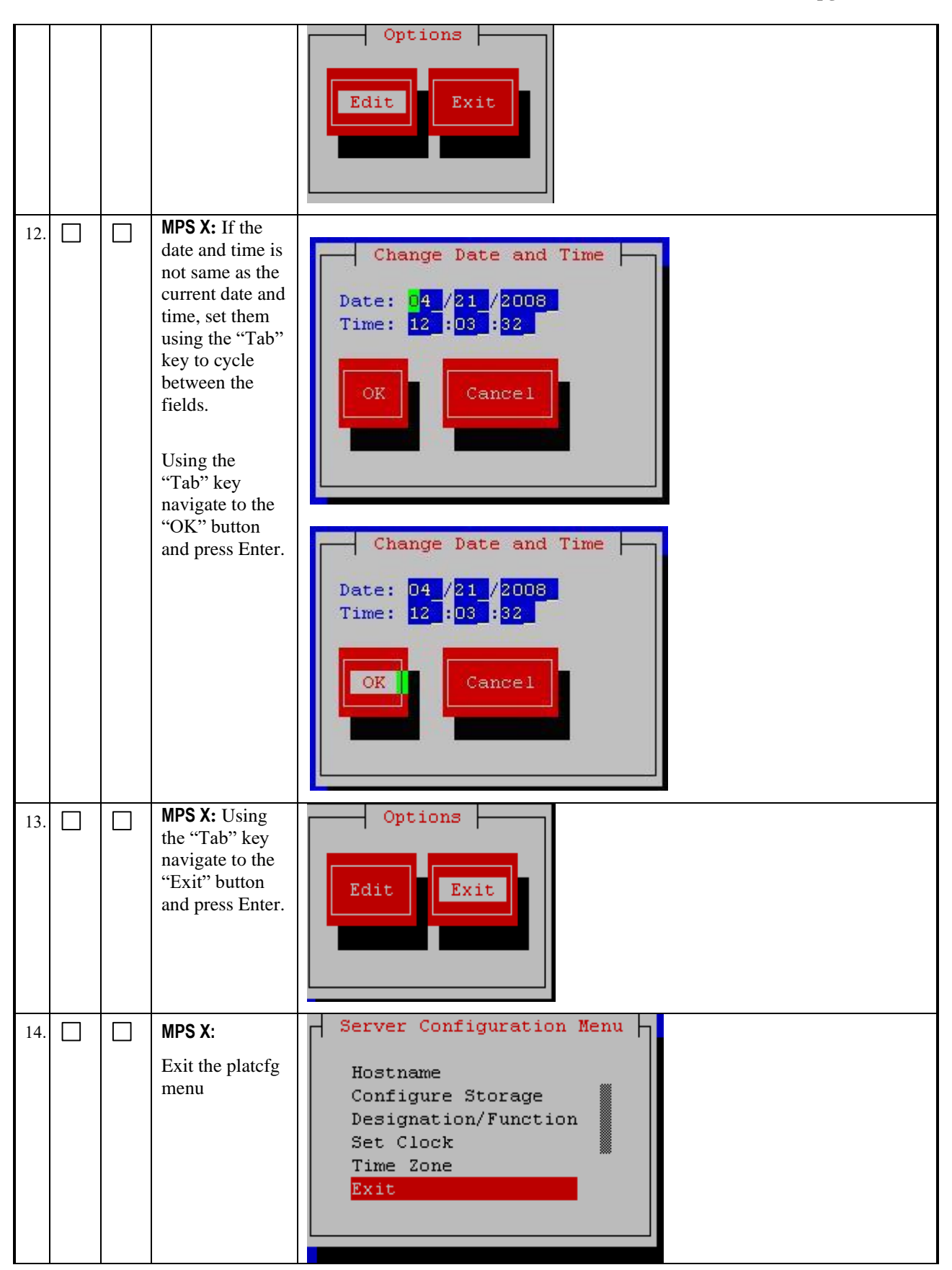

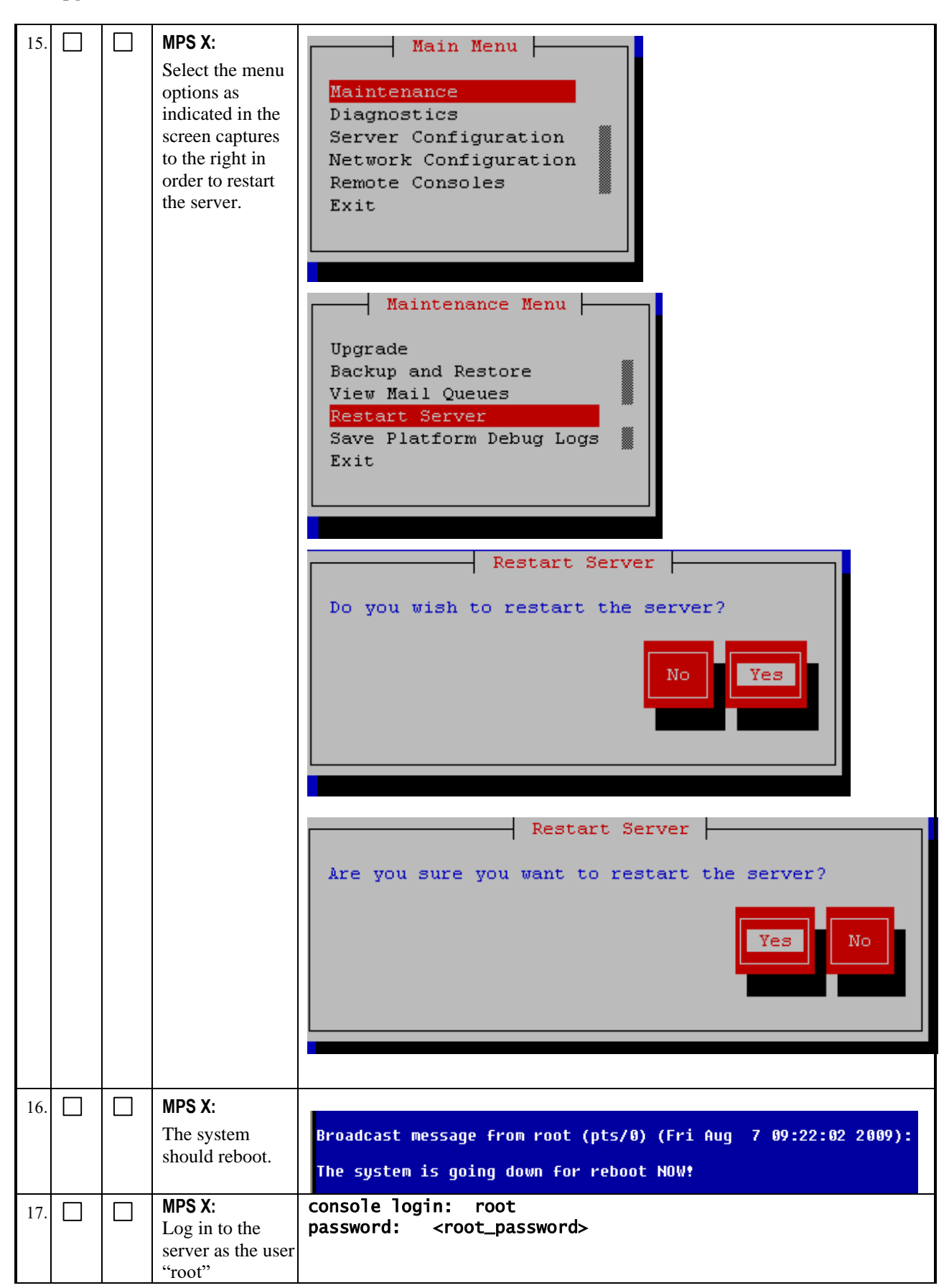

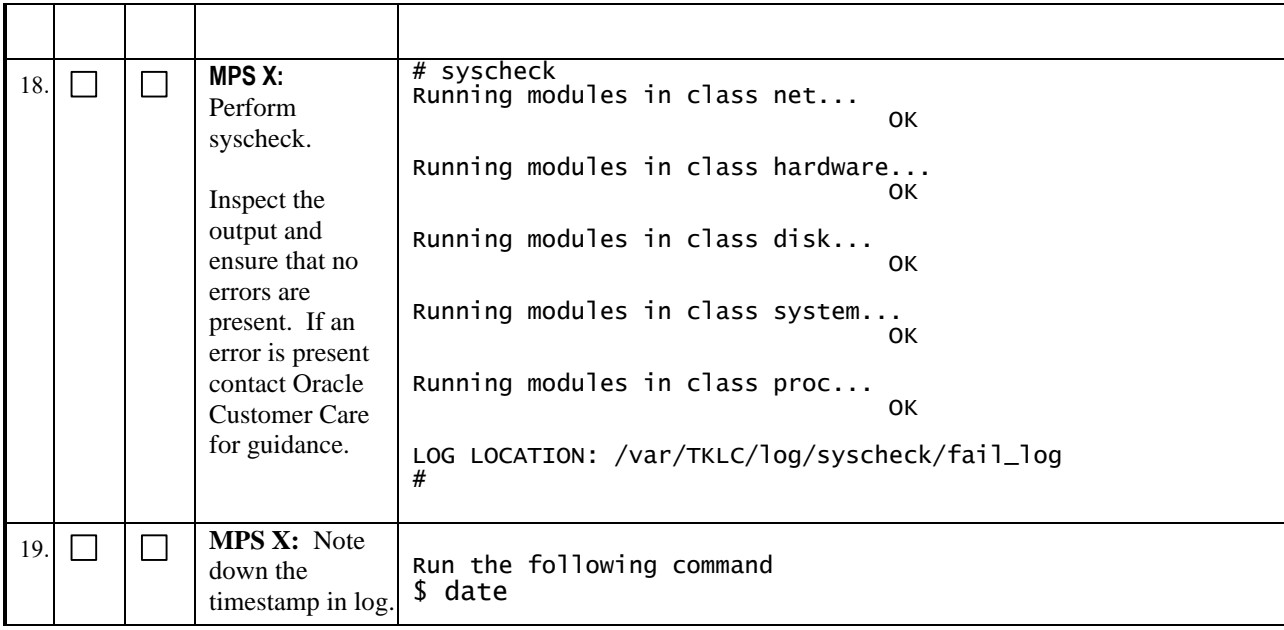

# **Procedure 9 INSTALL THE ELAP APPLICATION**

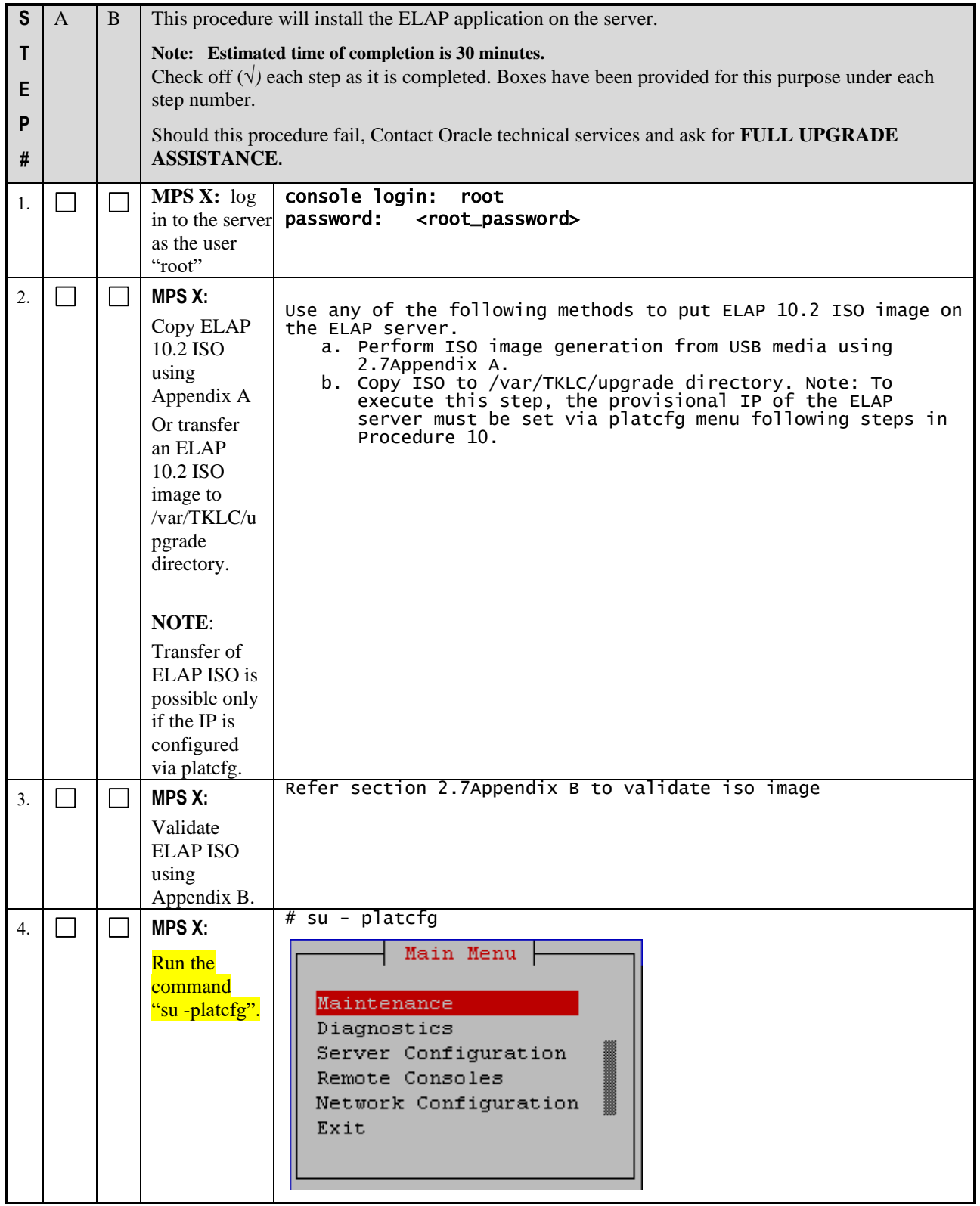

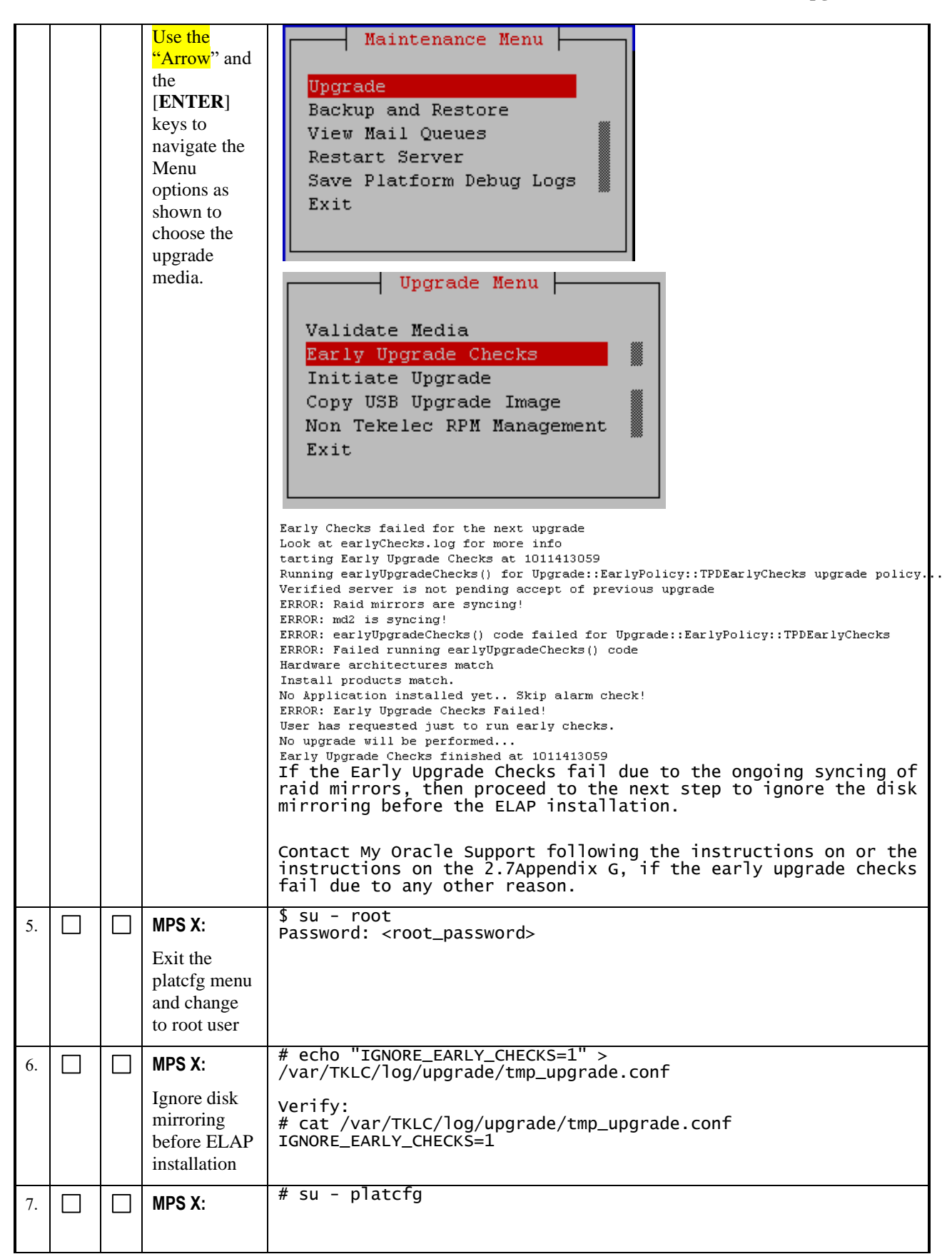

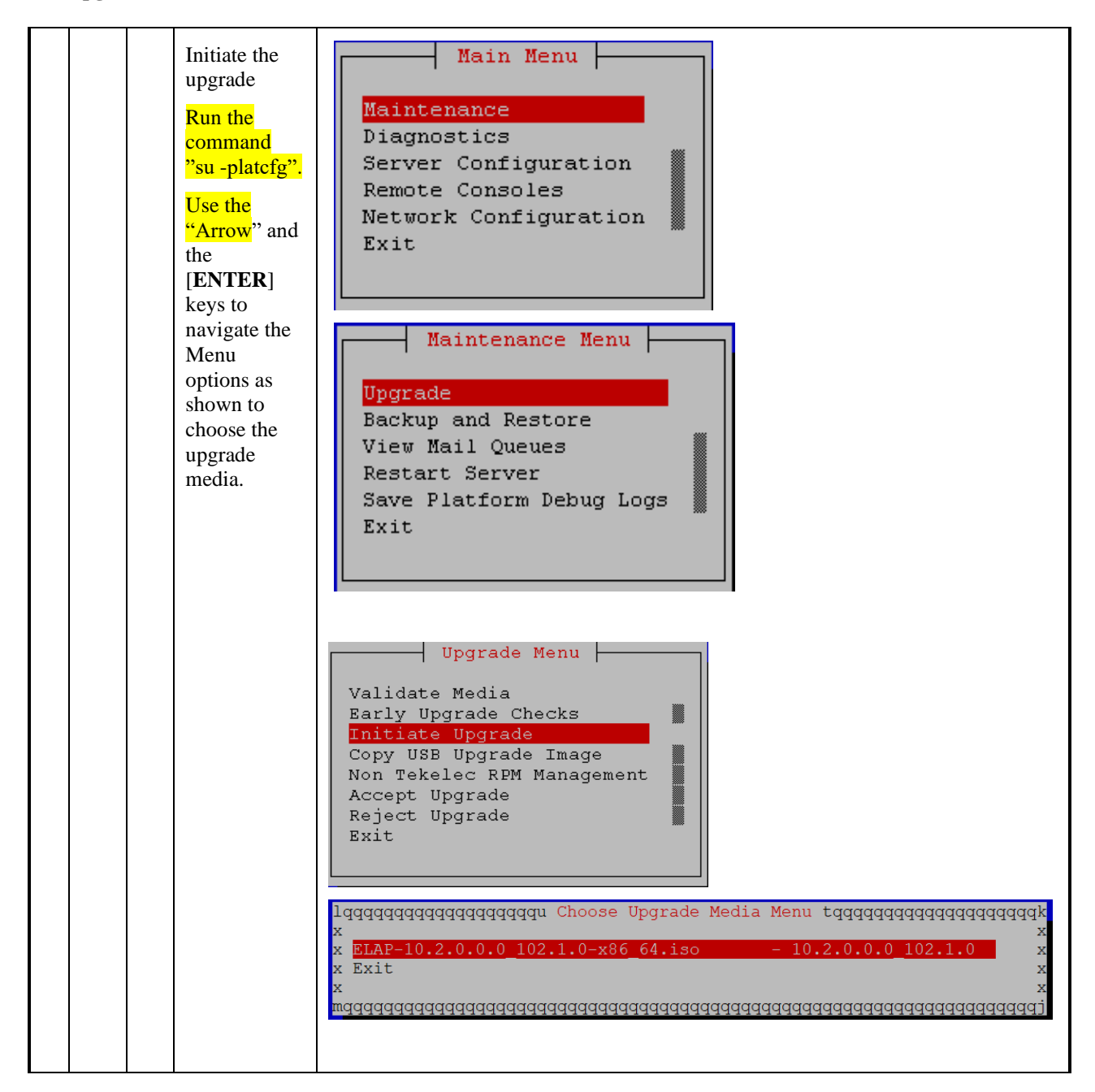

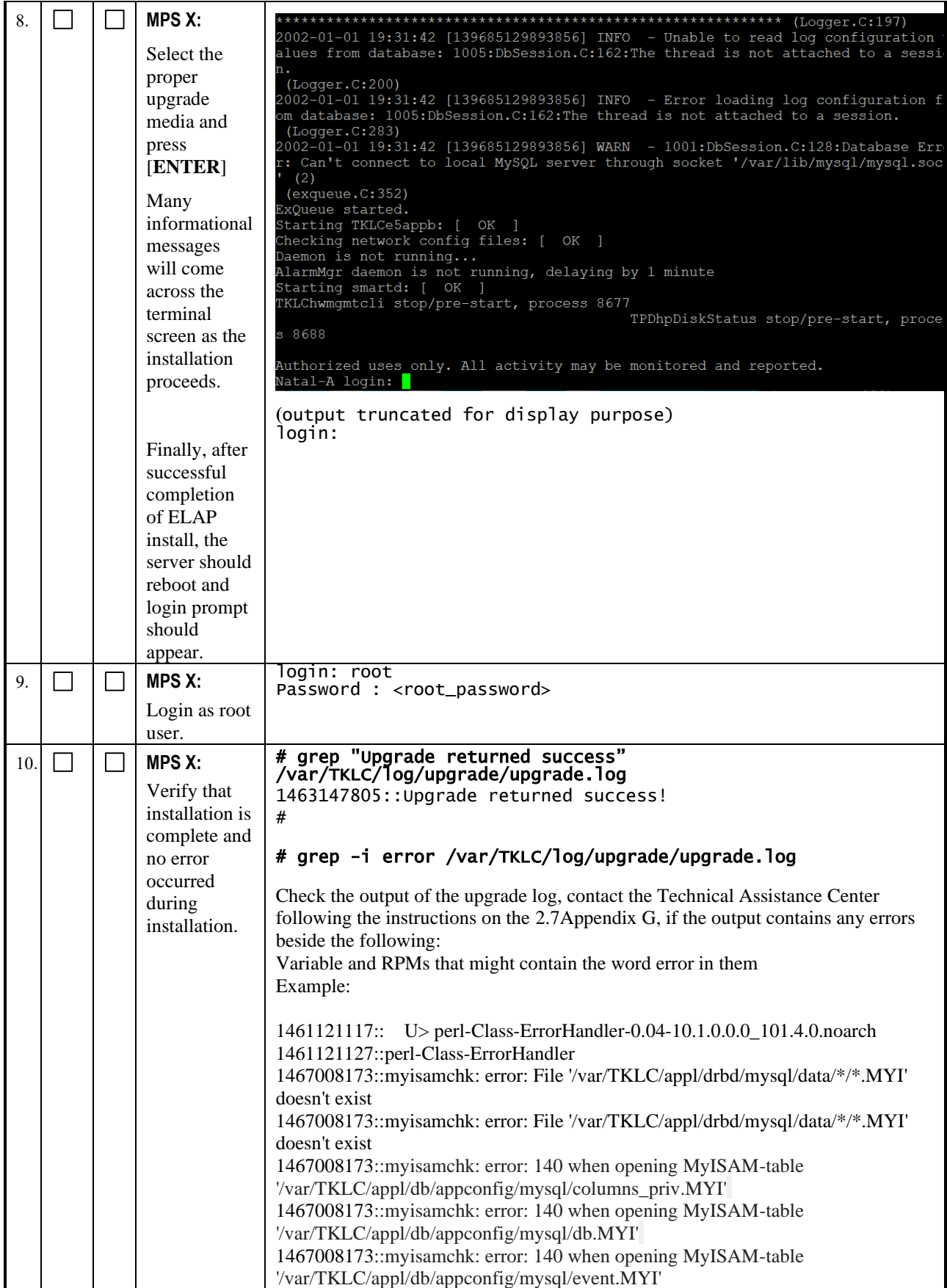

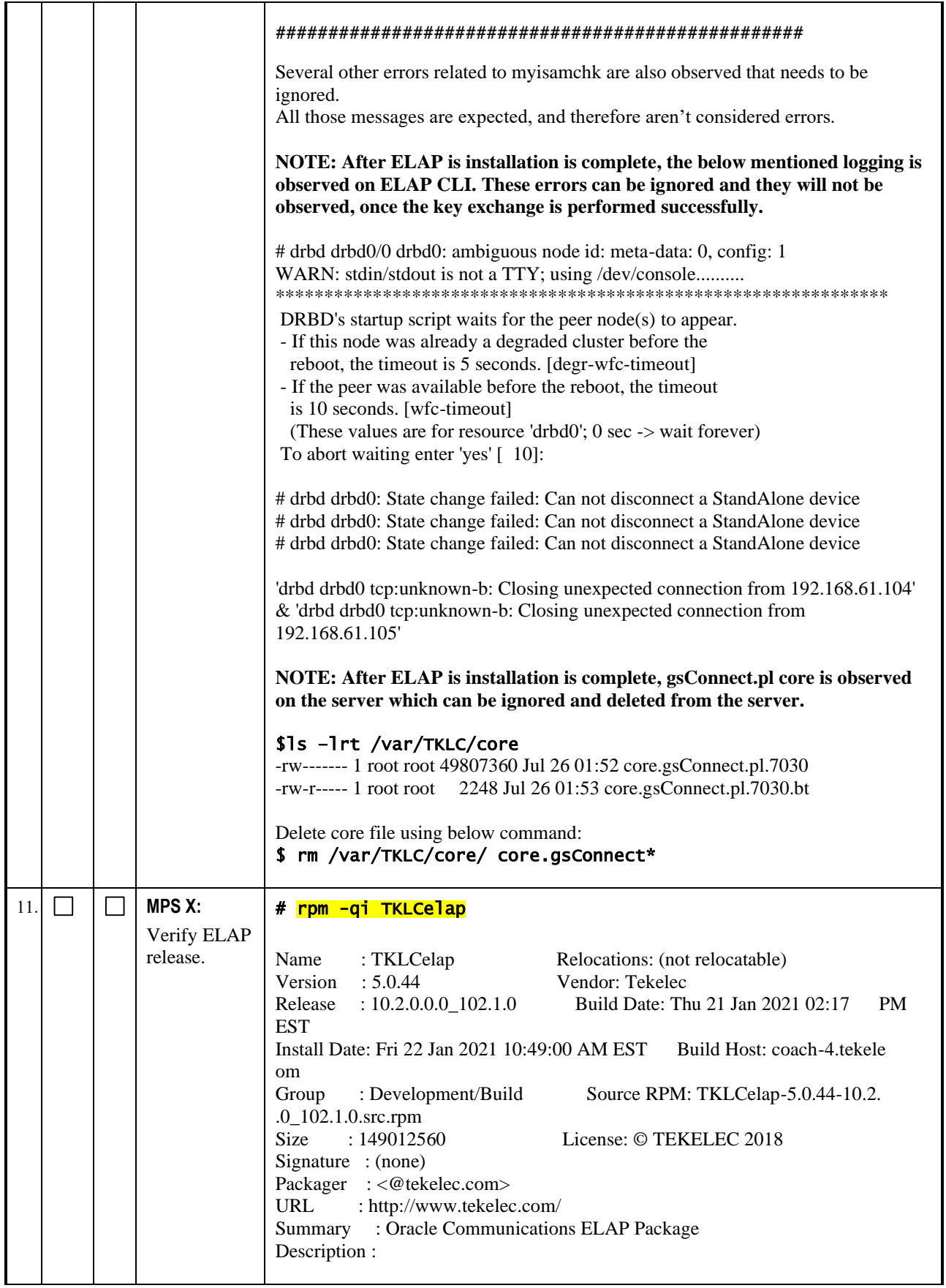

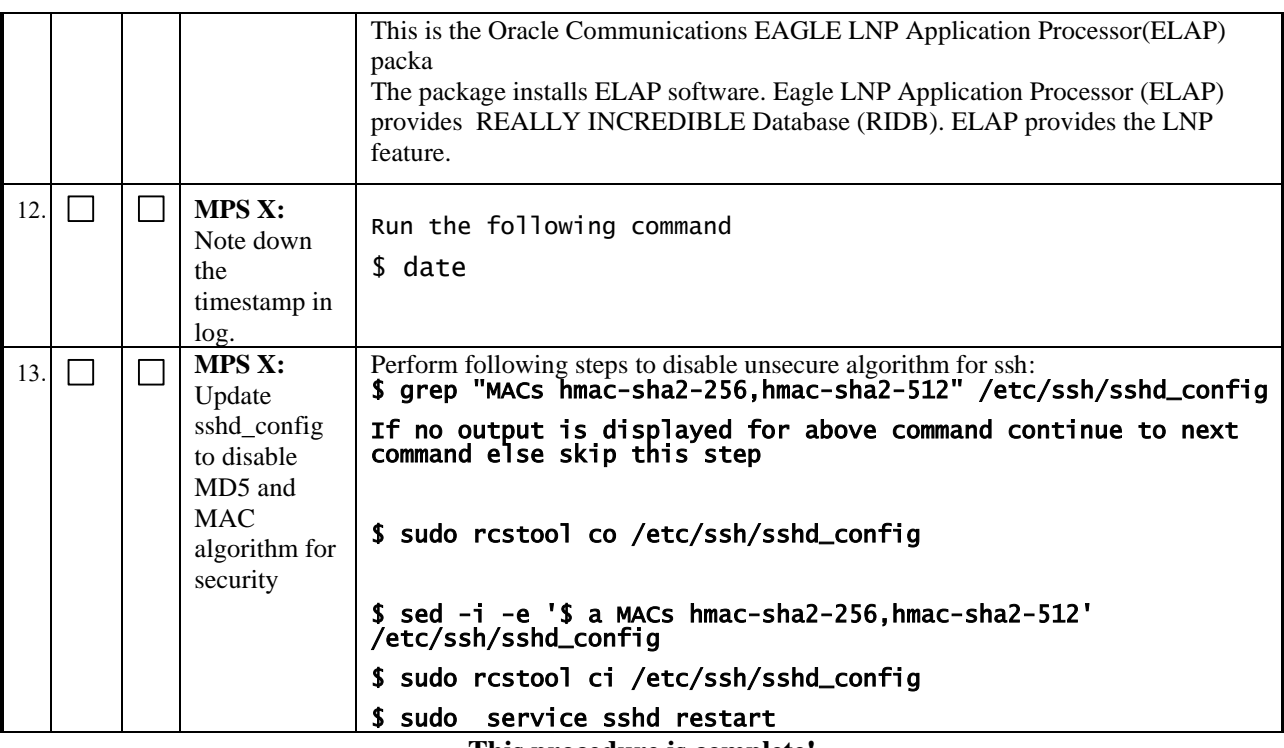

### <span id="page-51-0"></span>**Procedure 10 CONFIGURE NETWORK INTERFACE USING PLATCFG UTILITY**

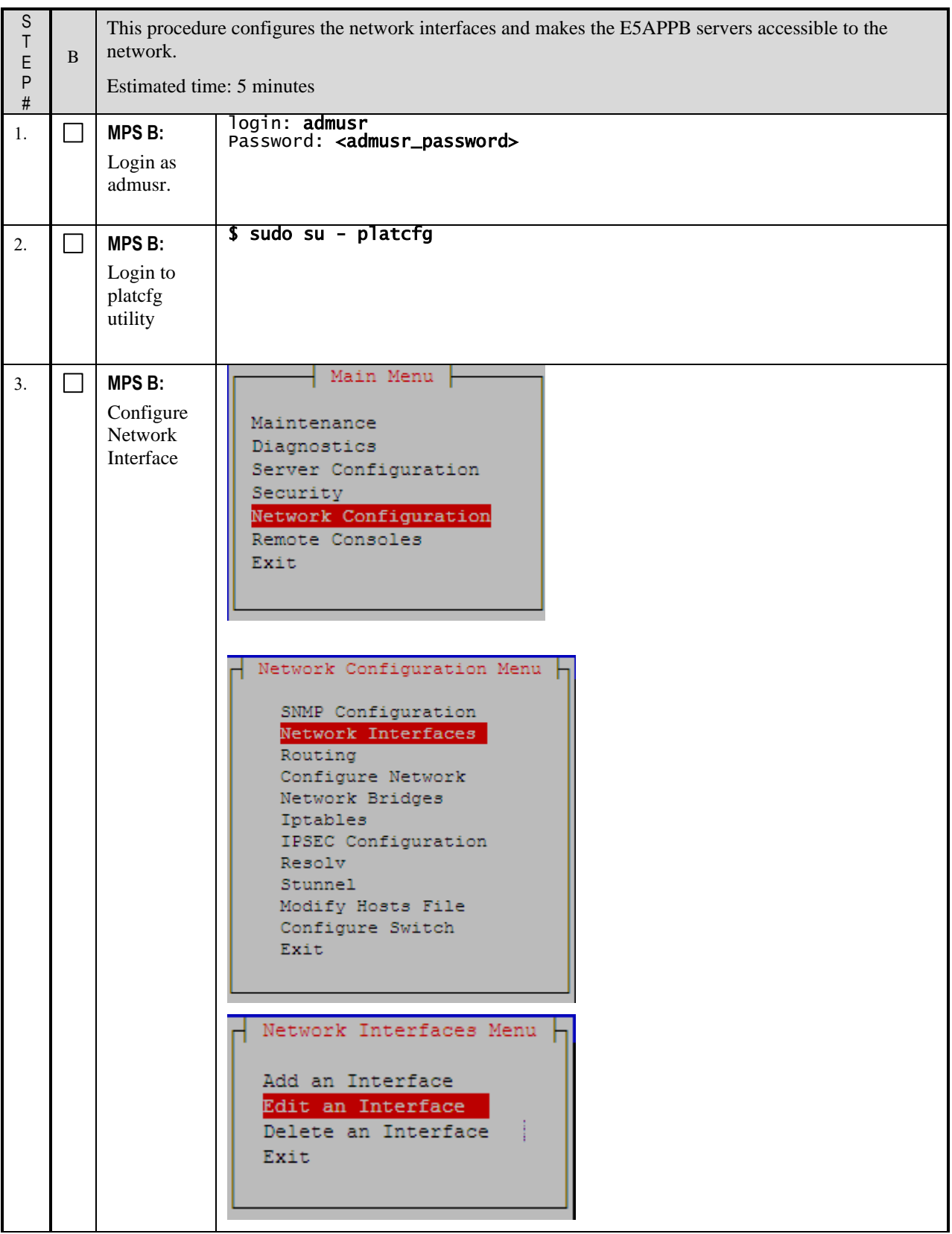

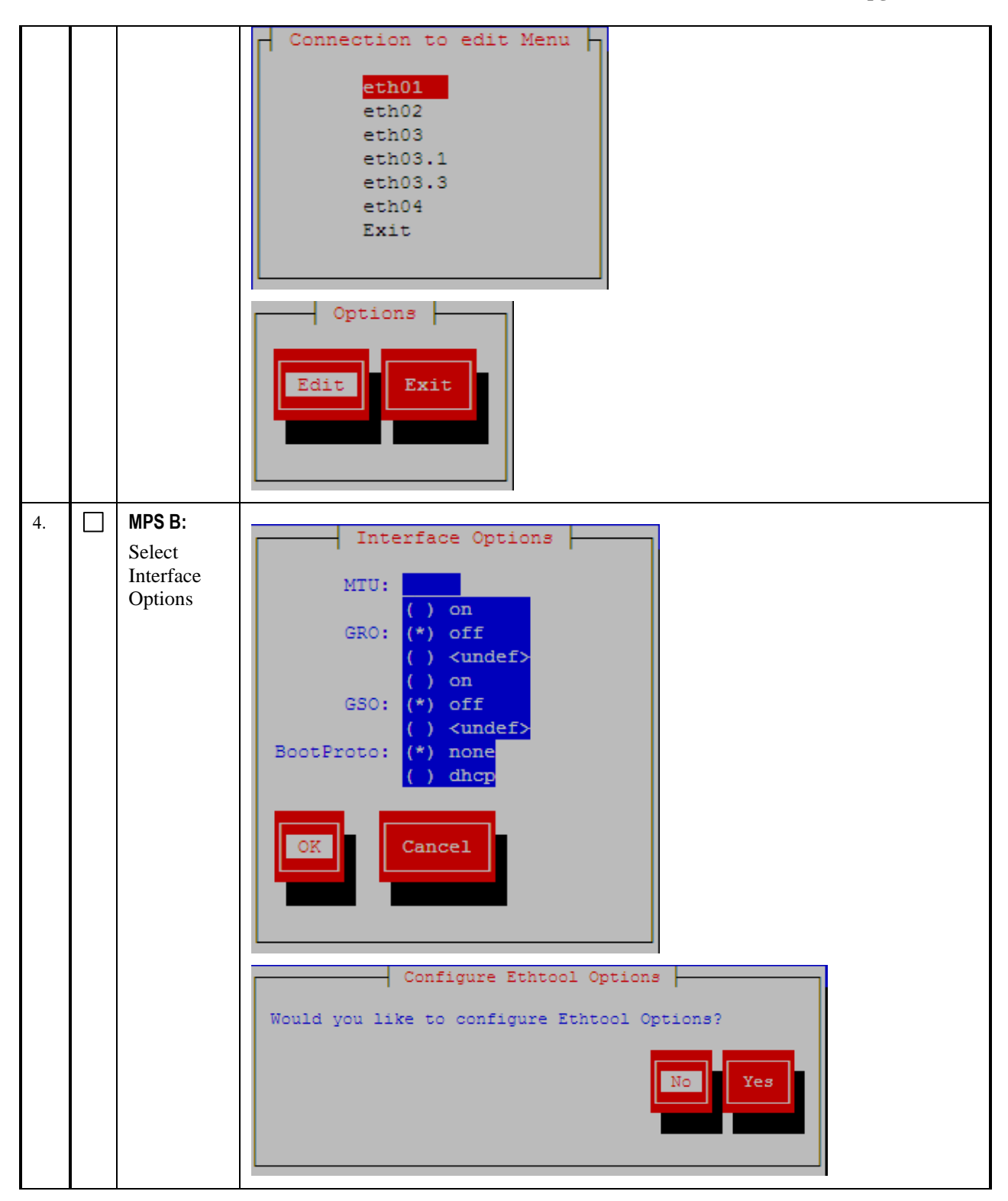

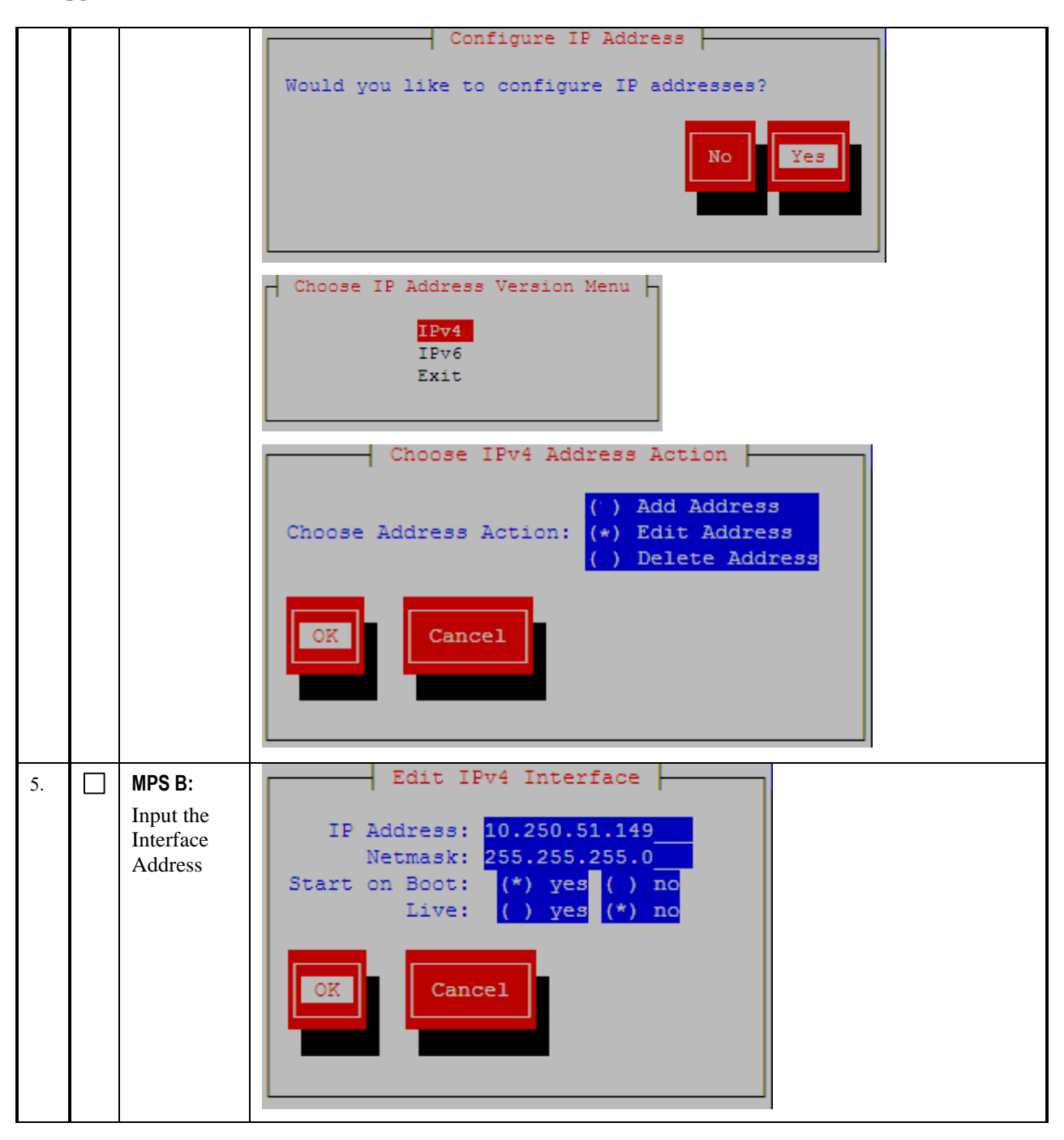

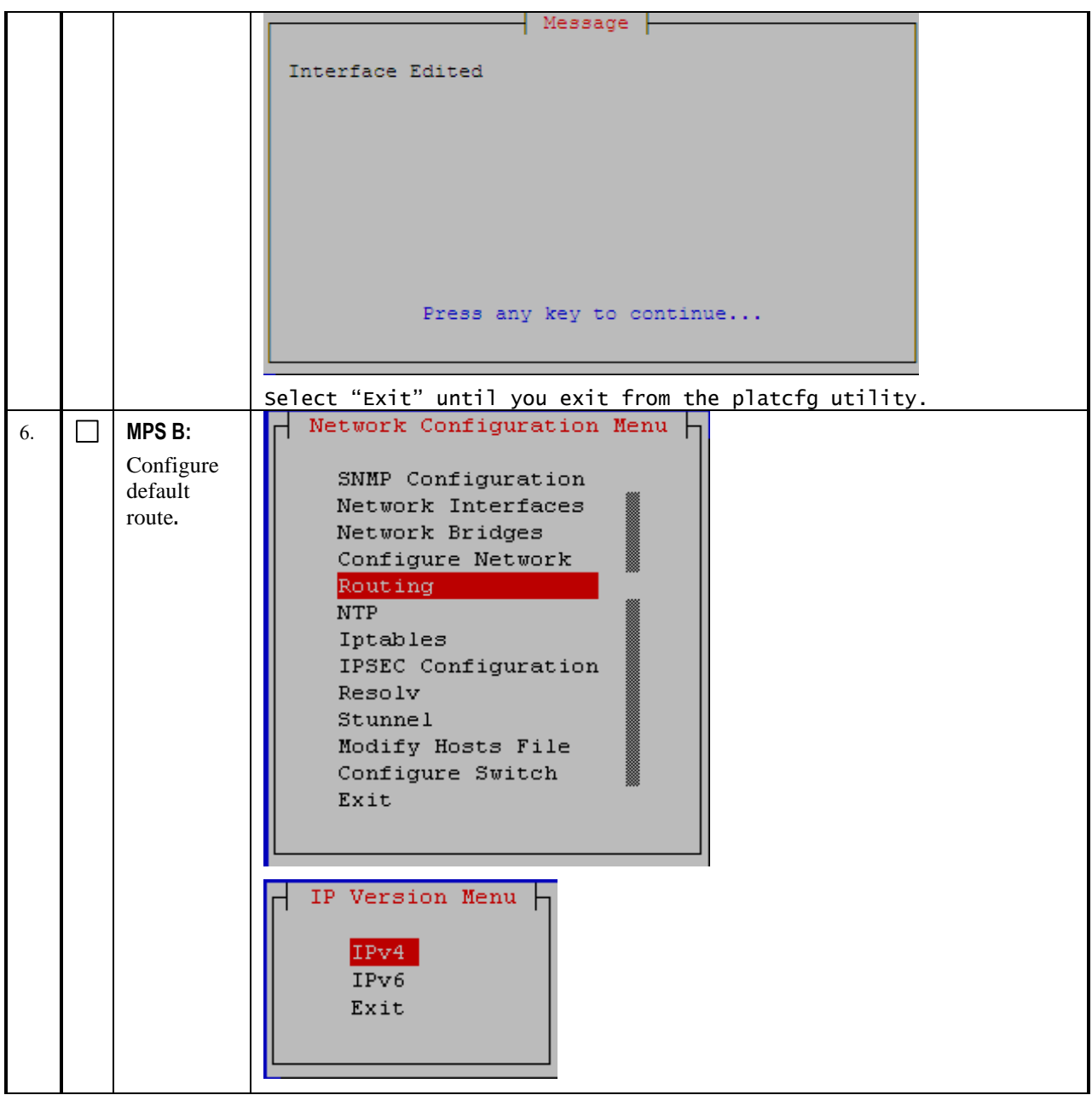

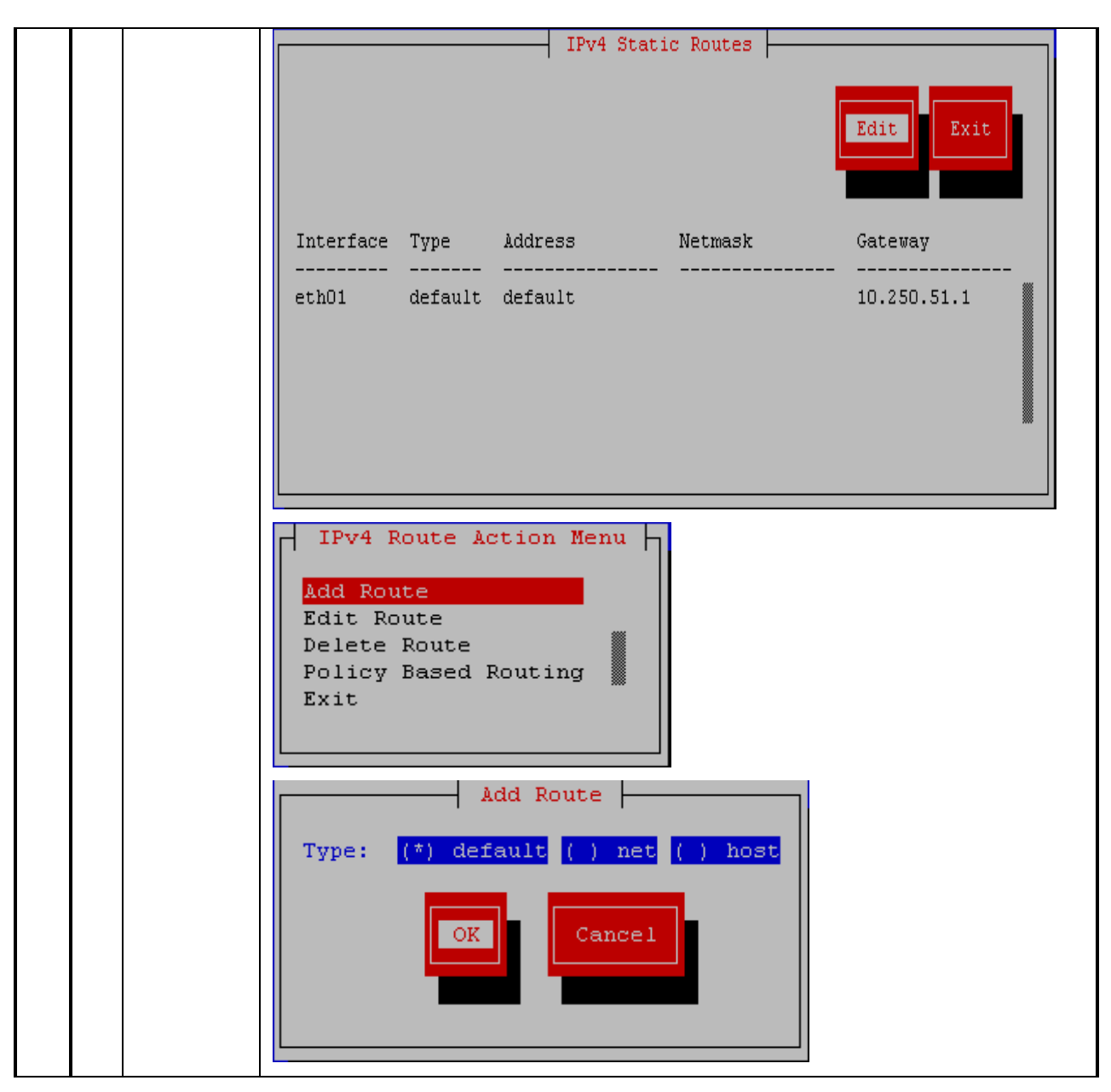

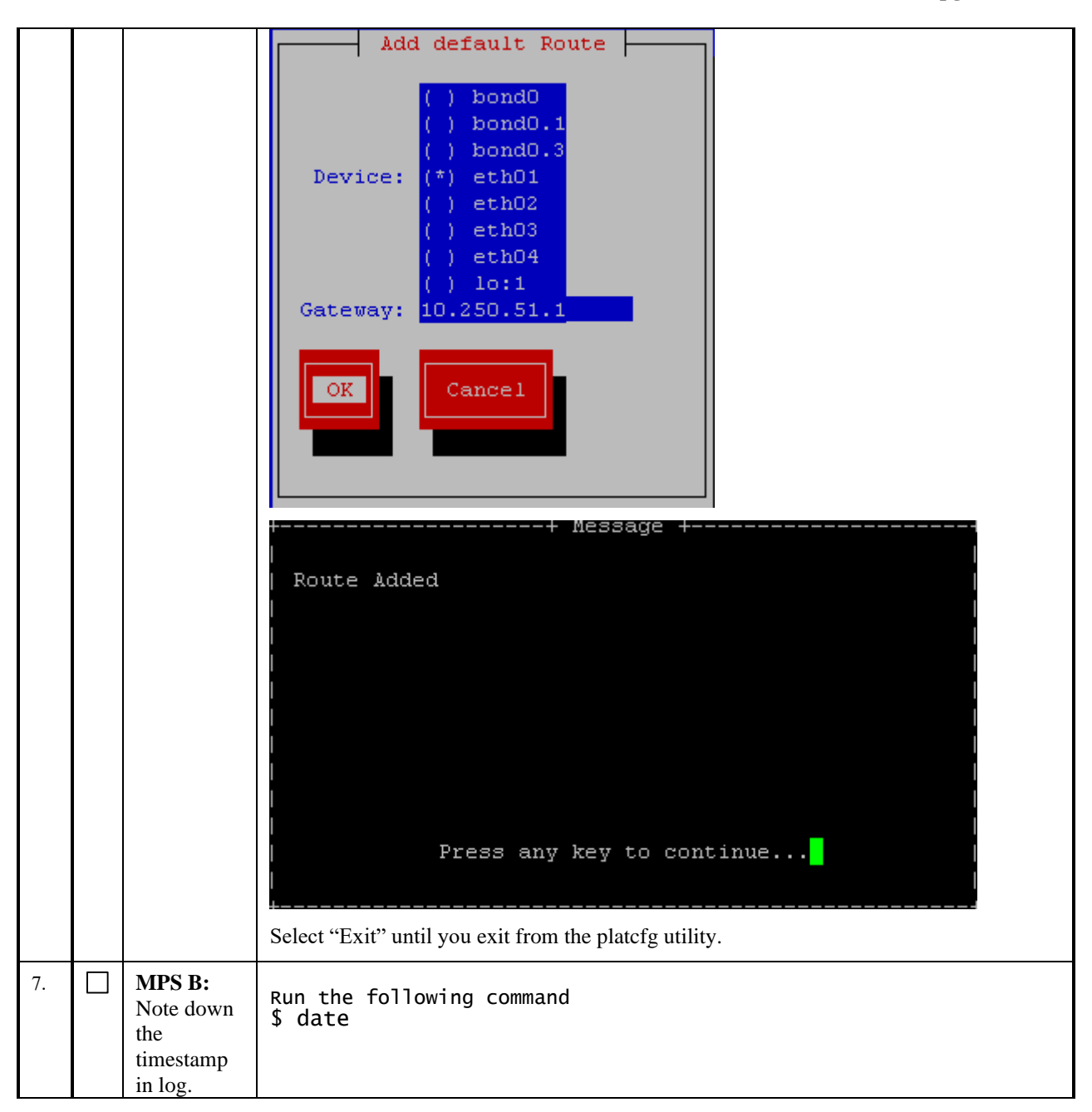

#### **2.5 Initial Configuration on E5APPB**

This procedure sets the ELAP initial configuration parameters and prepares the new MPS-A and MPS-B servers for network access.

**If exiting switches are used then the provisioning should be stopped at this point to avoid data loss. The anticipated down time for provisioning is expected to last approximately 5 hours.**

**Note: After IPM, switch configuration should be done before initial configuration. Follow ELAP Incremental Upgrade/Installation guide for ELAP 10.2, Procedure 8 (CGBU\_046632) for switch configuration steps.**

## **Procedure 11 CONFIGURE NTP SERVERS**

<span id="page-57-0"></span>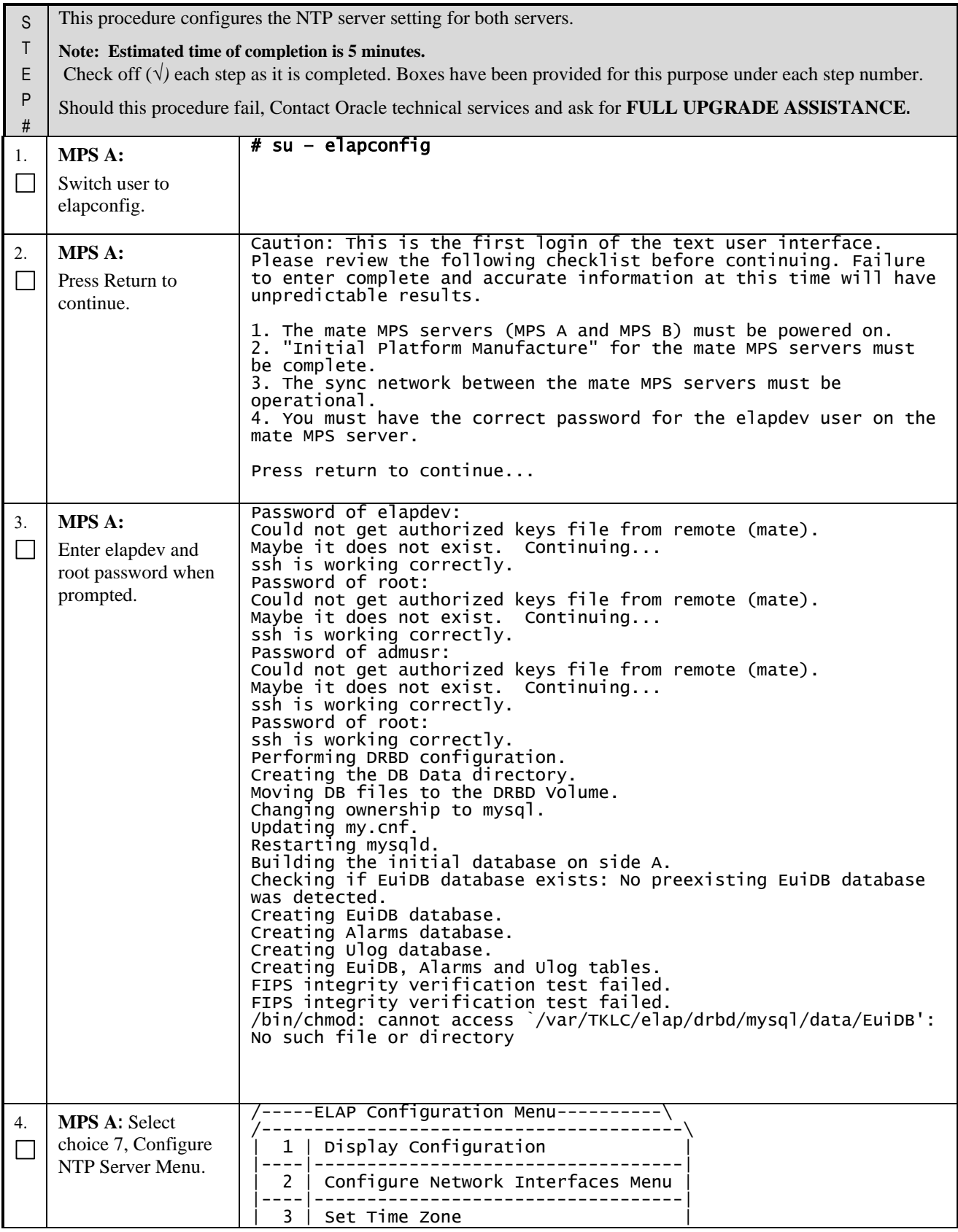

<span id="page-58-0"></span>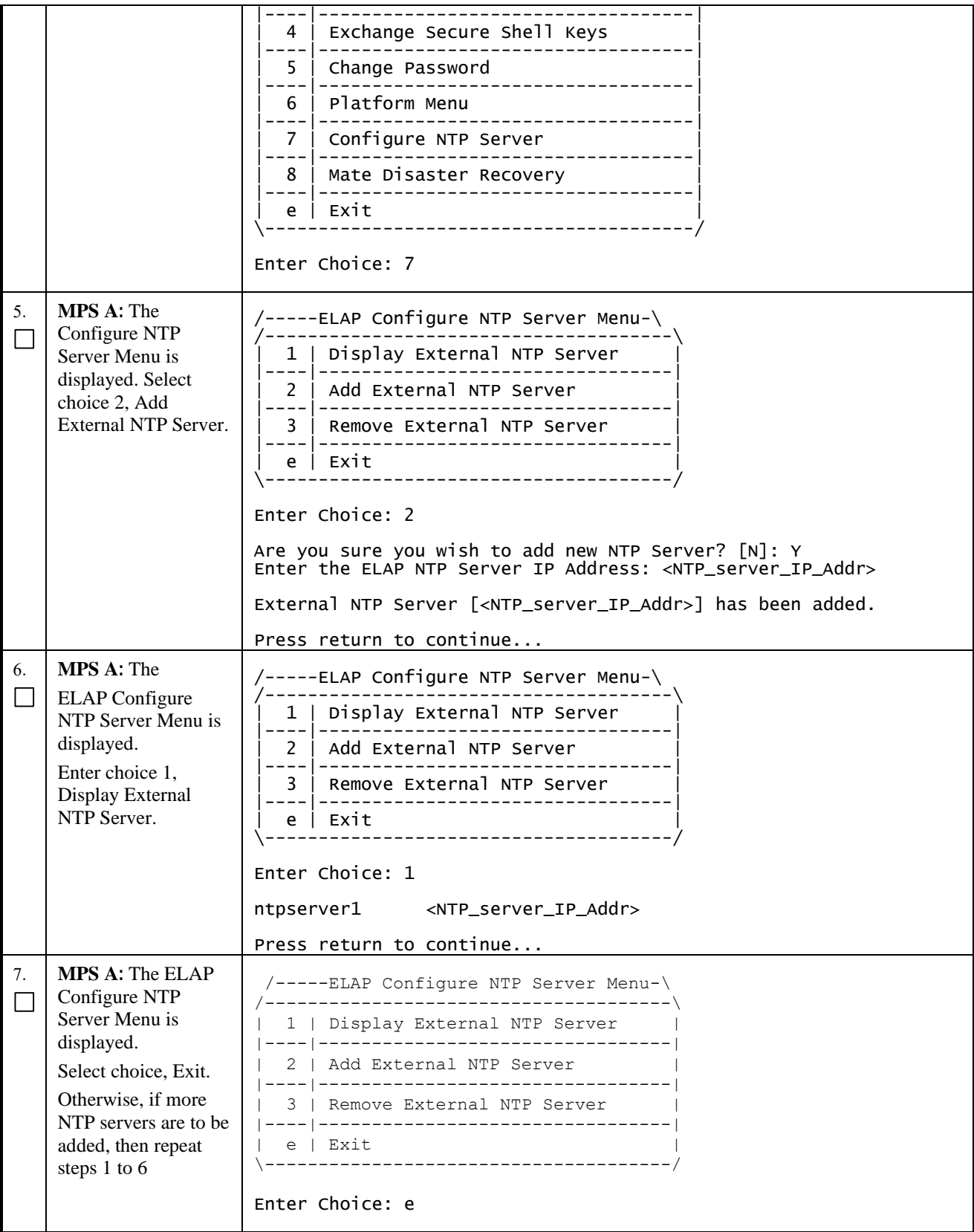

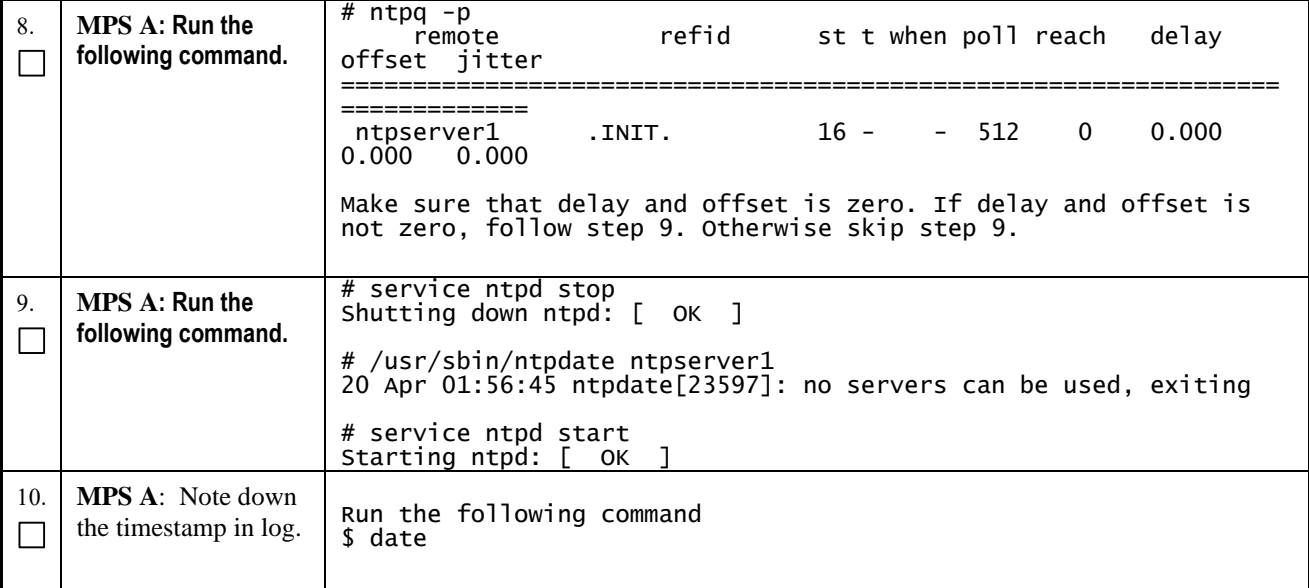

## **Procedure 12 INITIAL NETWORK CONFIGURATION**

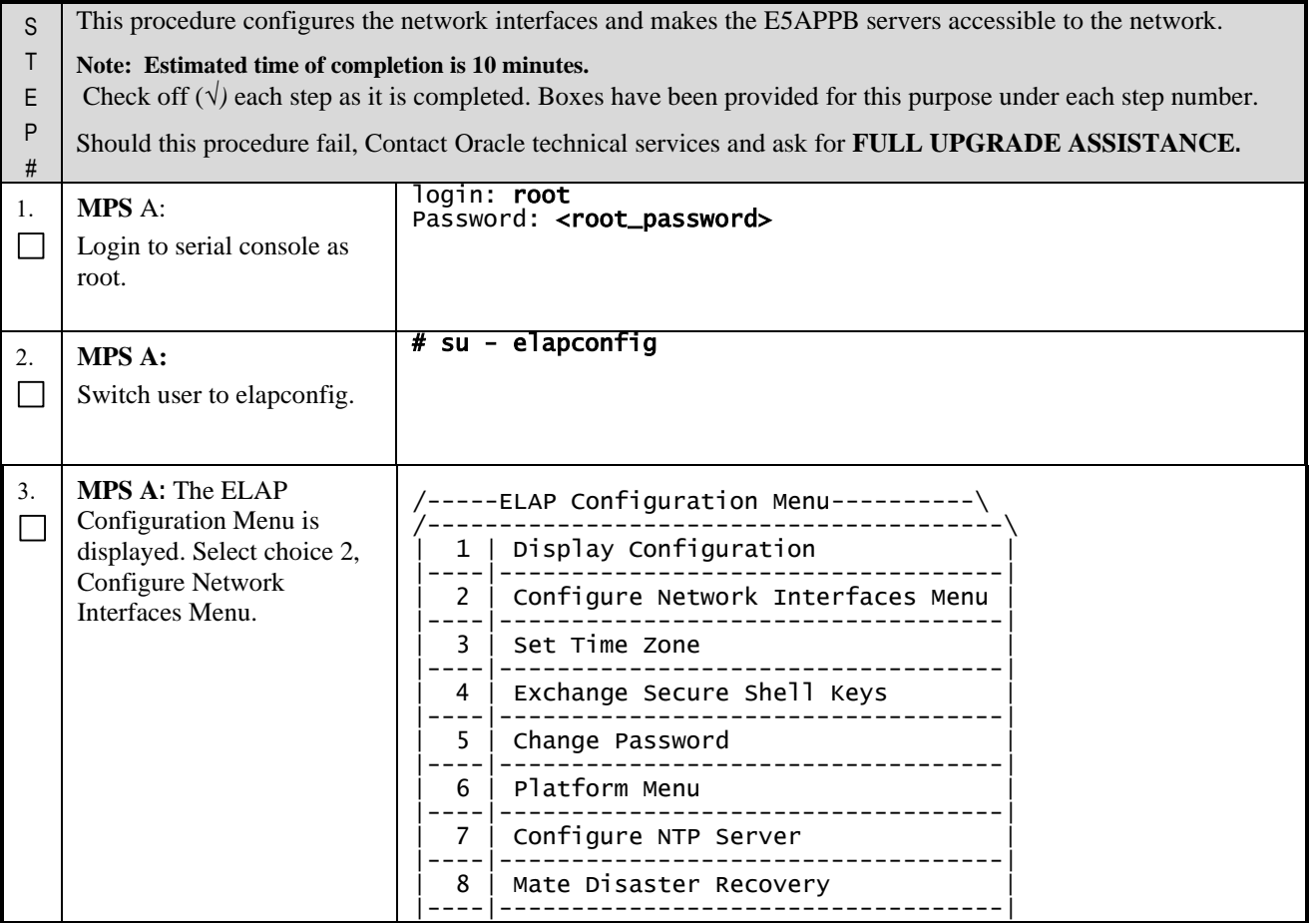

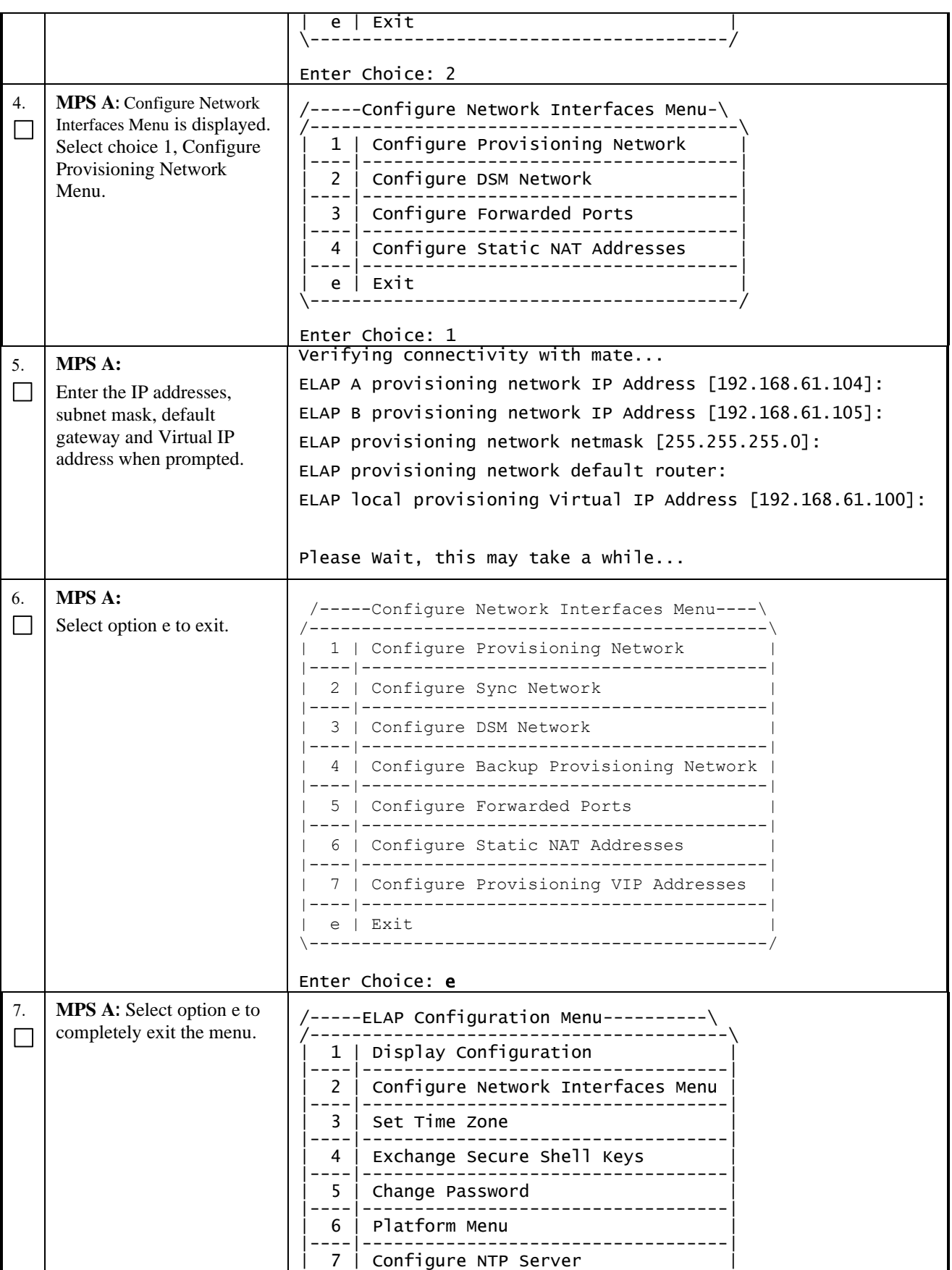

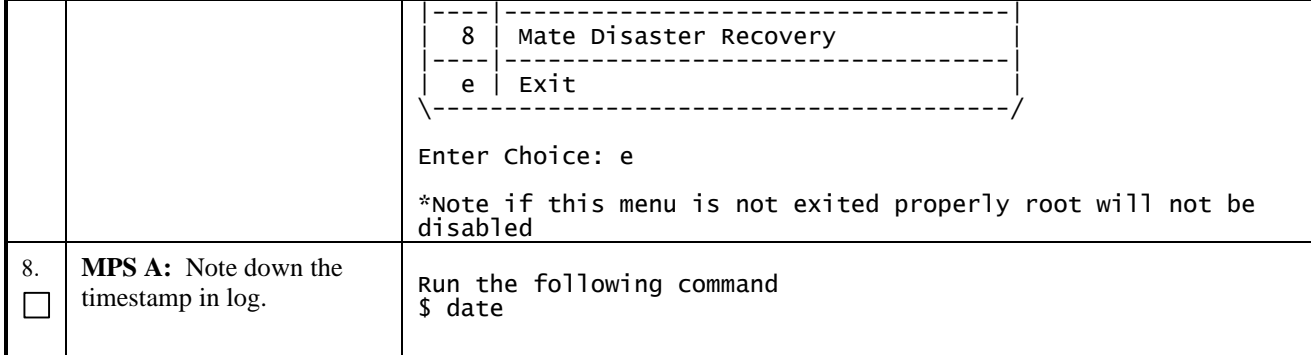

## <span id="page-61-0"></span>**Procedure 13 VERIFY CONFIGURATIONS**

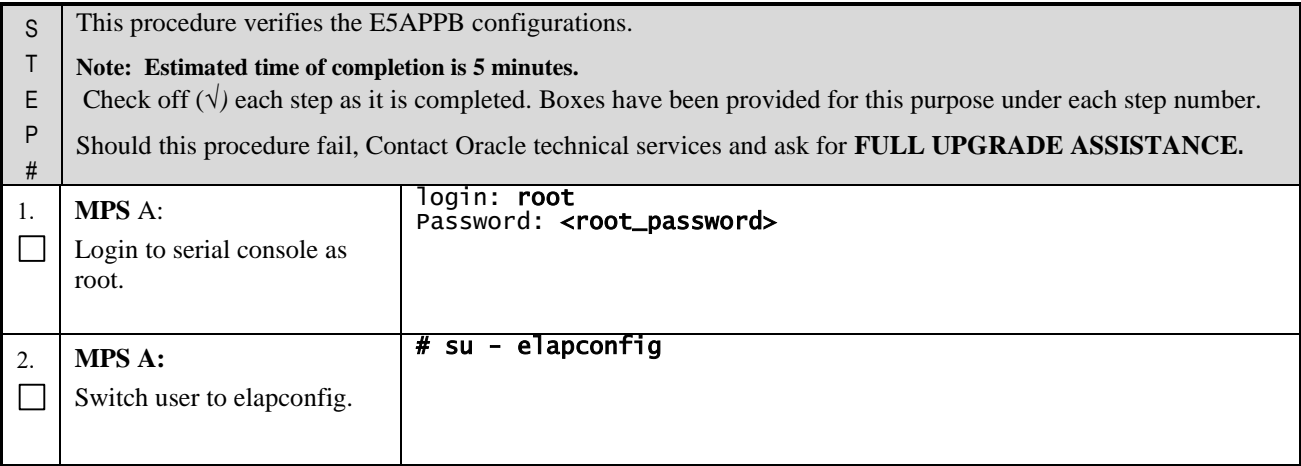

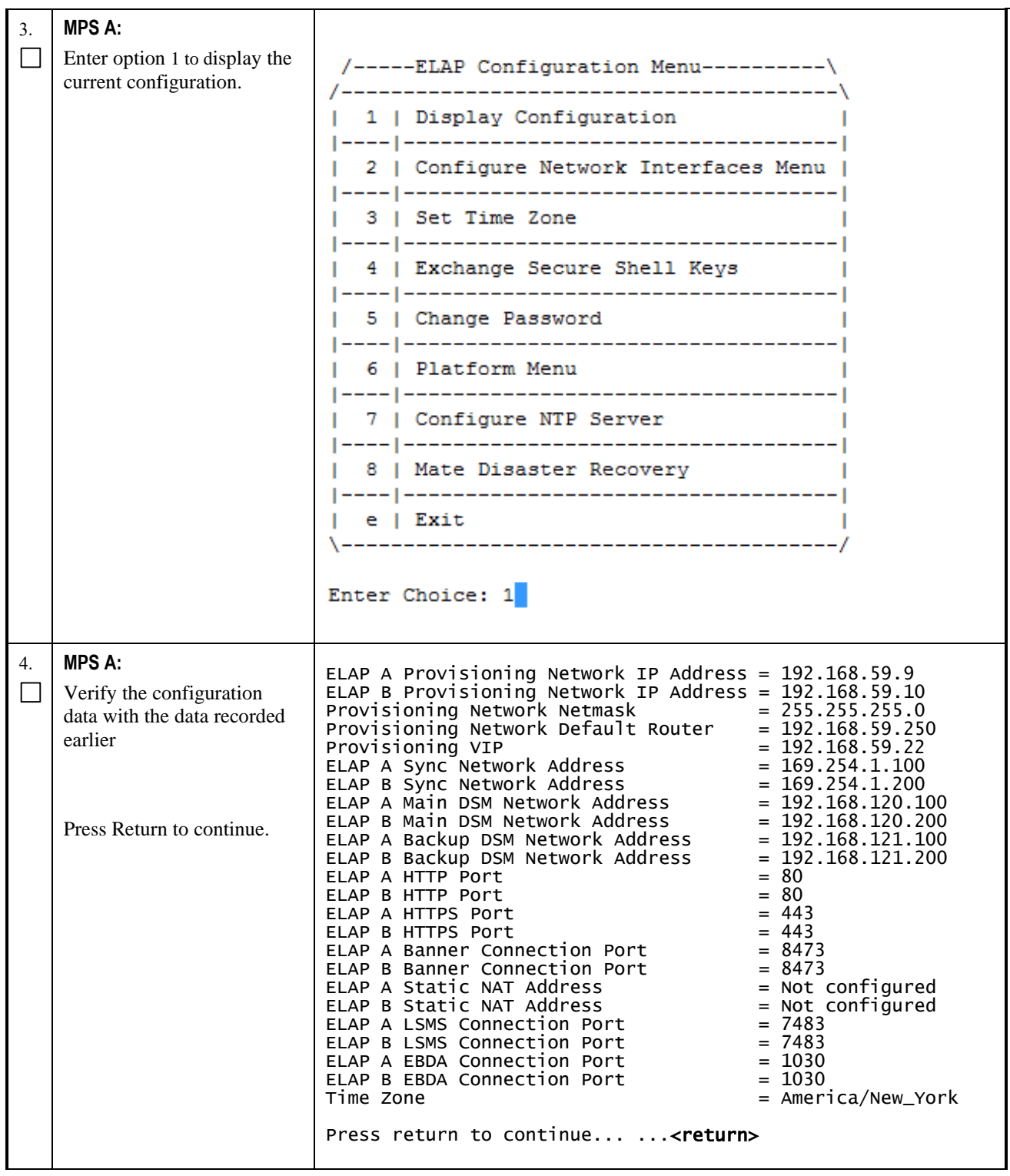

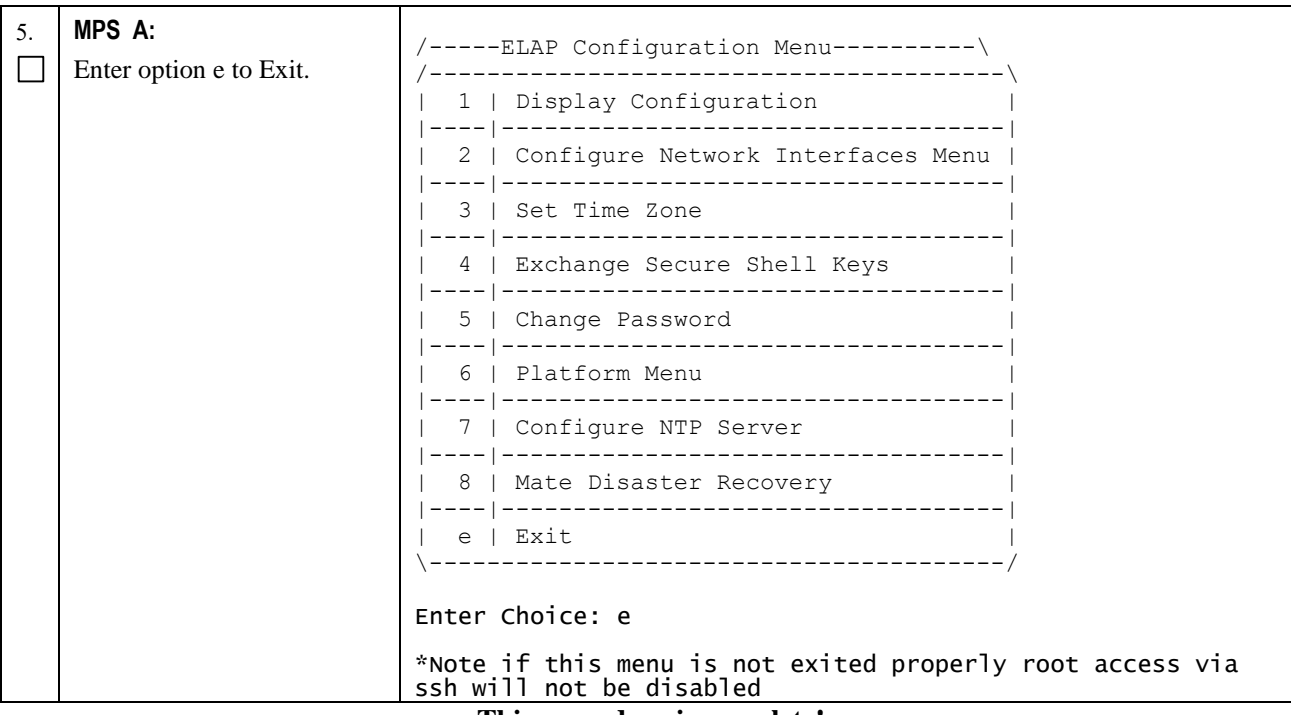

### **2.6Data Migration**

This section lists the procedures, in order, that must be performed to bring the E5APPB ELAP into service.

### **Procedure 14 TRANSFER DATABASES TO MATE**

Note: If the backups are transferred to a remote server then it is recommended that the remote server has at least 100Mbps network bandwidth and 100G diskspace.

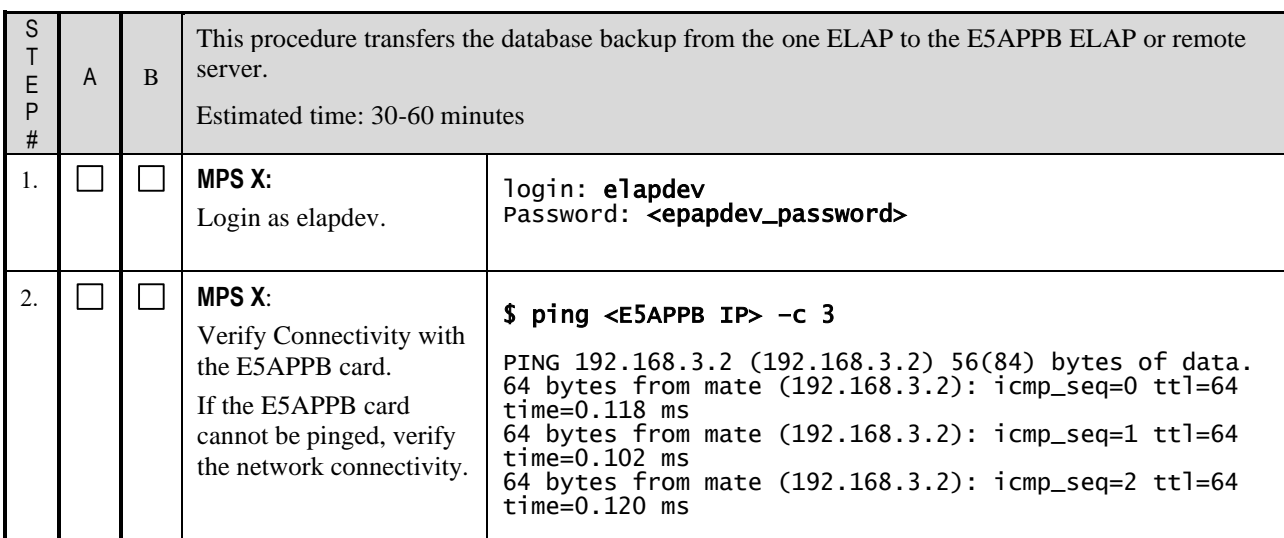

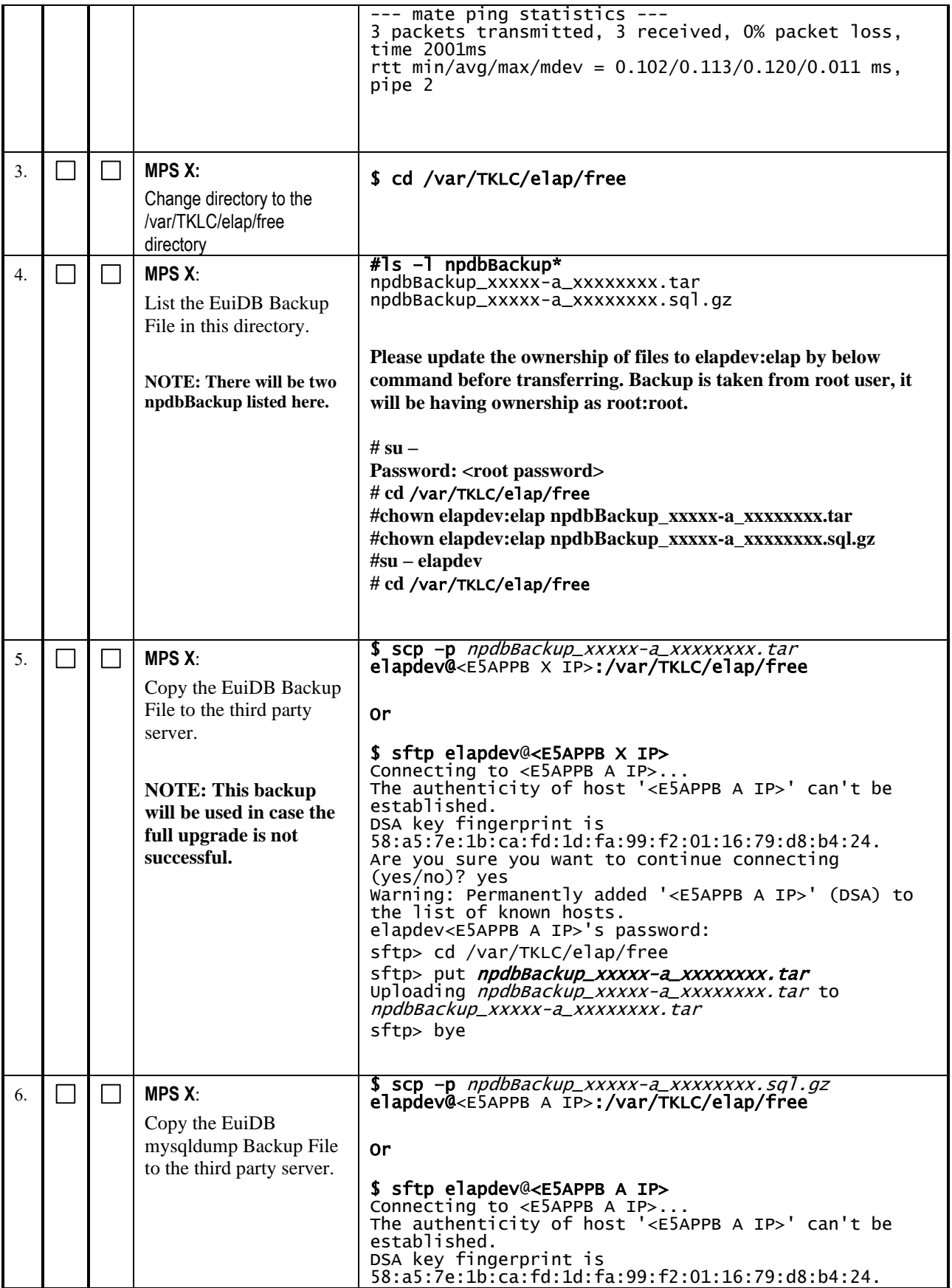

|  | <b>NOTE: This</b><br>mysqldump of EuiDB<br>will be used for<br>restoring EuiDB after<br>the full upgrade is<br>successful. | Are you sure you want to continue connecting<br>(yes/no)? yes<br>Warning: Permanently added ' <e5appb a="" ip="">' (DSA) to<br/>the list of known hosts.<br/>elapdev<e5appb a="" ip="">'s password:<br/>sftp&gt; cd /var/TKLC/elap/free<br/>sftp&gt; put <i>npdbBackup_xxxxx-a_xxxxxxxx.sql.gz</i><br/>Uploading <i>npdbBackup_xxxxx-a_xxxxxxxx.sql.gz</i> to<br/>npdbBackup_xxxxx-a_xxxxxxxxx.sql.gz<br/>sftp&gt; bye</e5appb></e5appb> |
|--|----------------------------------------------------------------------------------------------------|----------------------------------------------------------------------------------------------------|
|  | <b>MPS X:</b> Note down the<br>timestamp in log.                                                                           | Run the following command<br>\$ date                                                                                                    |

**This procedure is complete!**

### **Procedure 15 RESTORE EUIDB**

Now that the Databases have been copied over, it's time to restore the Databases and start the ELAP application.

**Note: HA status of ELAP servers should be Active and Standby . If HA status is not Active/Standby, contact the My Oracle Support by following the instructions in** [Appendix E](#page-115-0)**.**

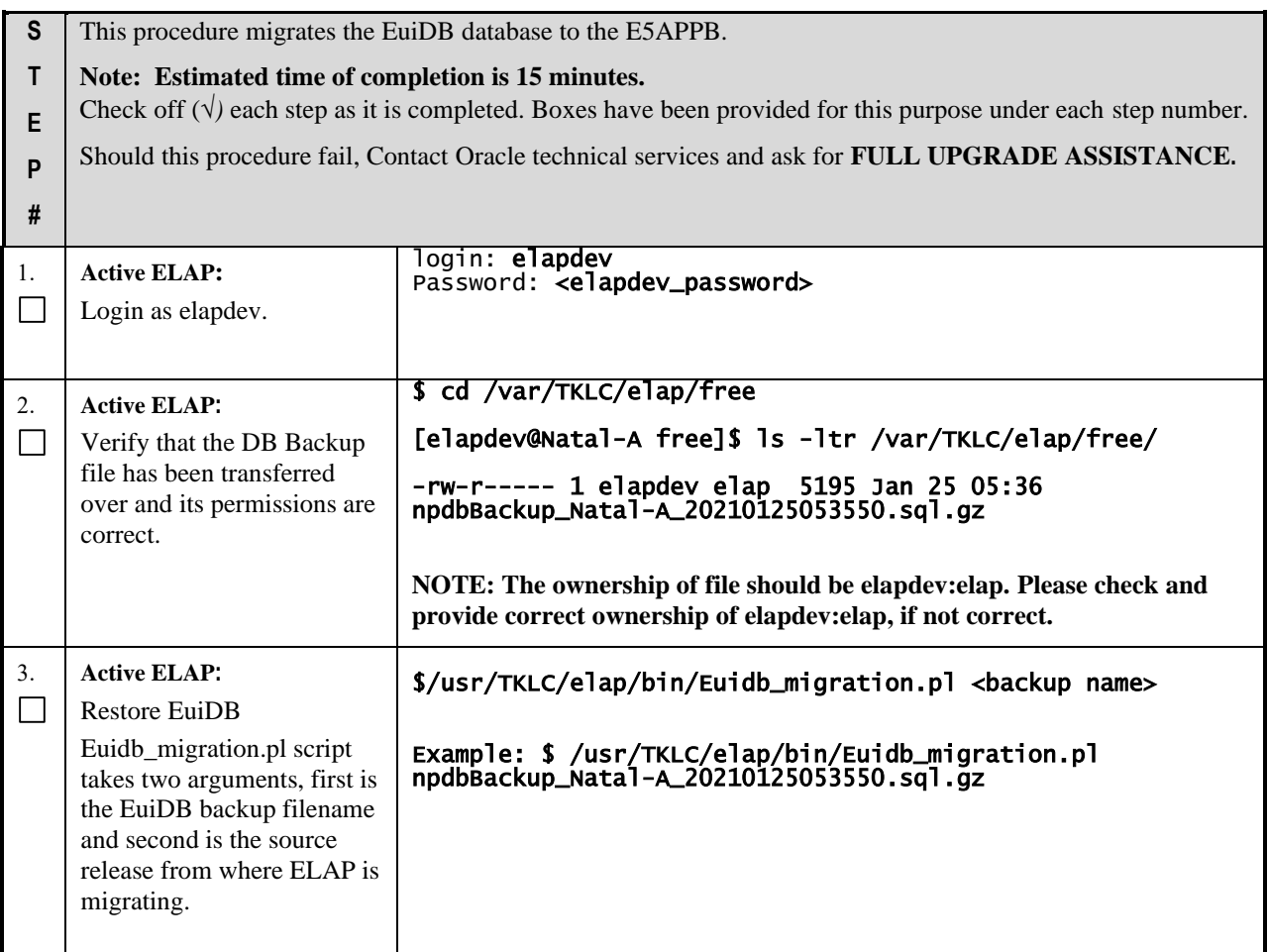

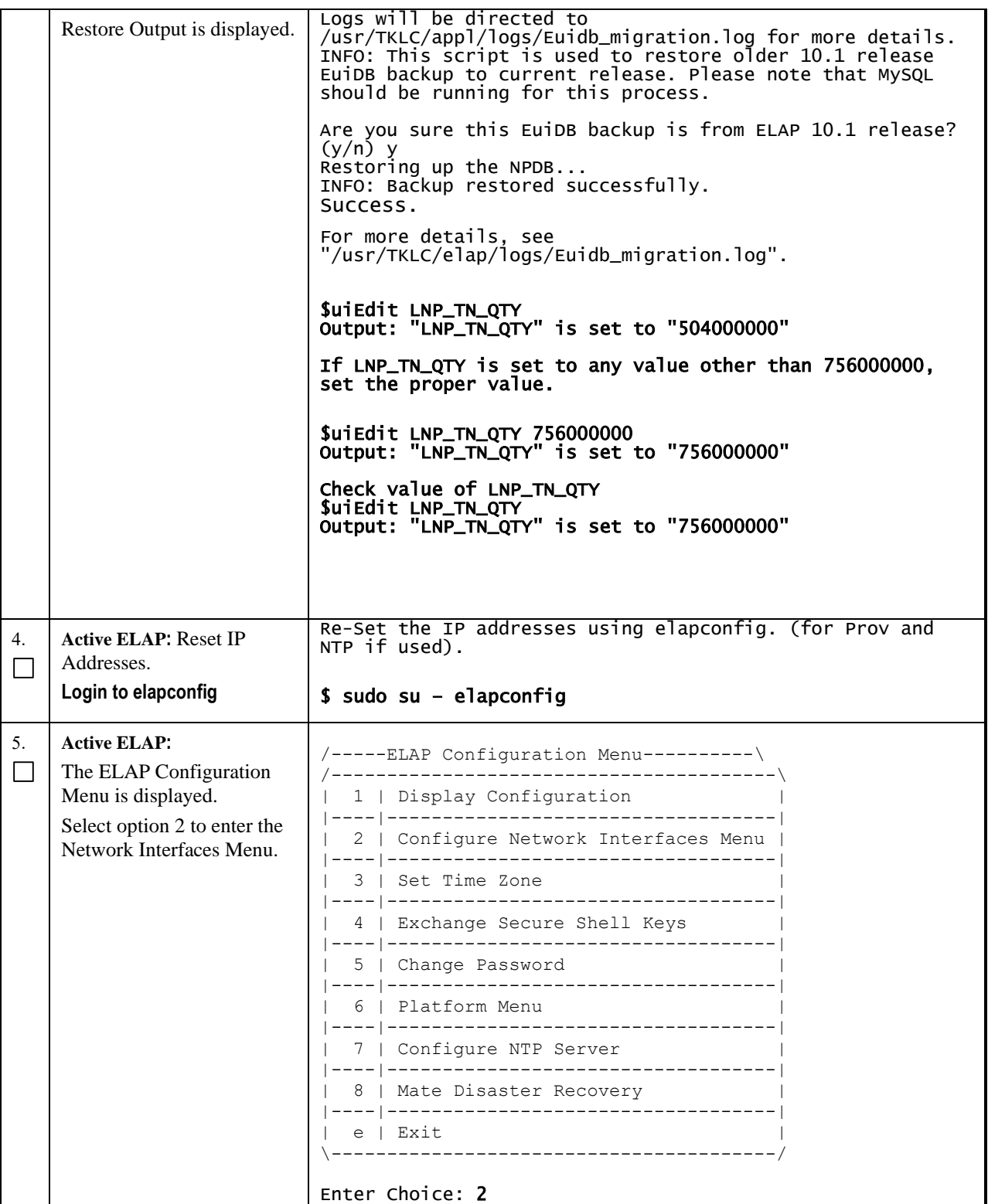

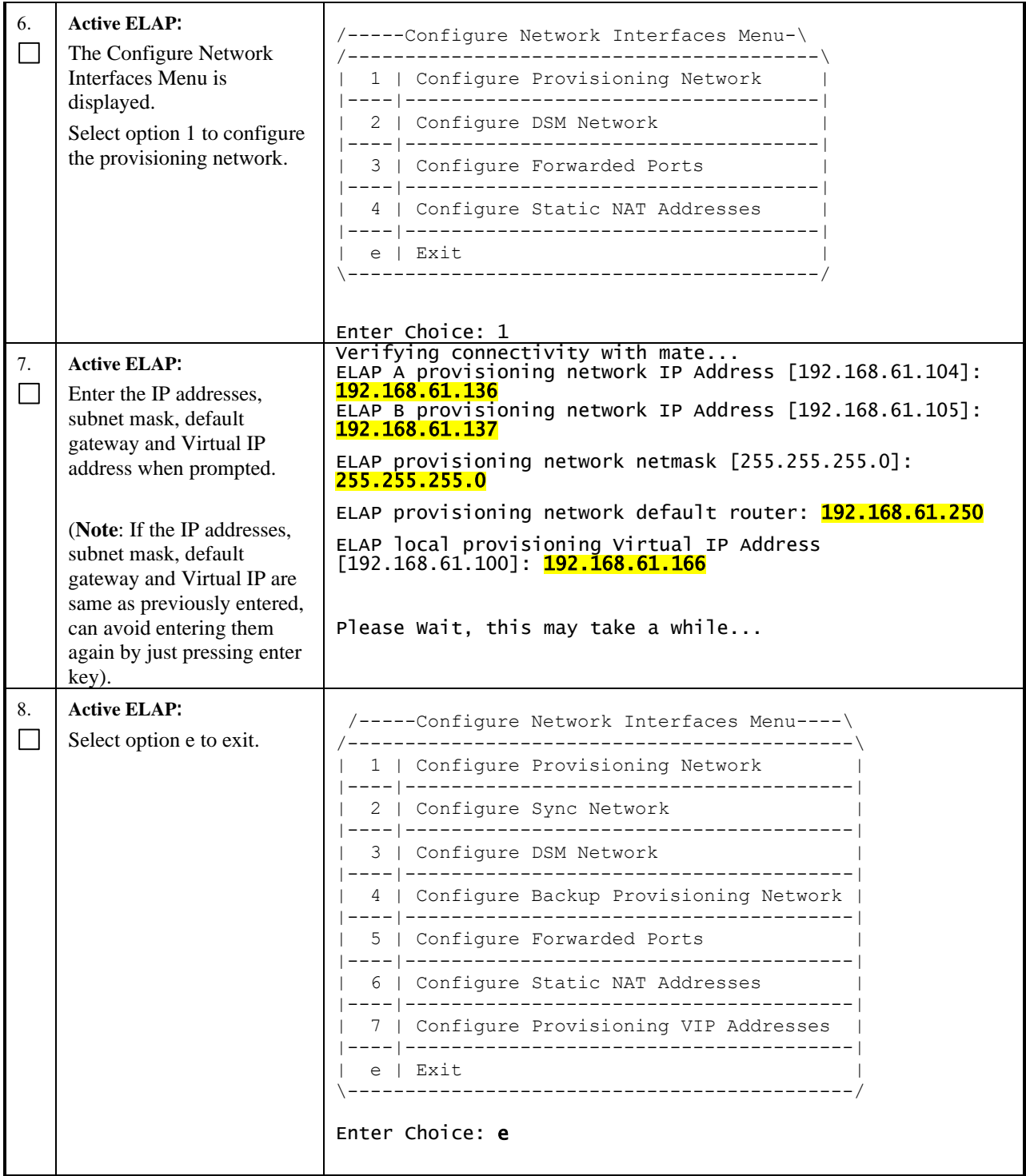

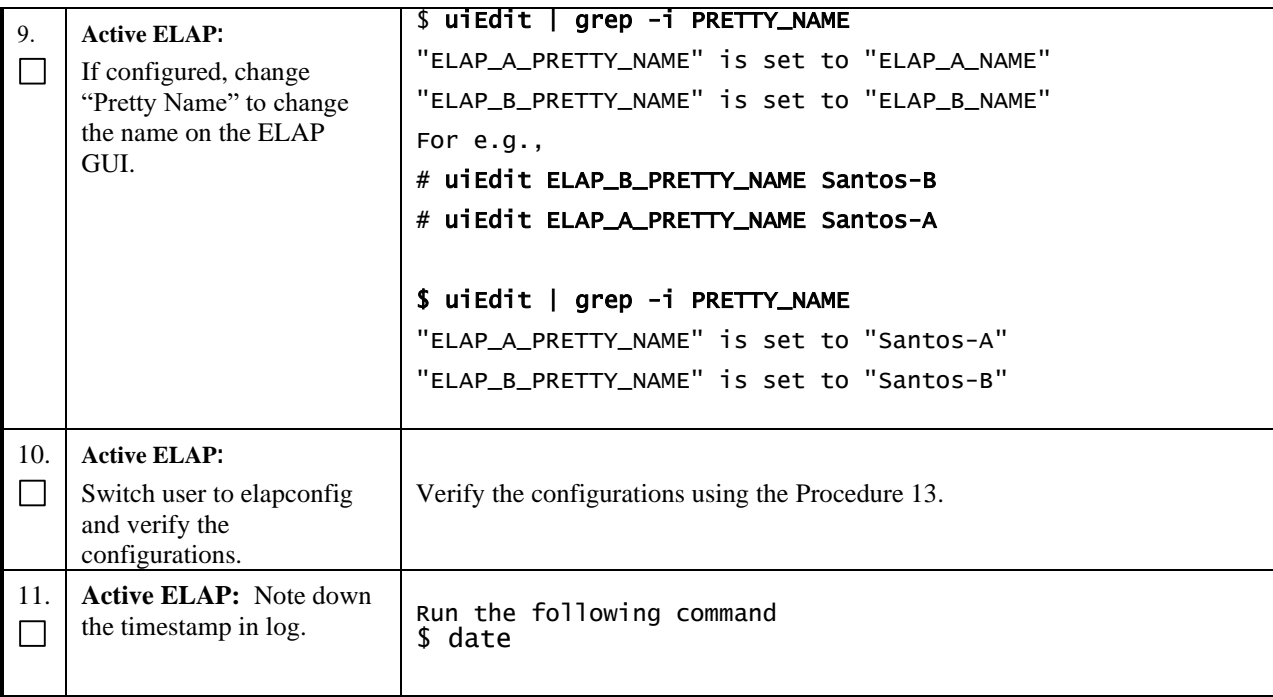

## **Procedure 16 SSH KEY EXCHANGE BETWEEN THE ELAP AND LSMS**

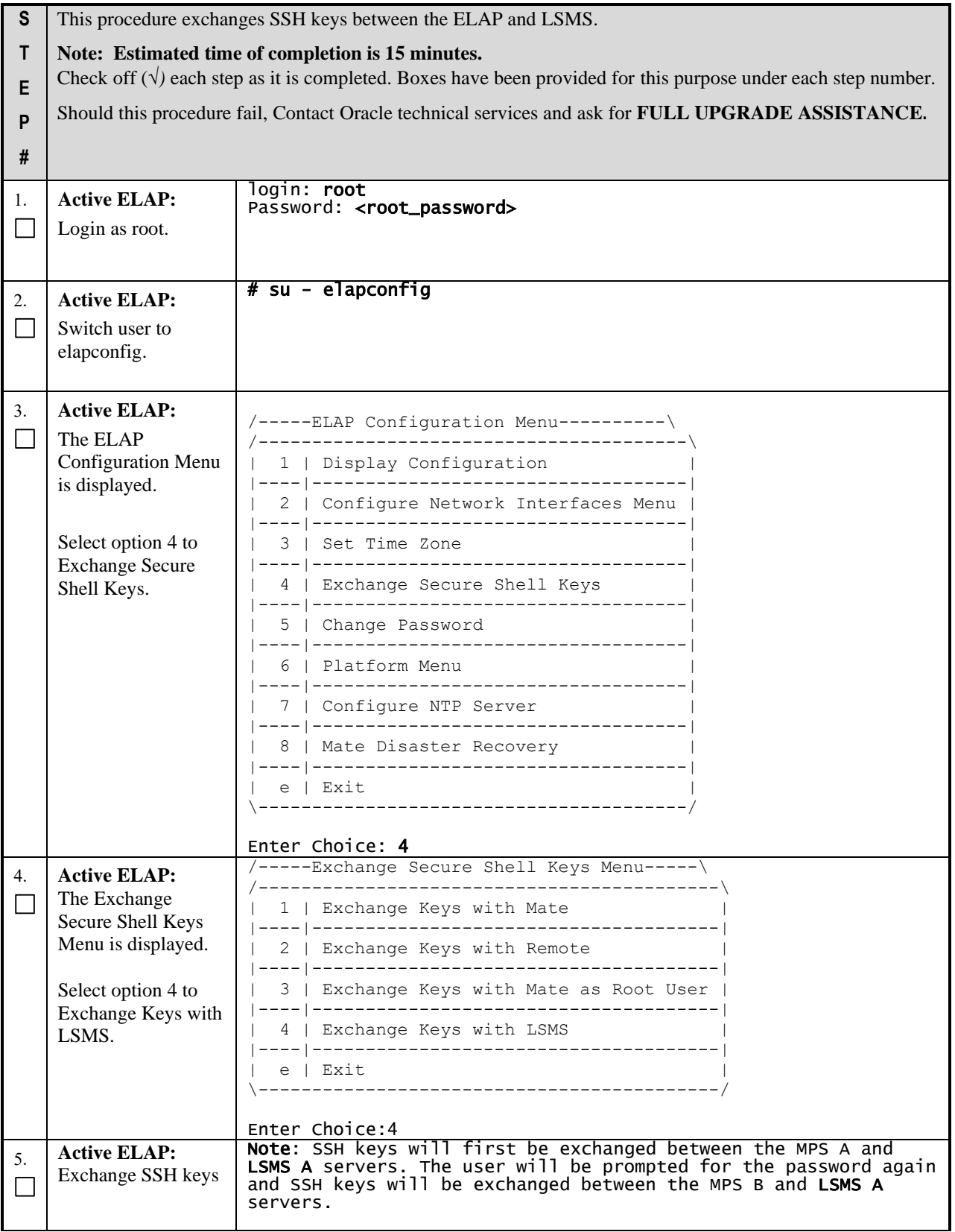

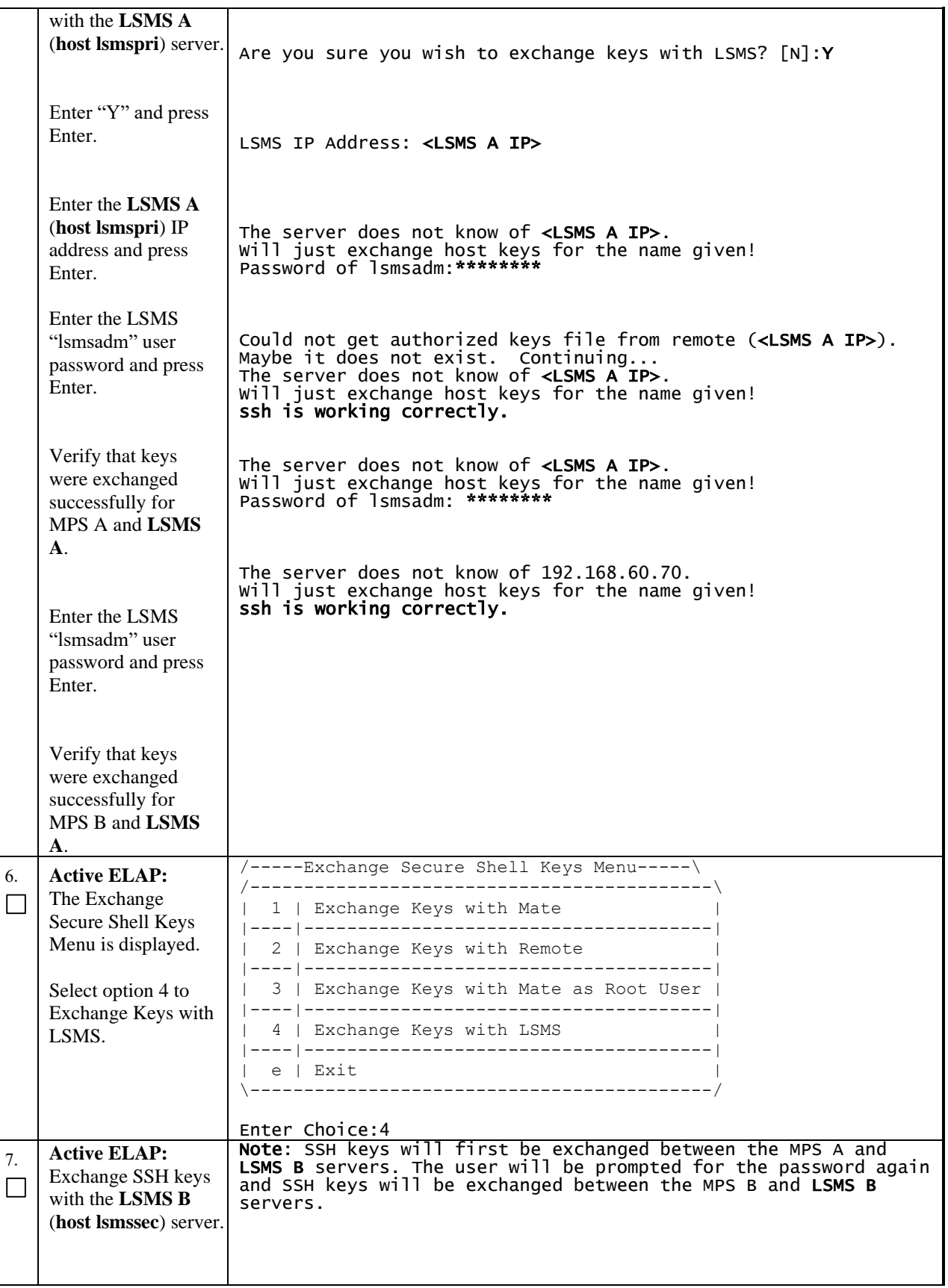

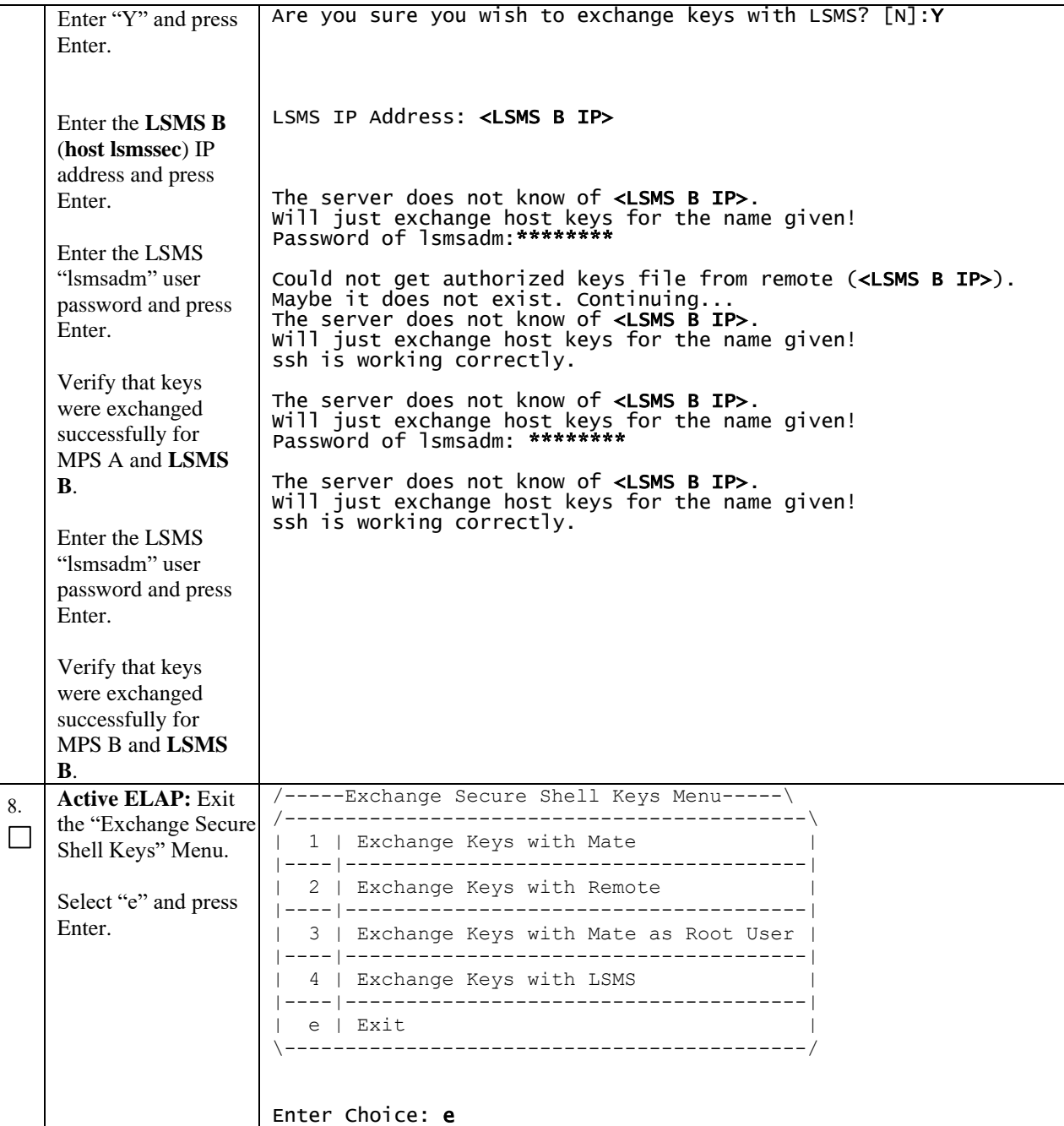
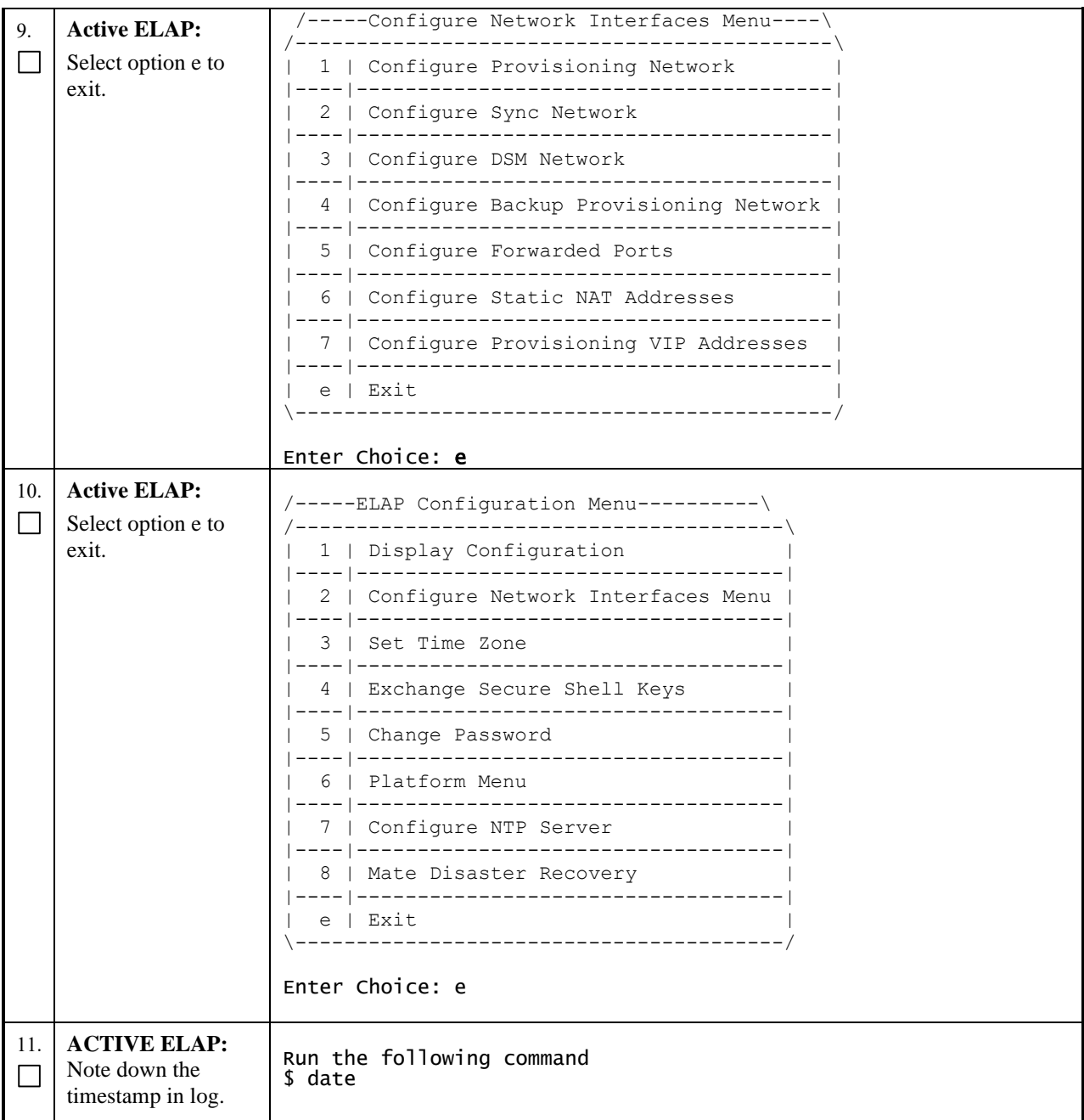

## **Procedure 17 RE-POINT LSMS TO ELAP VIP**

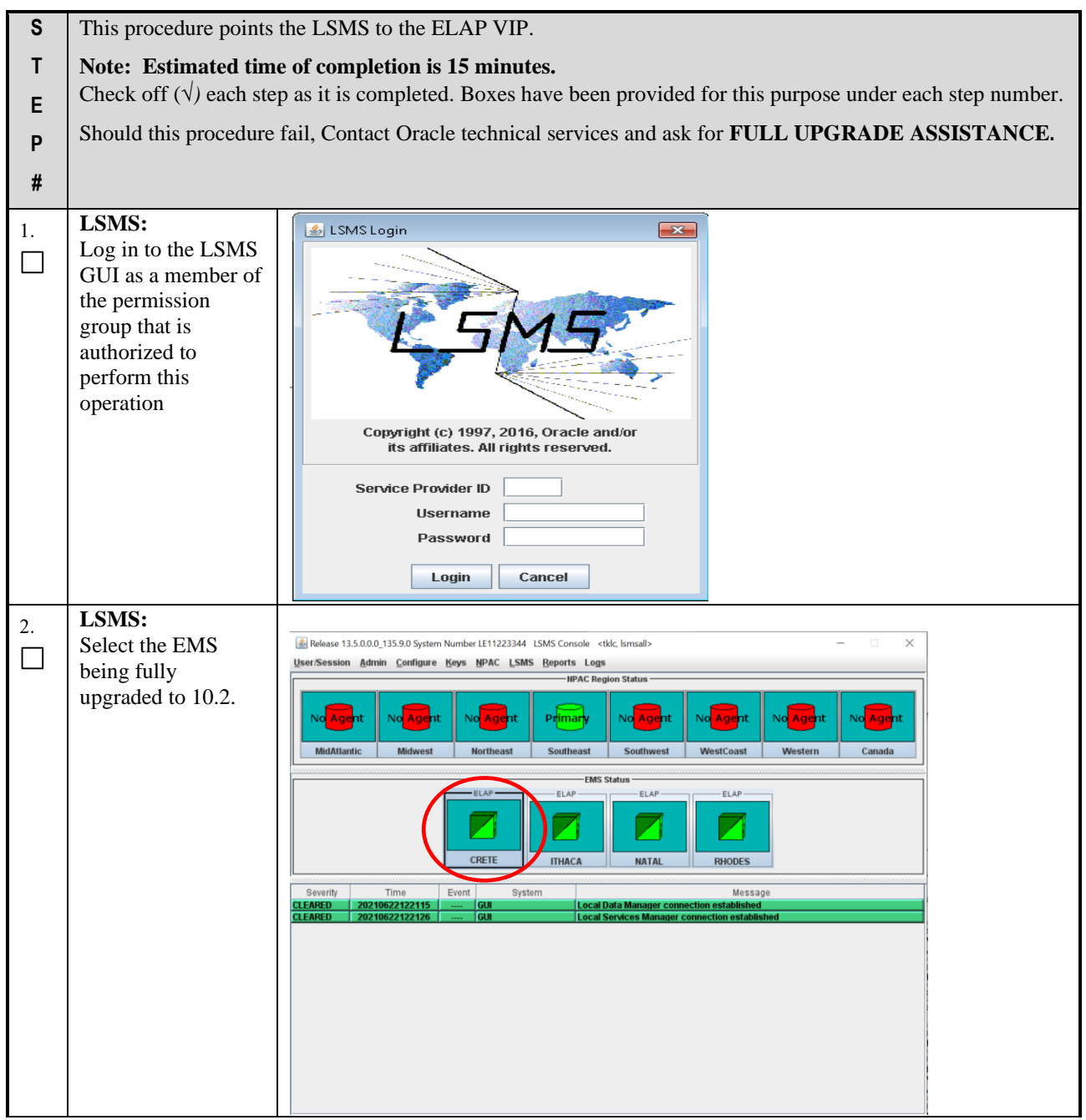

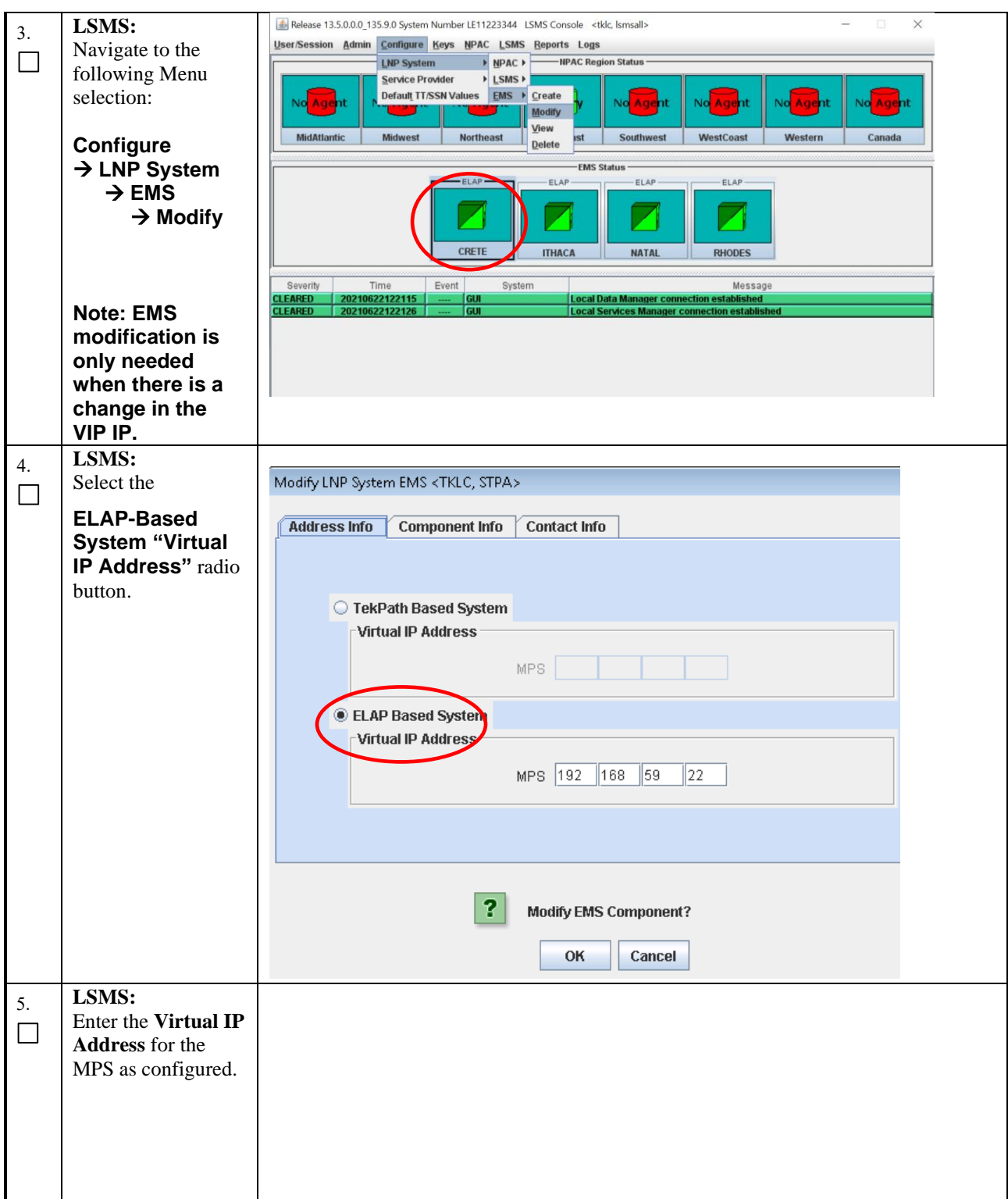

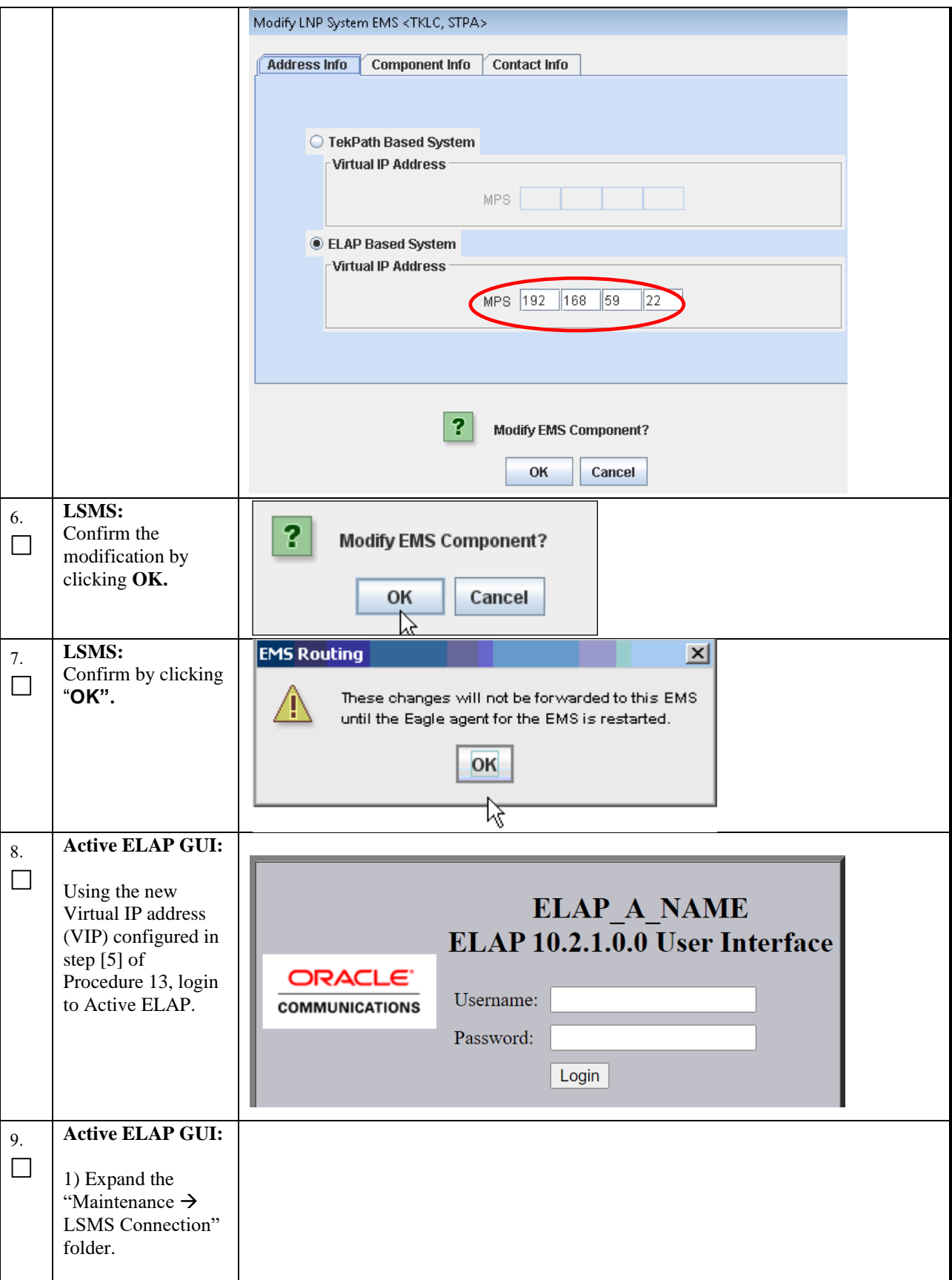

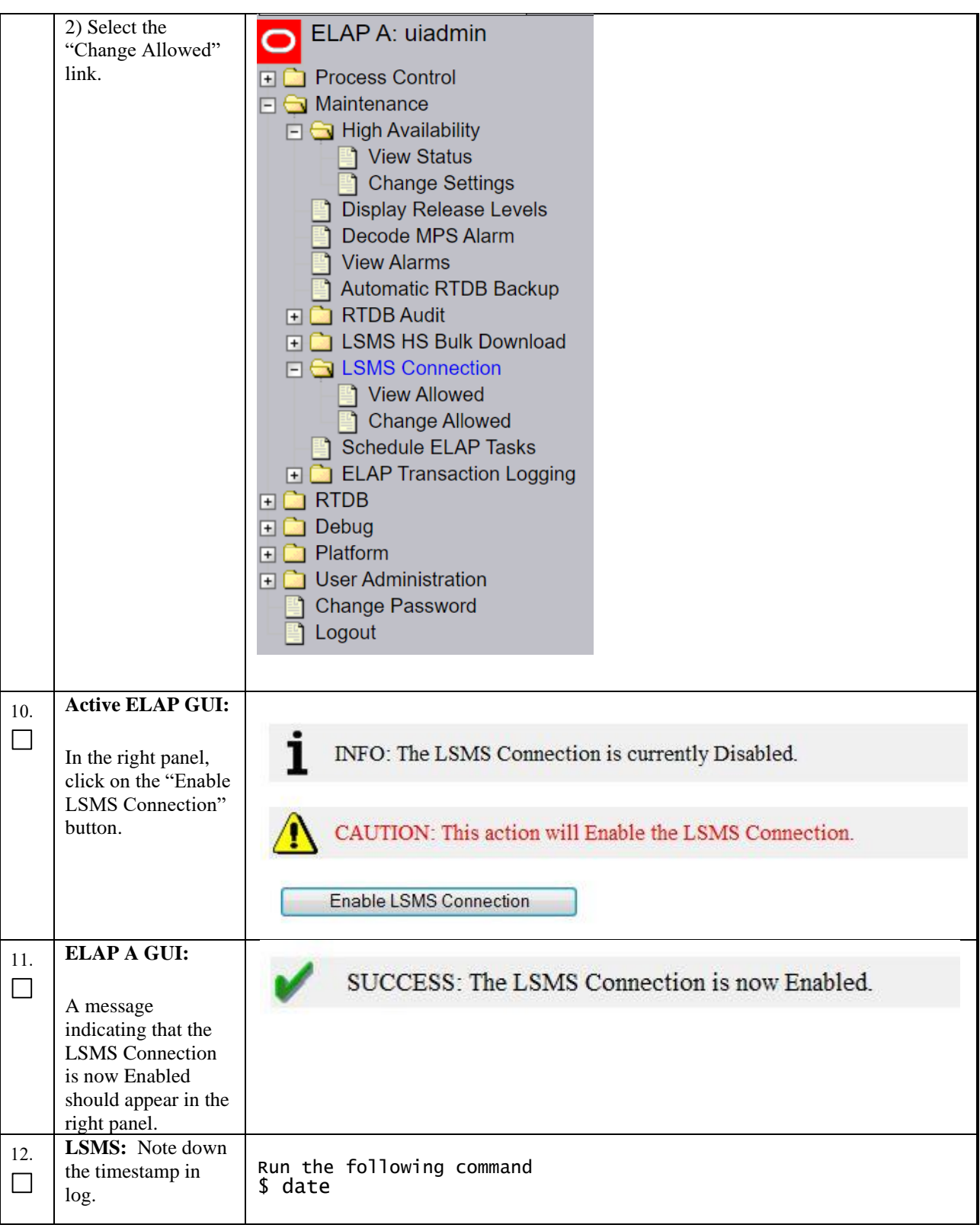

### **Procedure 18 TRANSFER SERVDI BACKUP TO ELAP**

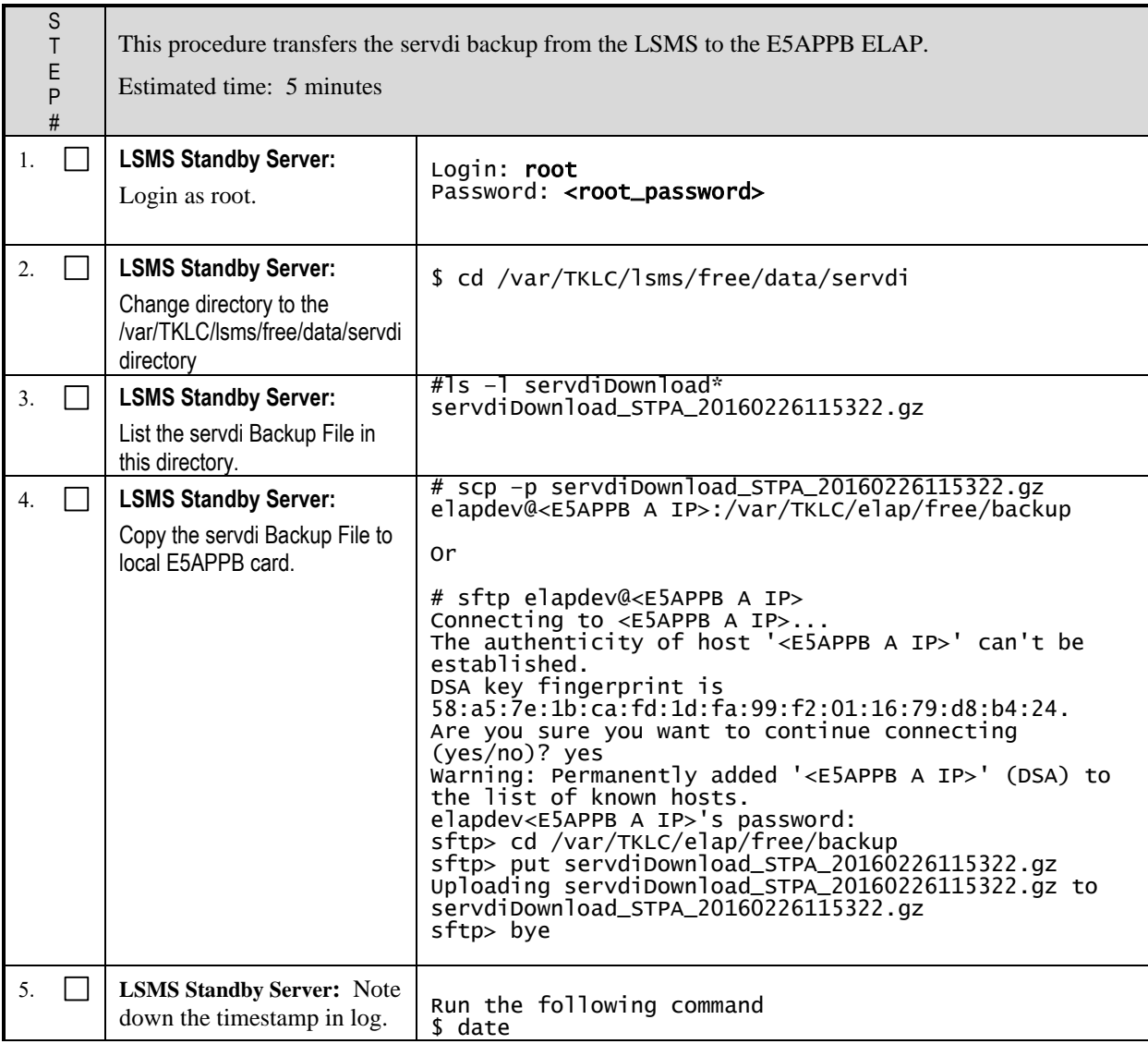

**This procedure is complete!**

#### **Procedure 19 RESTORE SERVDI BACKUP**

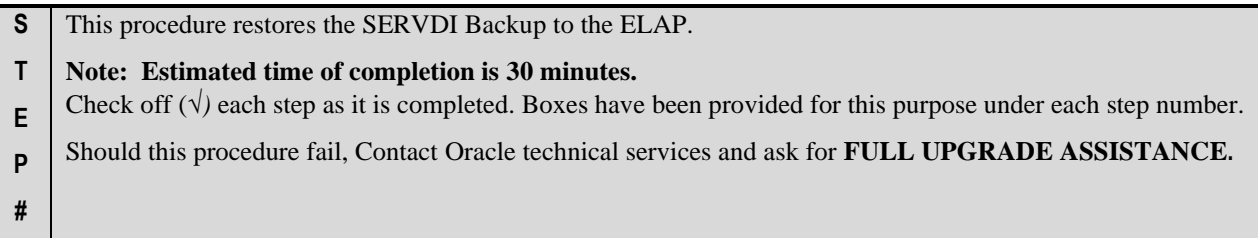

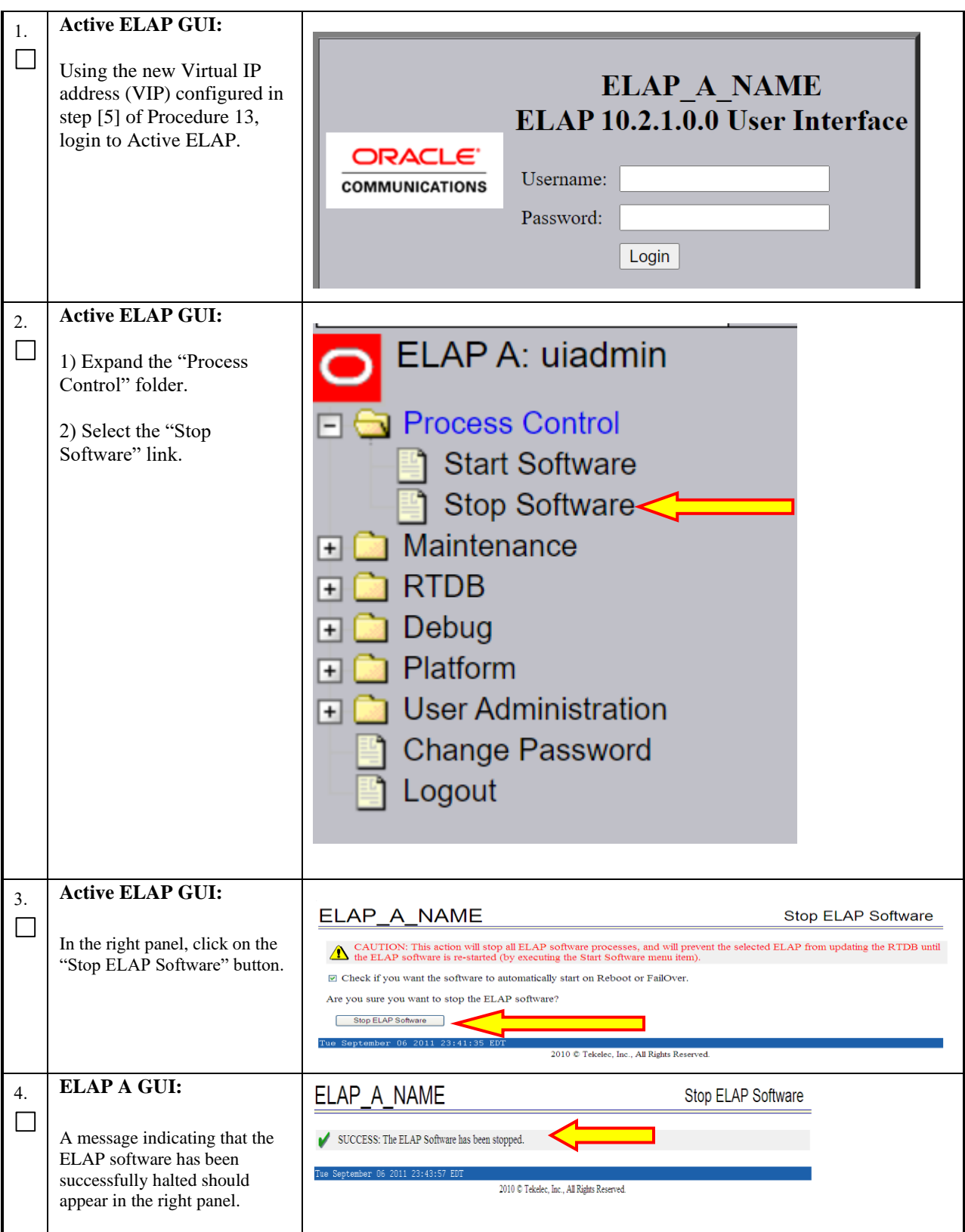

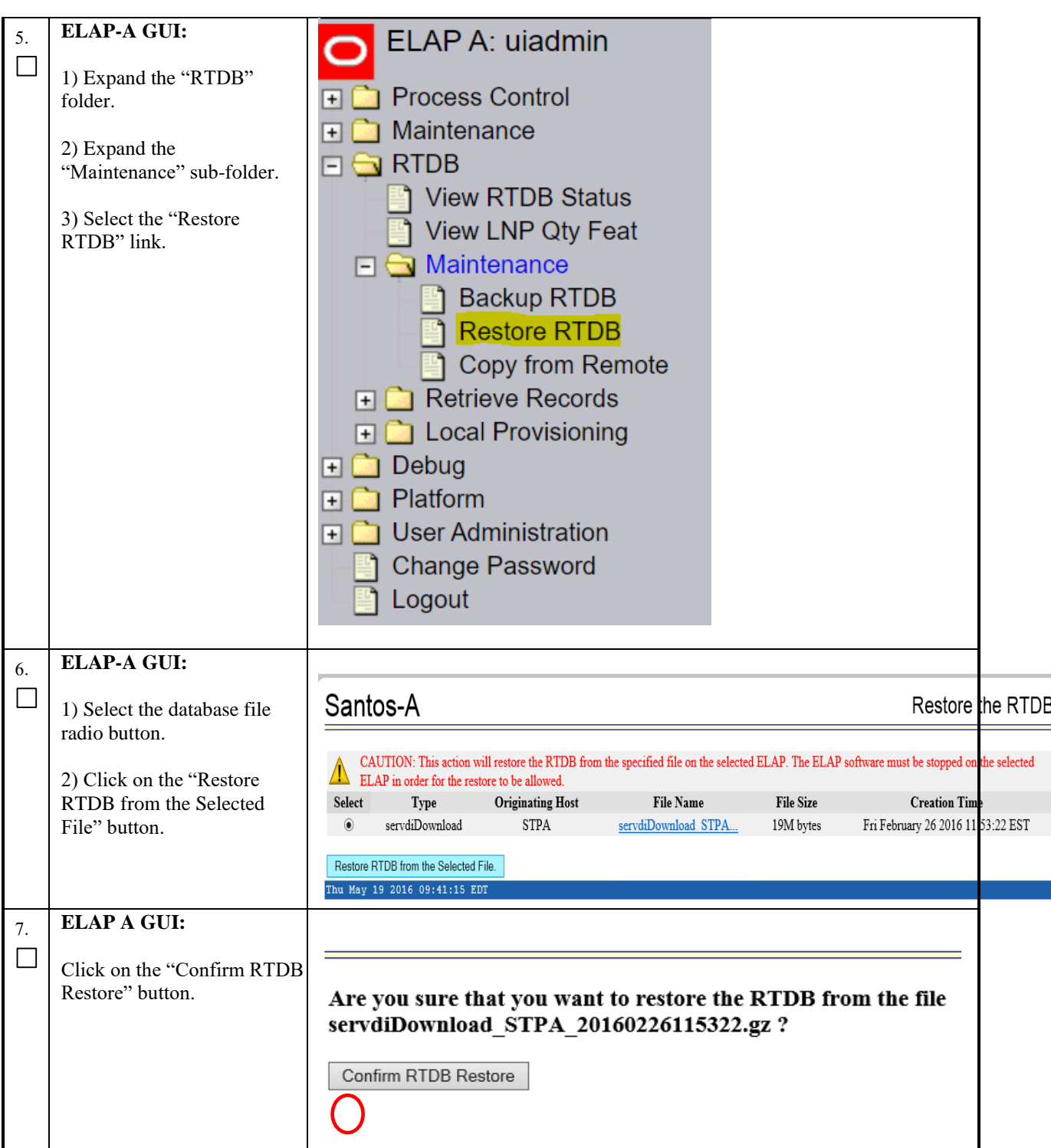

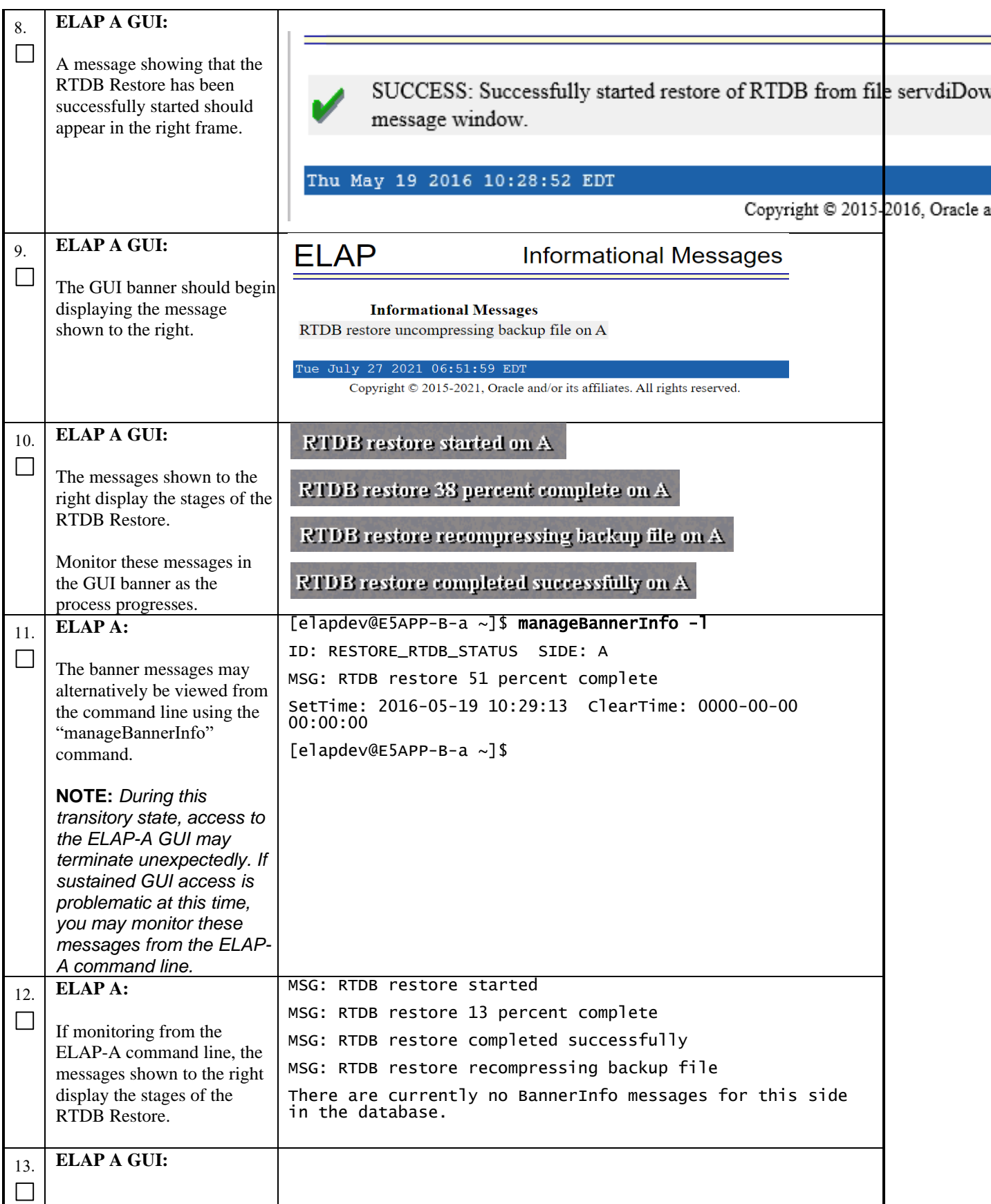

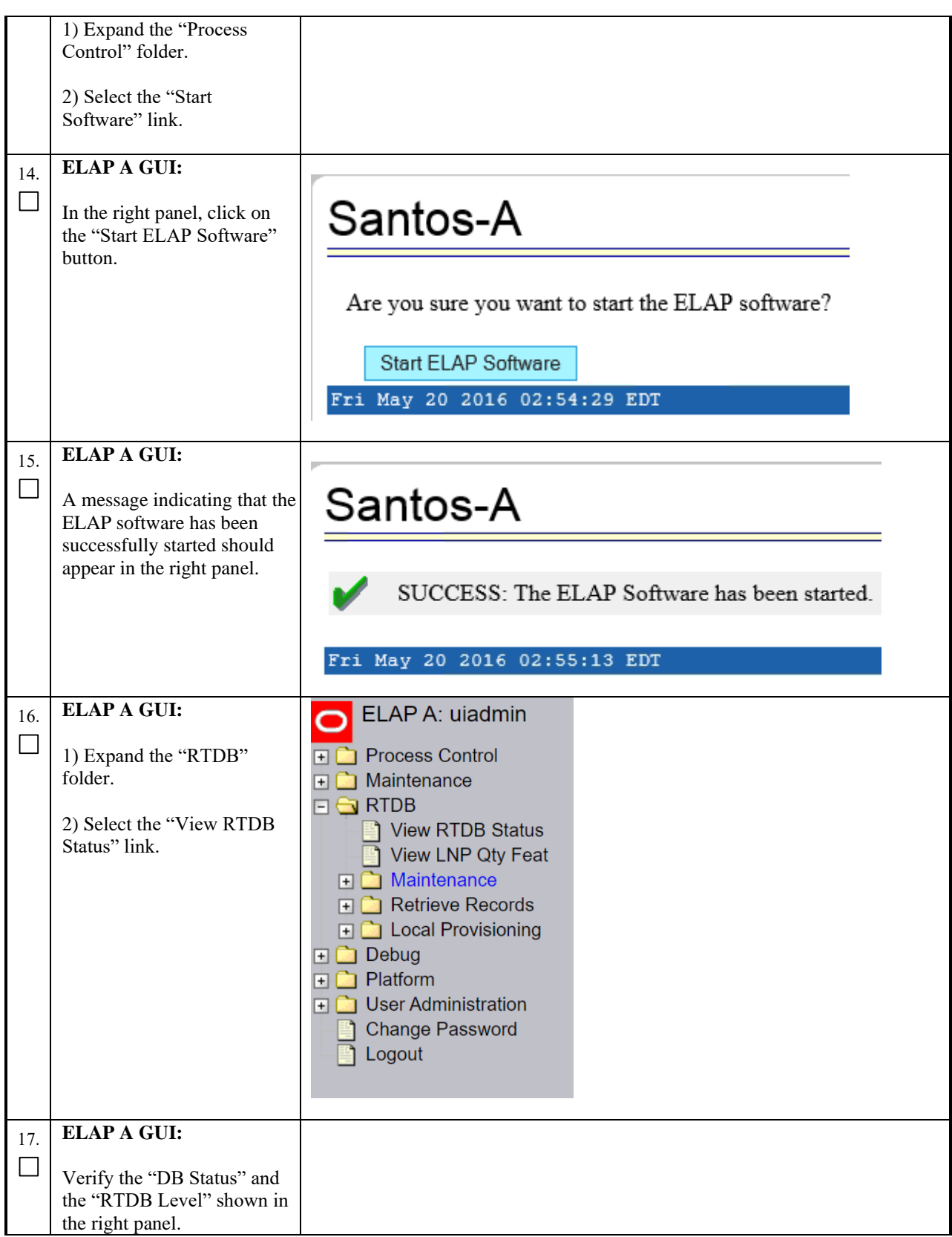

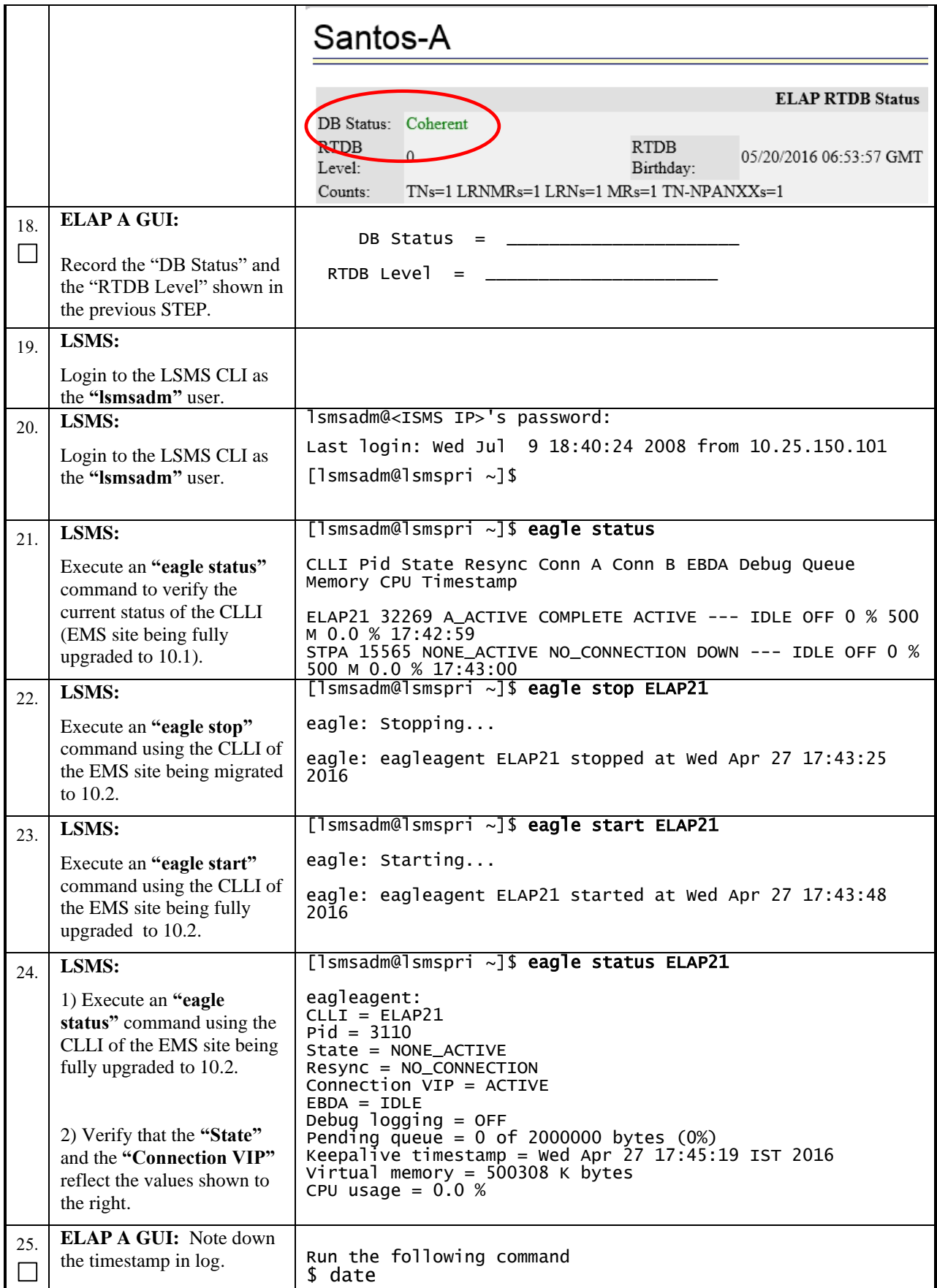

### **Procedure 20 POST FULL UPGRADE SYSCHECK**

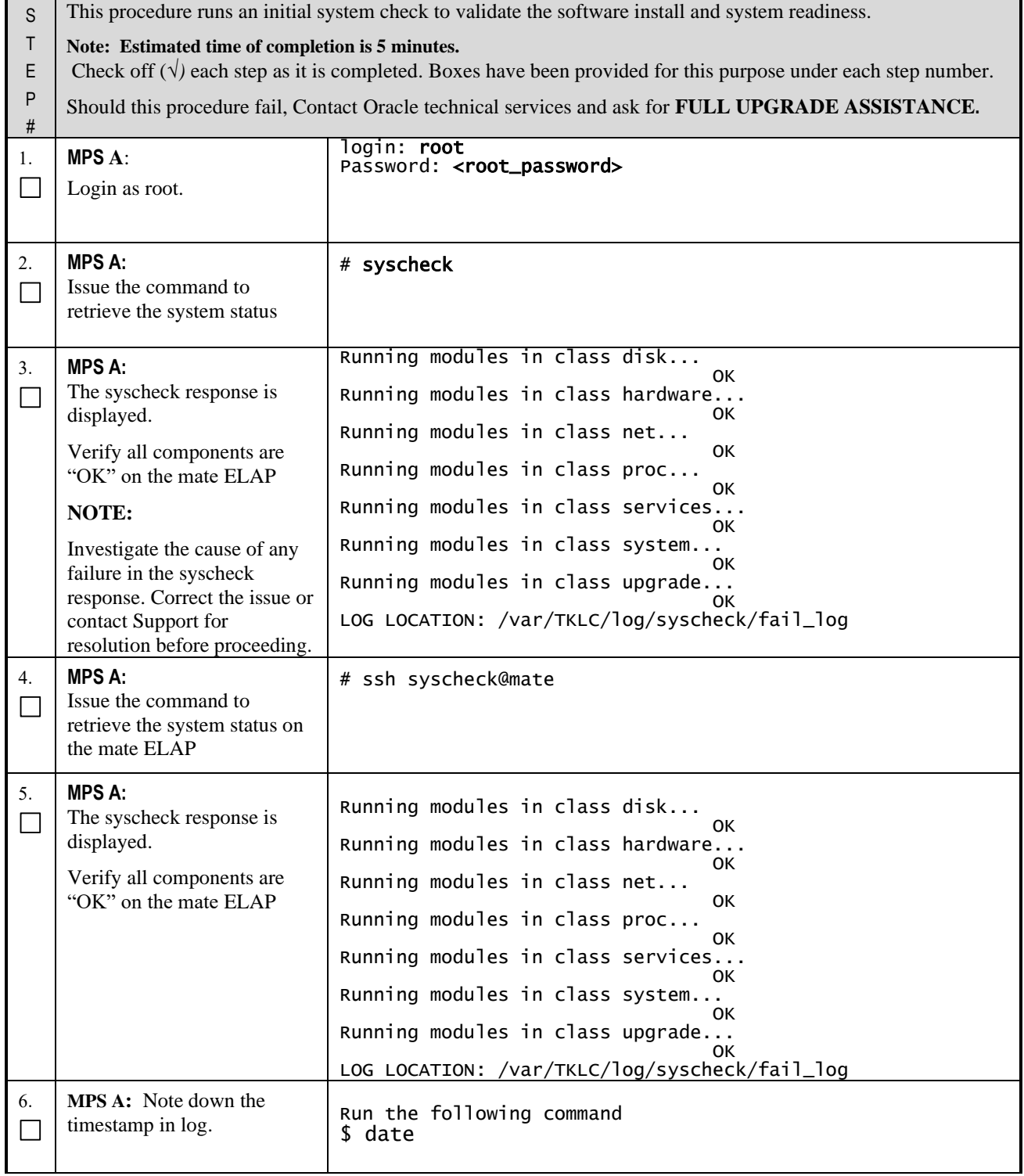

## **Procedure 21 ACCEPT THE UPGRADE**

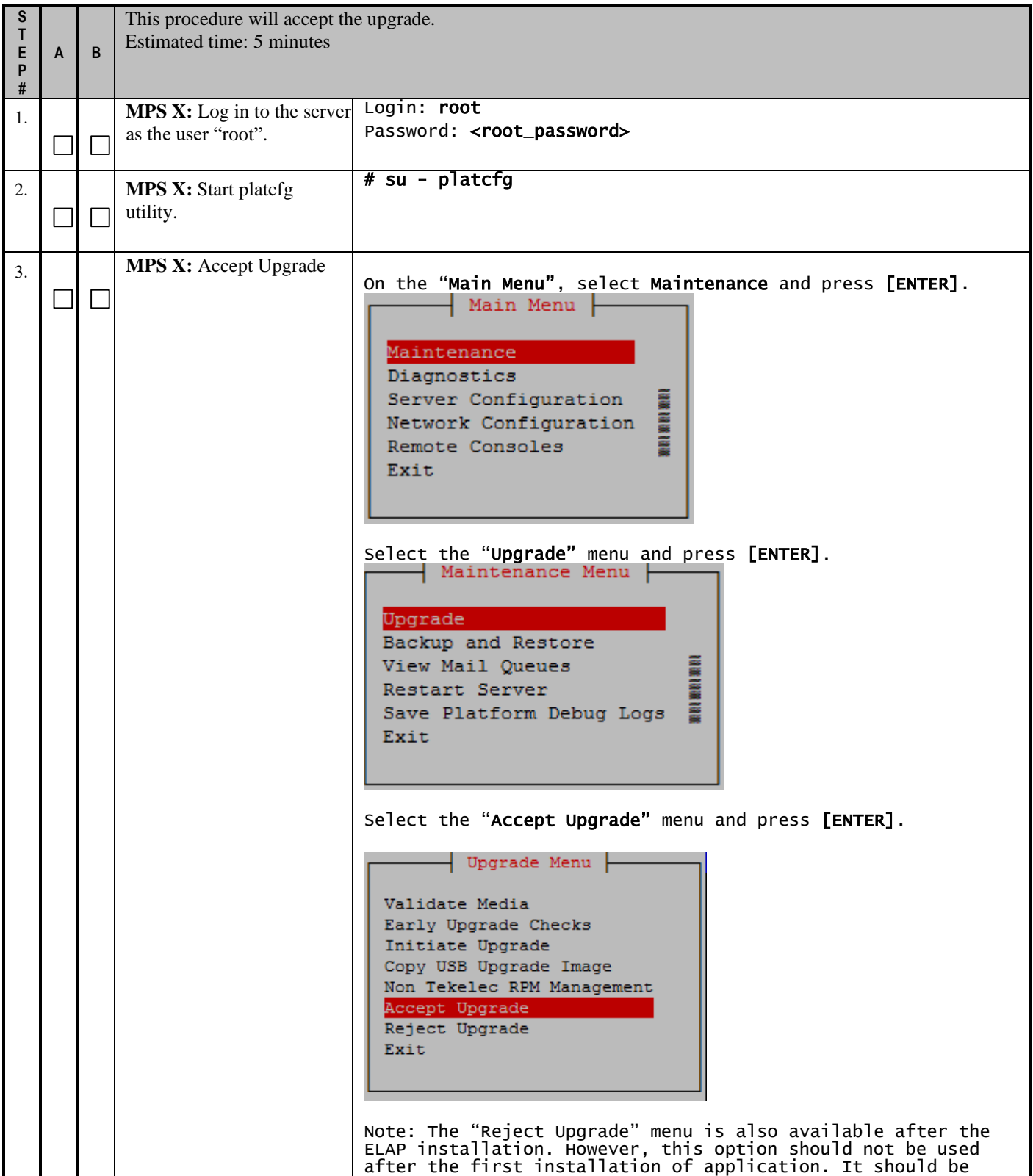

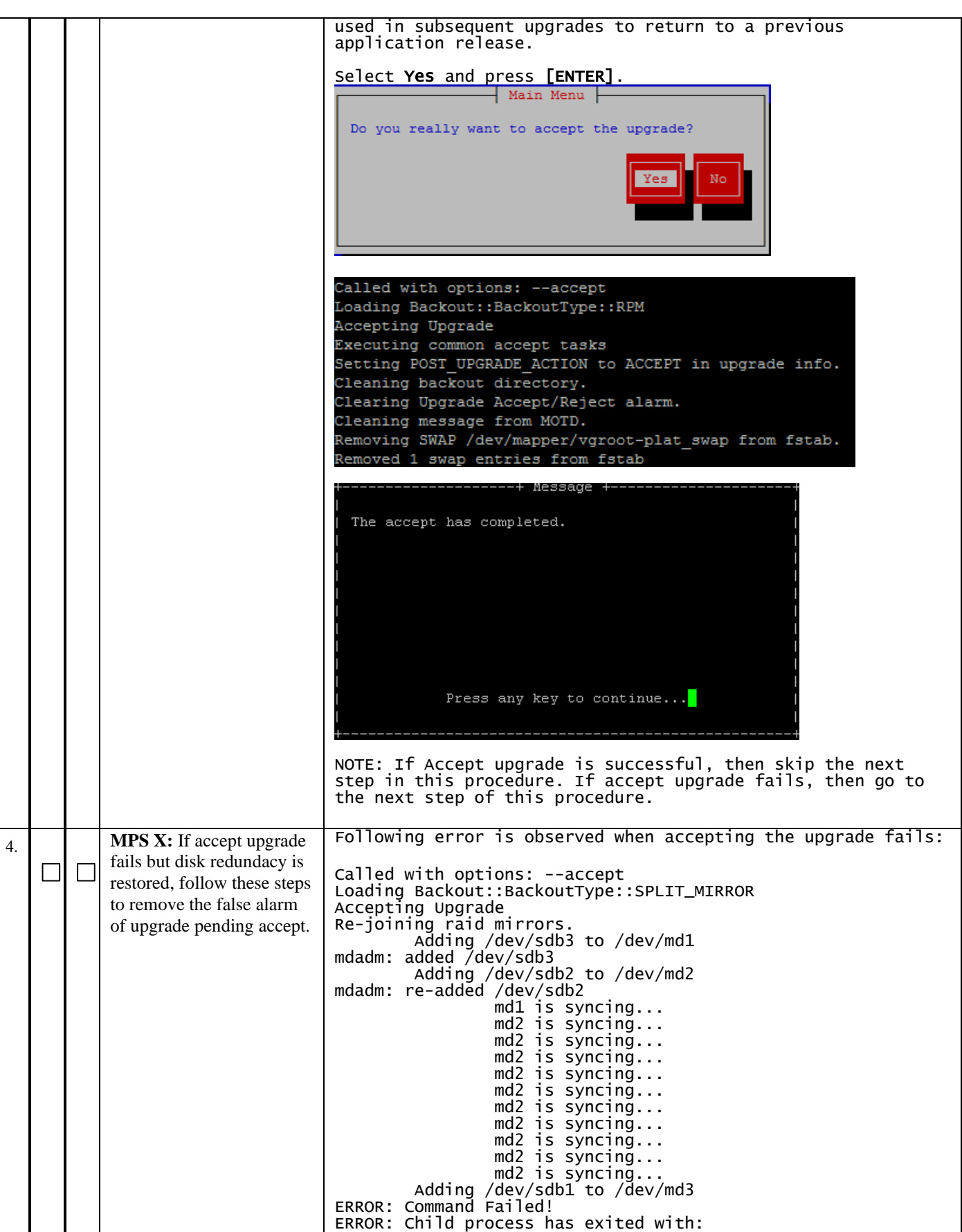

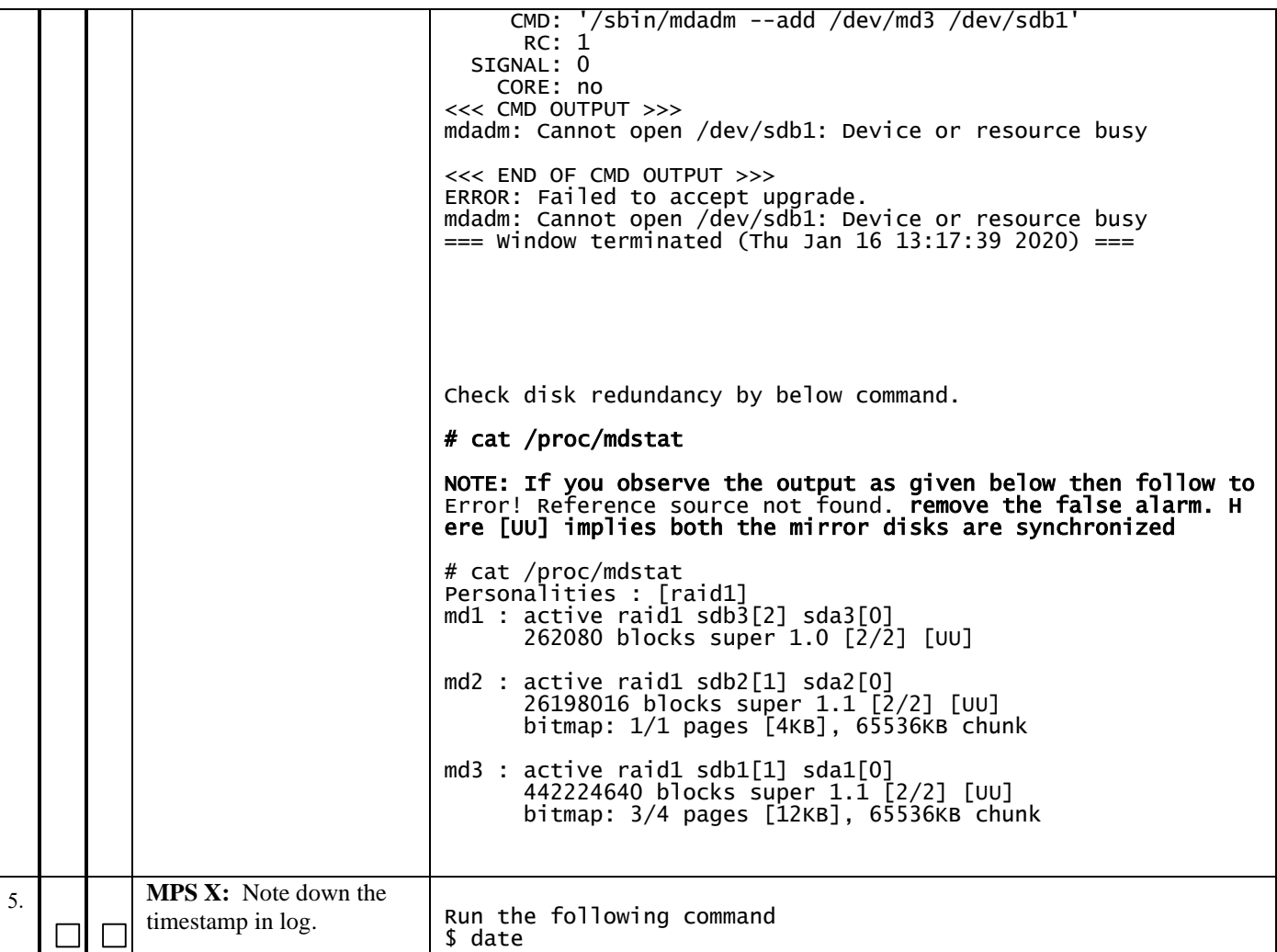

## **2.7SM Migration**

## **Procedure 22 SM CARDS - CABLE MIGRATION AND DB RELOAD**

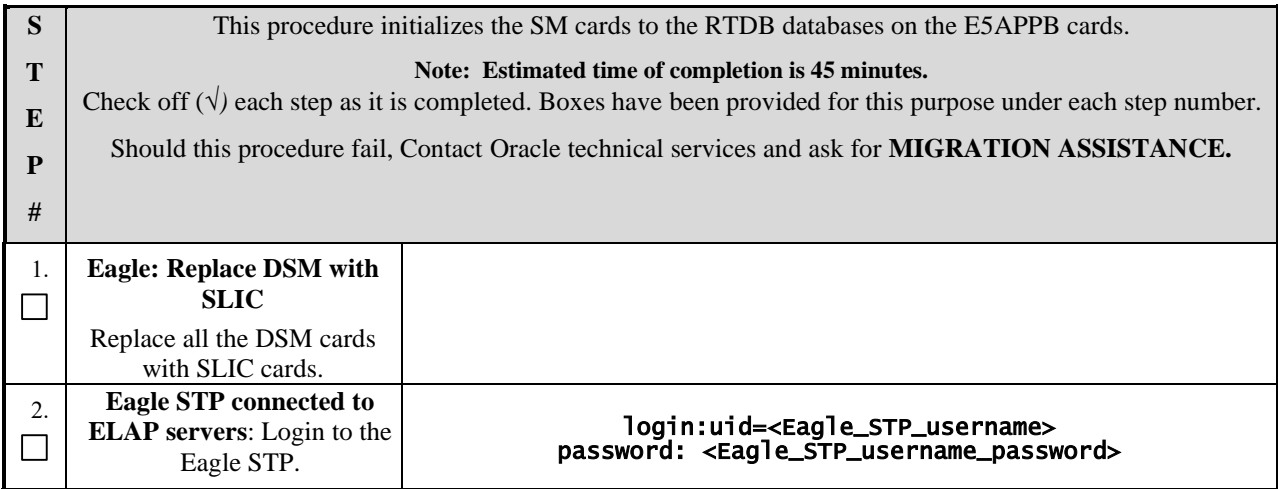

<span id="page-87-2"></span><span id="page-87-1"></span><span id="page-87-0"></span>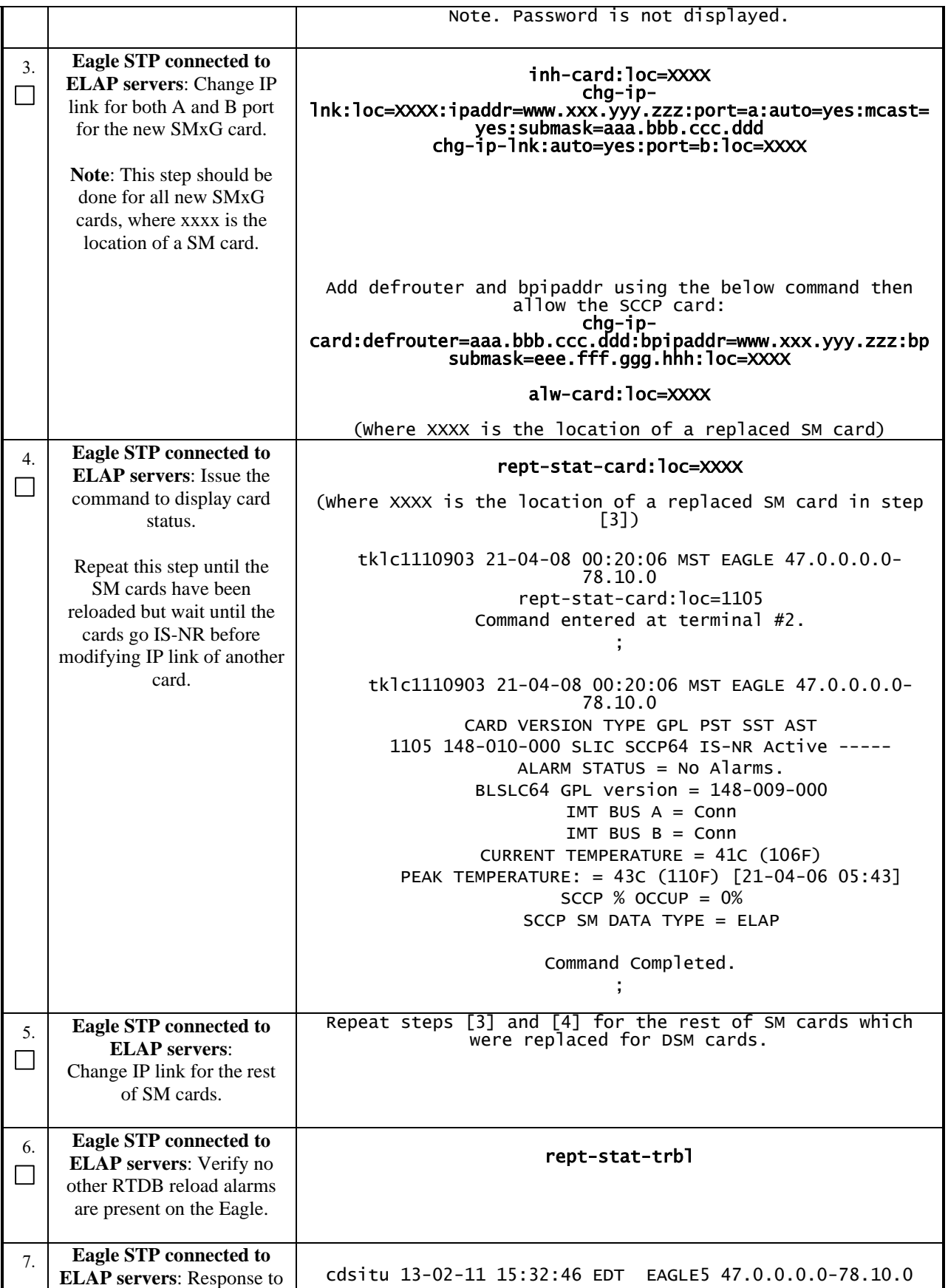

<span id="page-88-0"></span>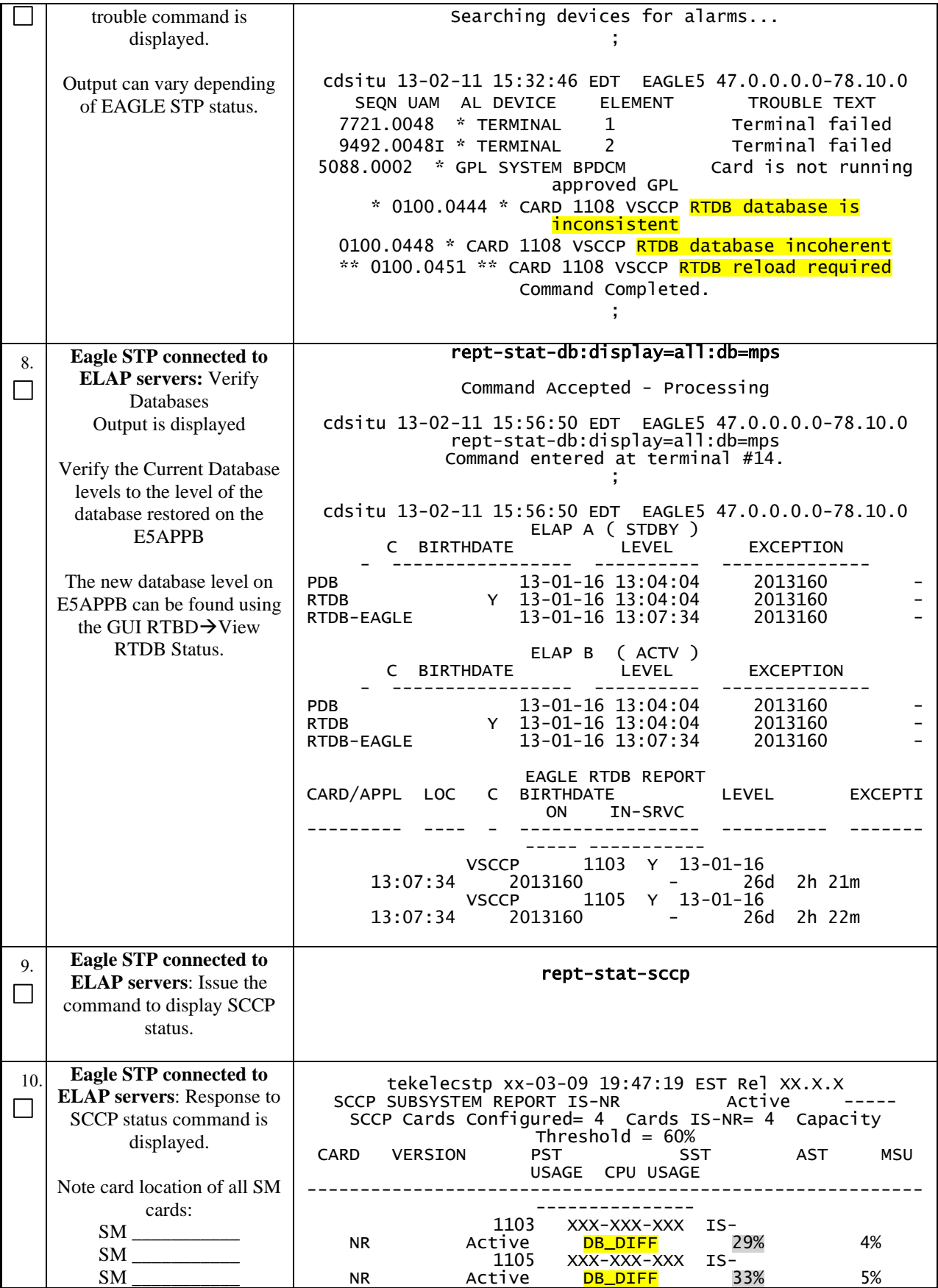

<span id="page-89-1"></span><span id="page-89-0"></span>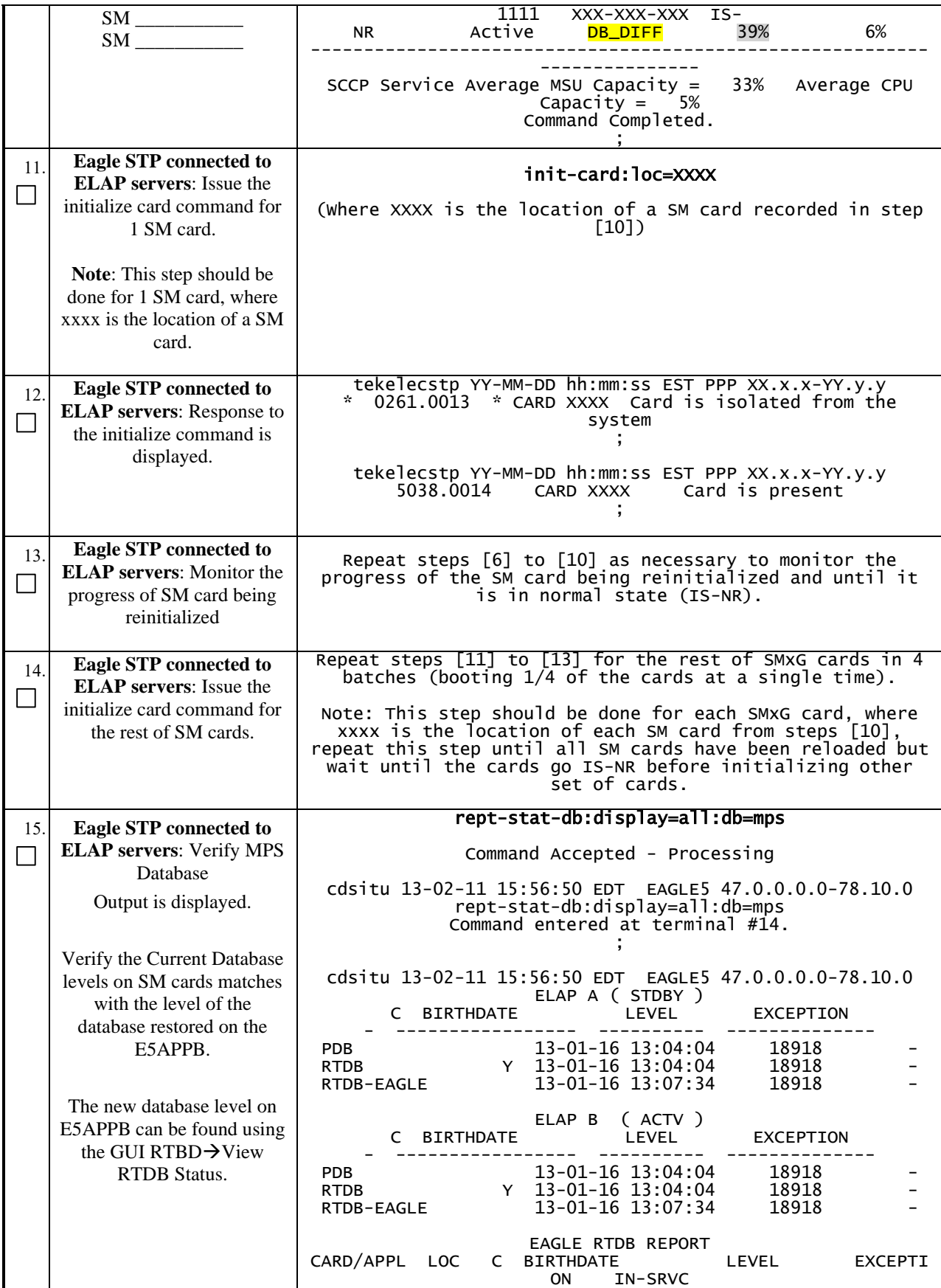

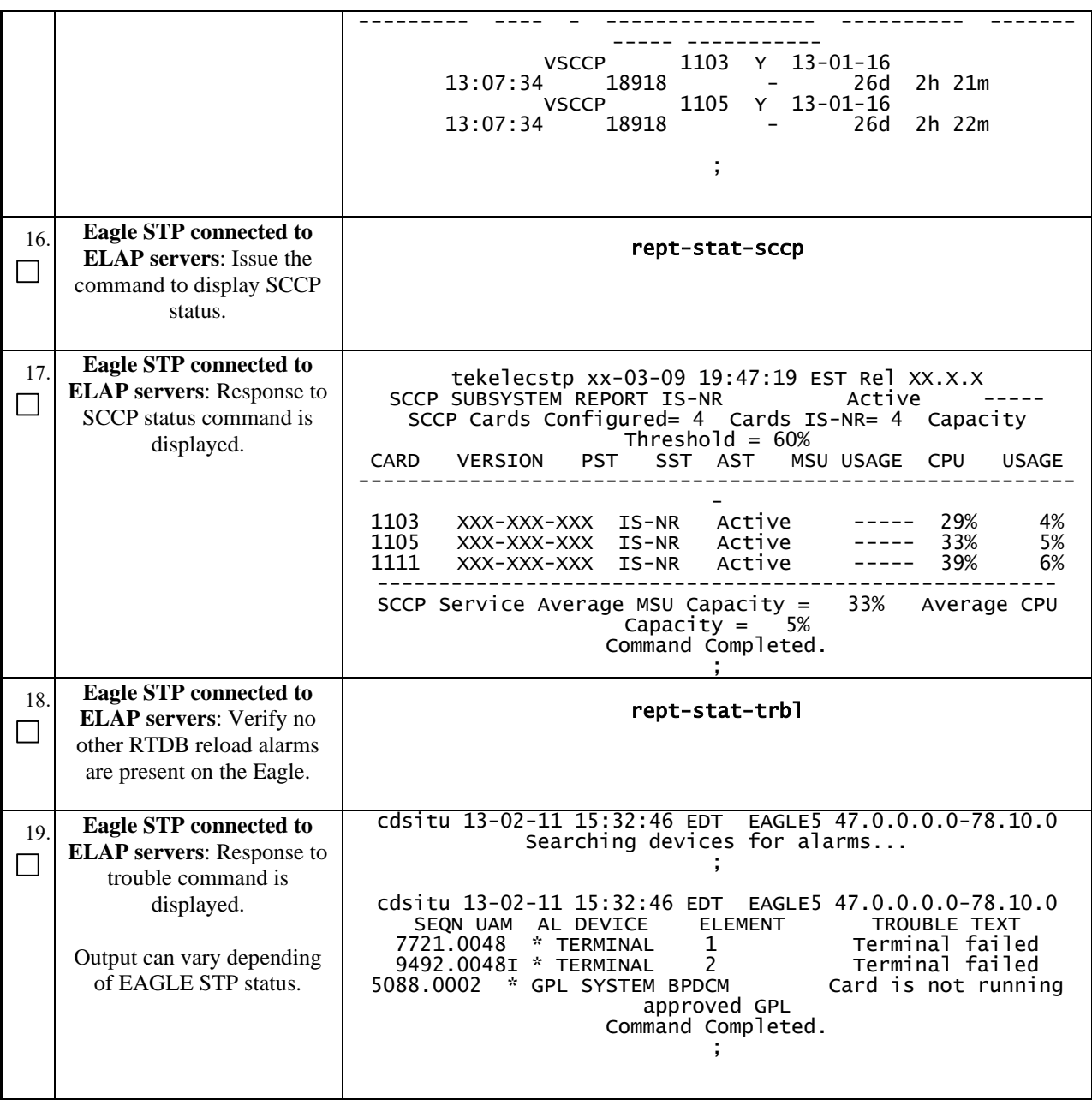

## **APPENDIX A. ISO IMAGE COPY FROM USB MEDIA**

**Assumption: The USB media contains the desired ELAP ISO.**

<span id="page-91-0"></span>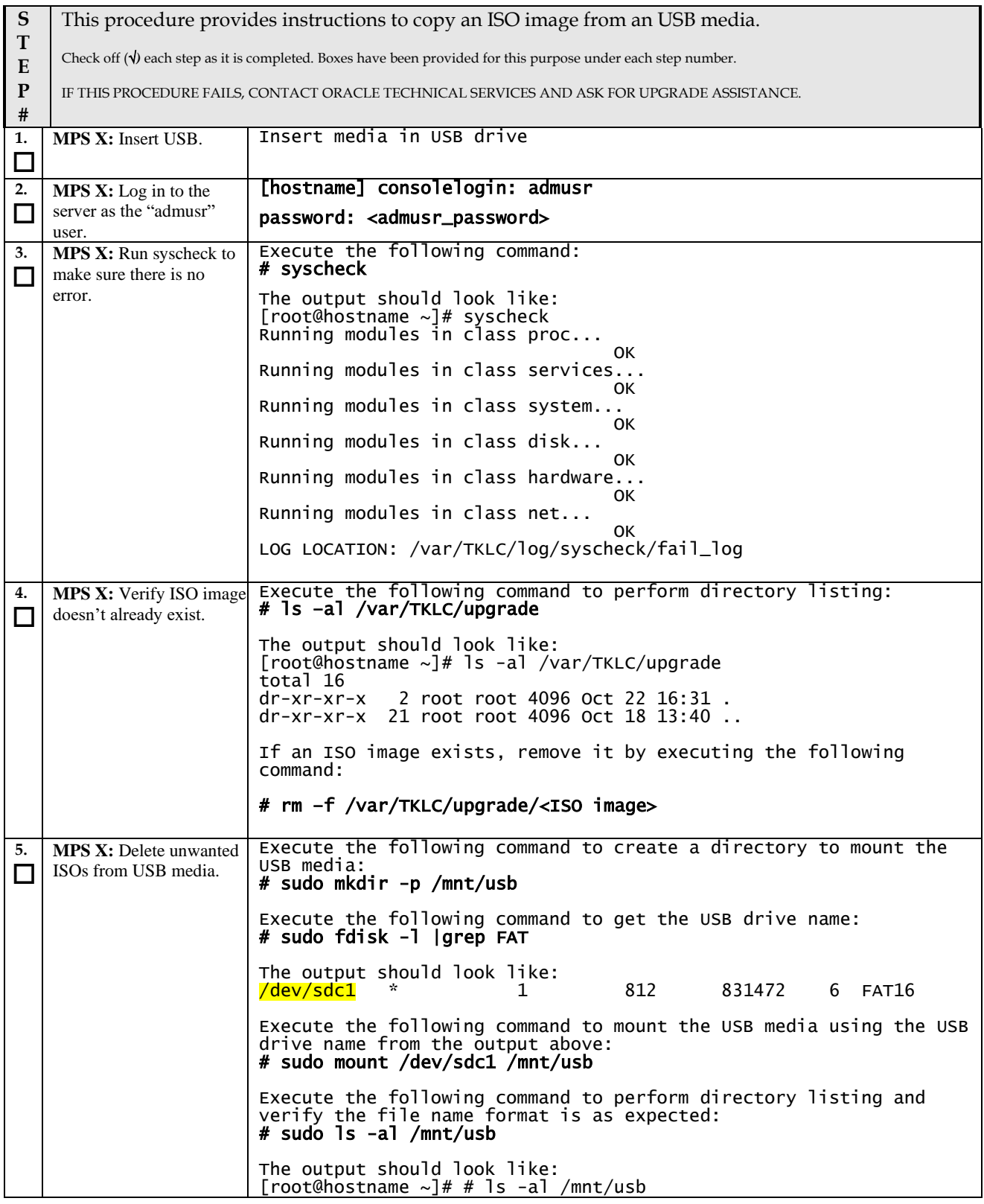

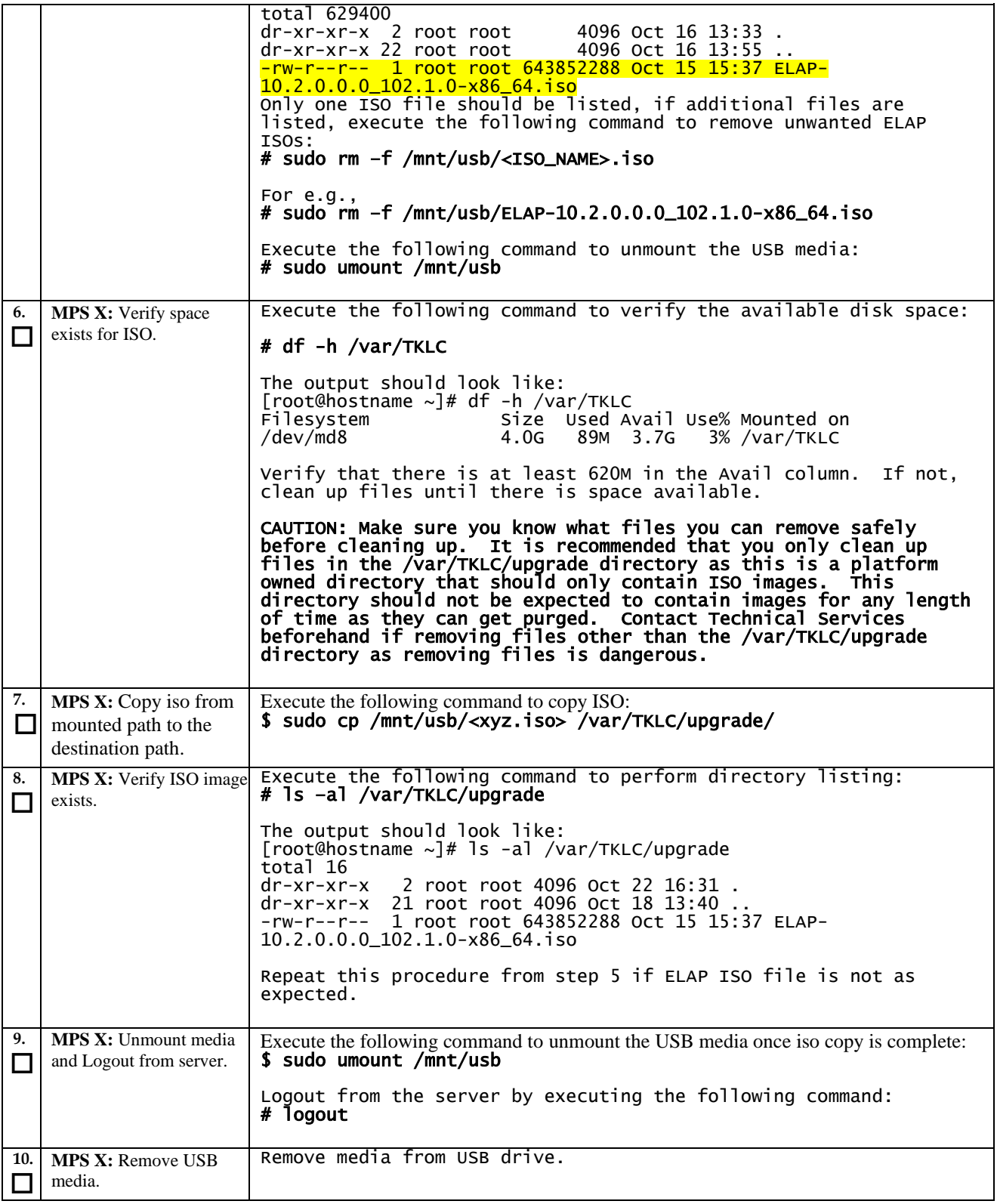

## **APPENDIX B. VALIDATE ISO IMAGE**

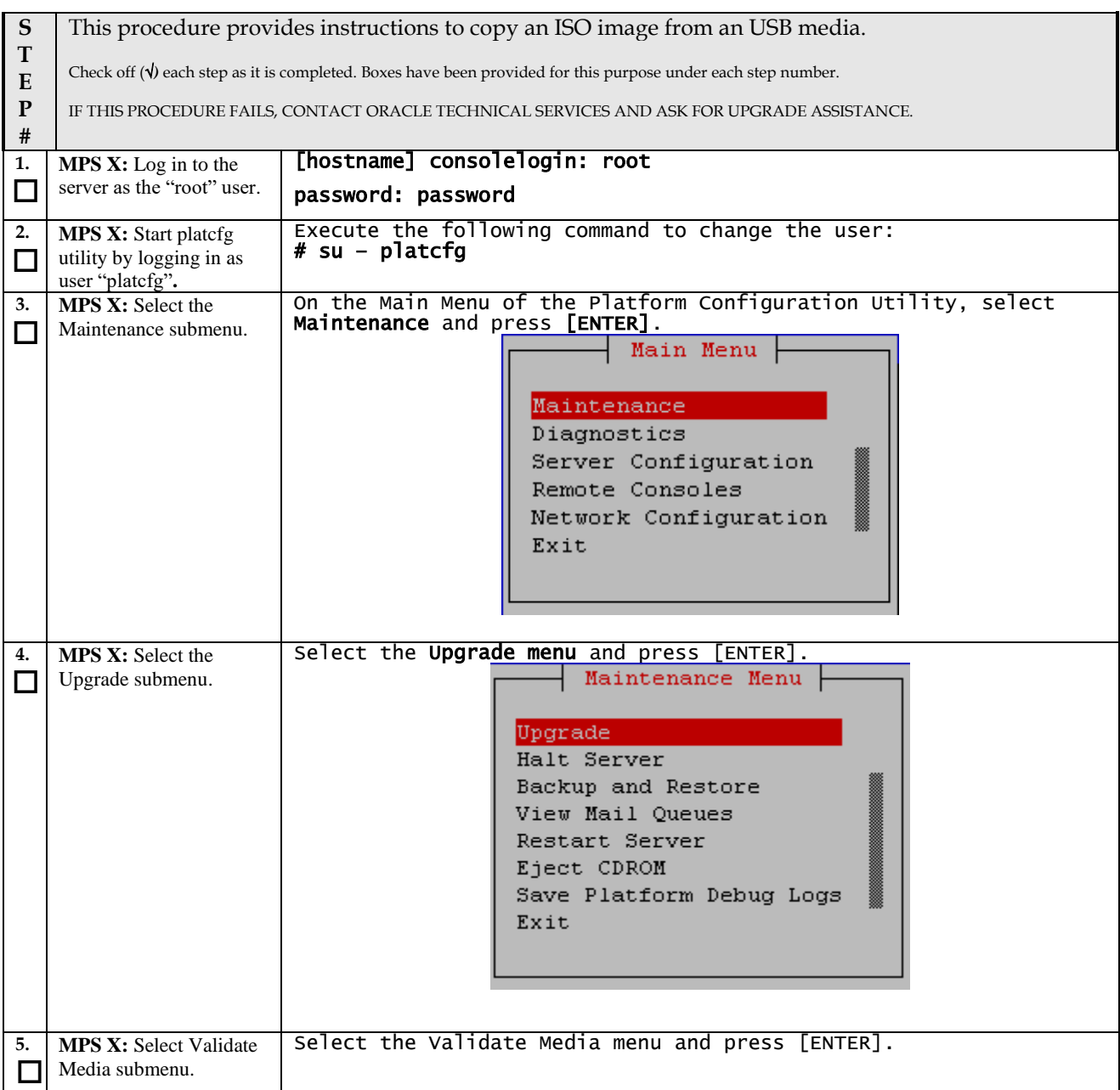

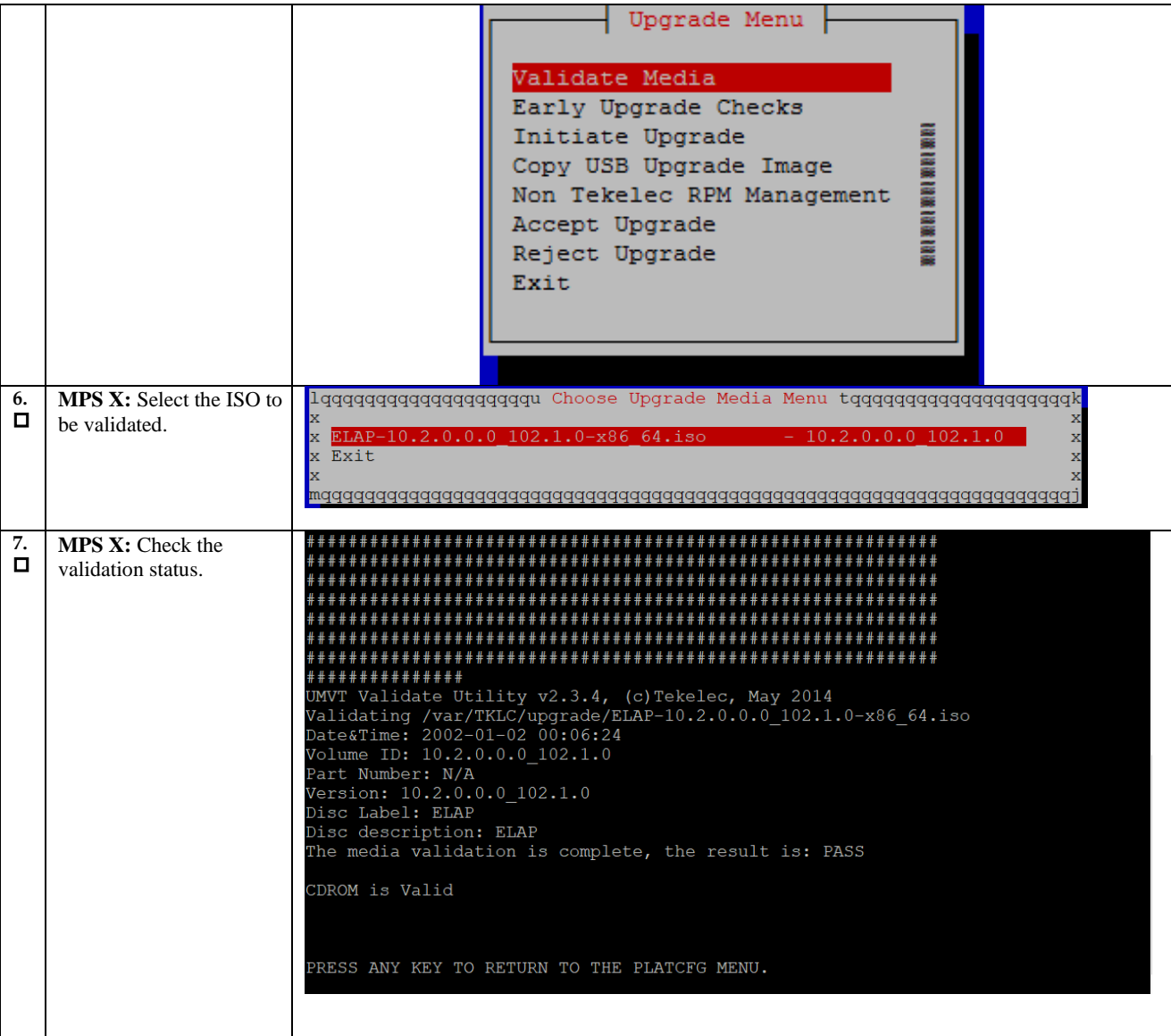

## **APPENDIX C. DISCONNECT NPAC FROM LSMS**

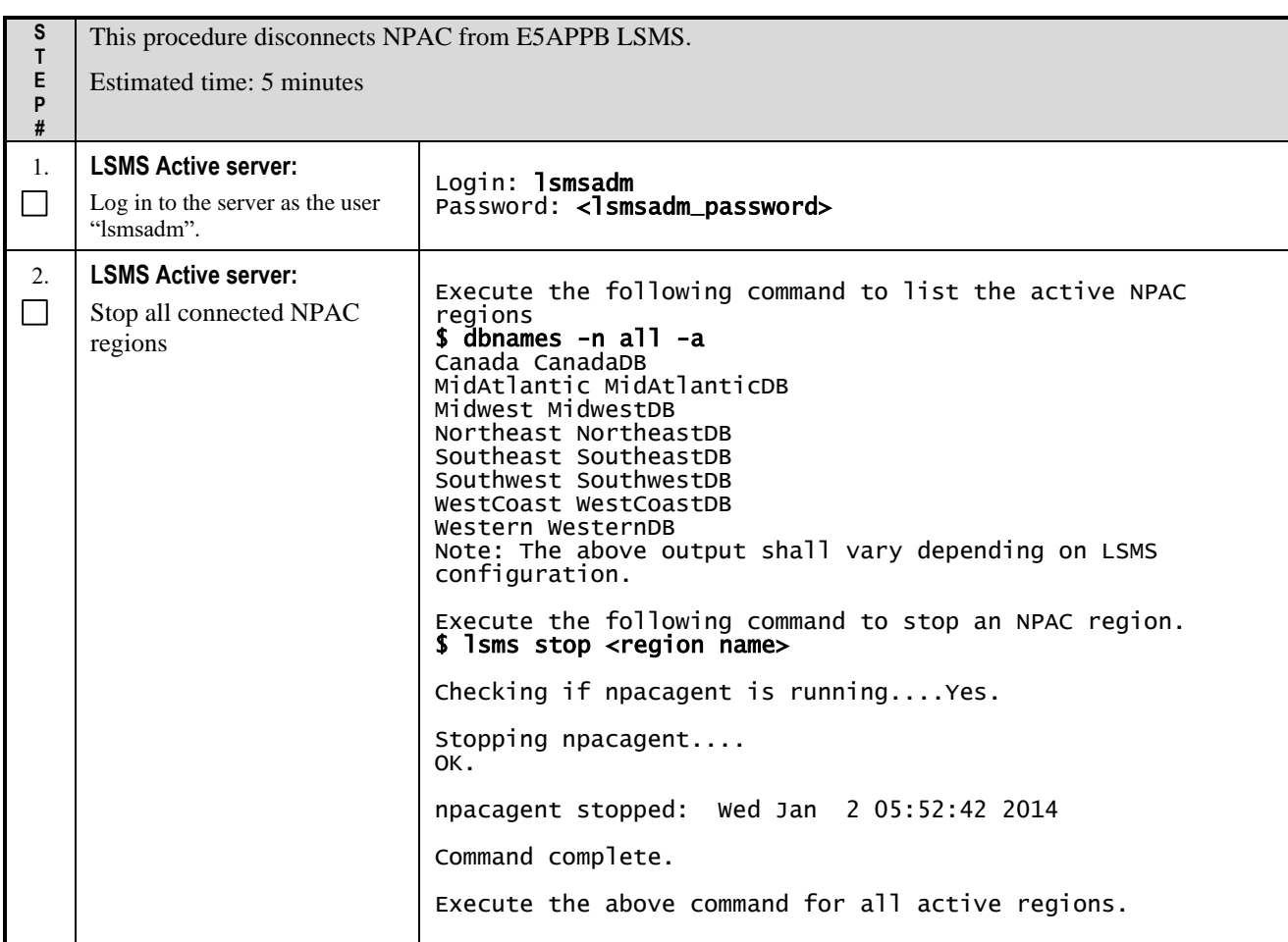

## **APPENDIX D. CONNECT NPAC TO LSMS**

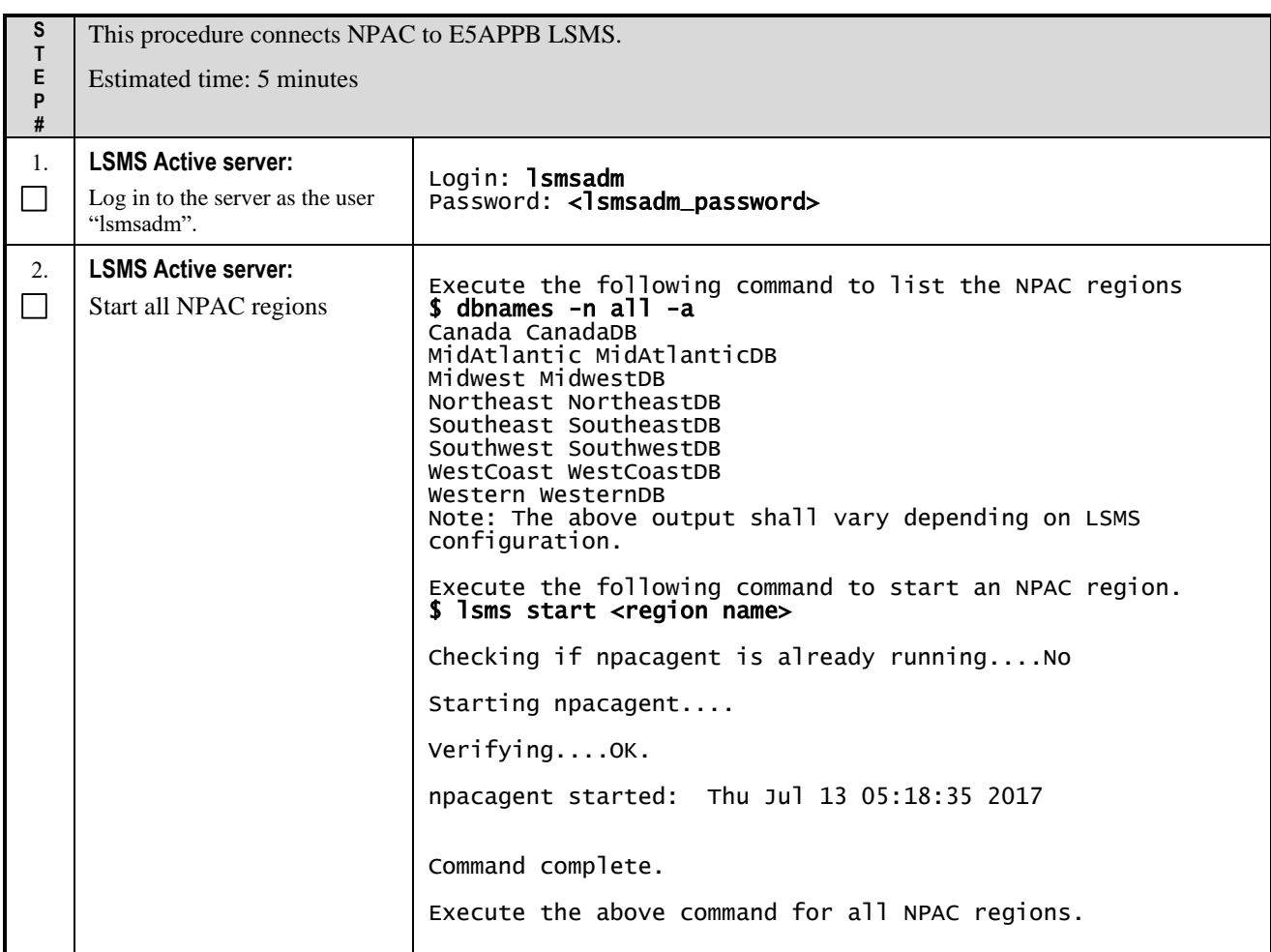

## **APPENDIX E. REMOVE ACCEPT UPGRADE FAILURE ALARM**

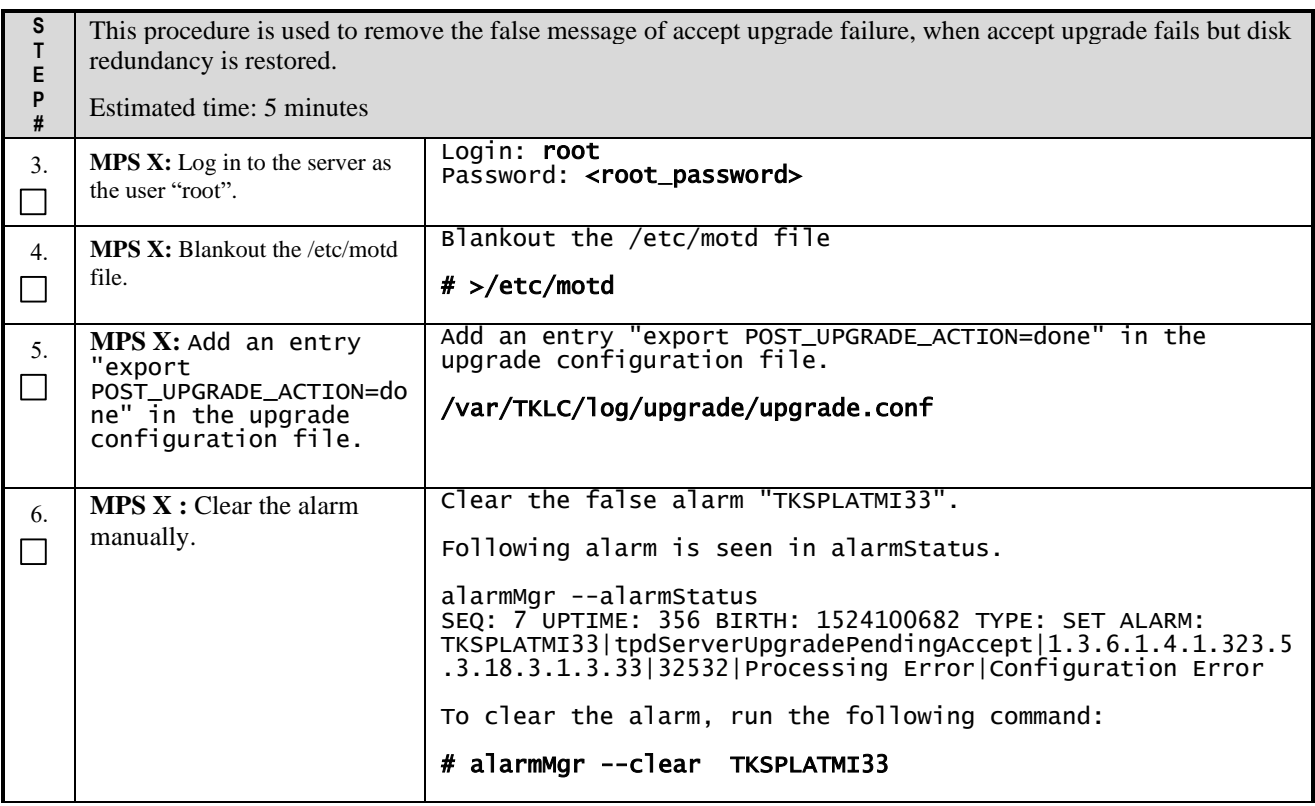

## **APPENDIX F. TELCO TO CISCO SWITCH REPLACEMENT**

## **F.1SWITCH REPLACEMENT**

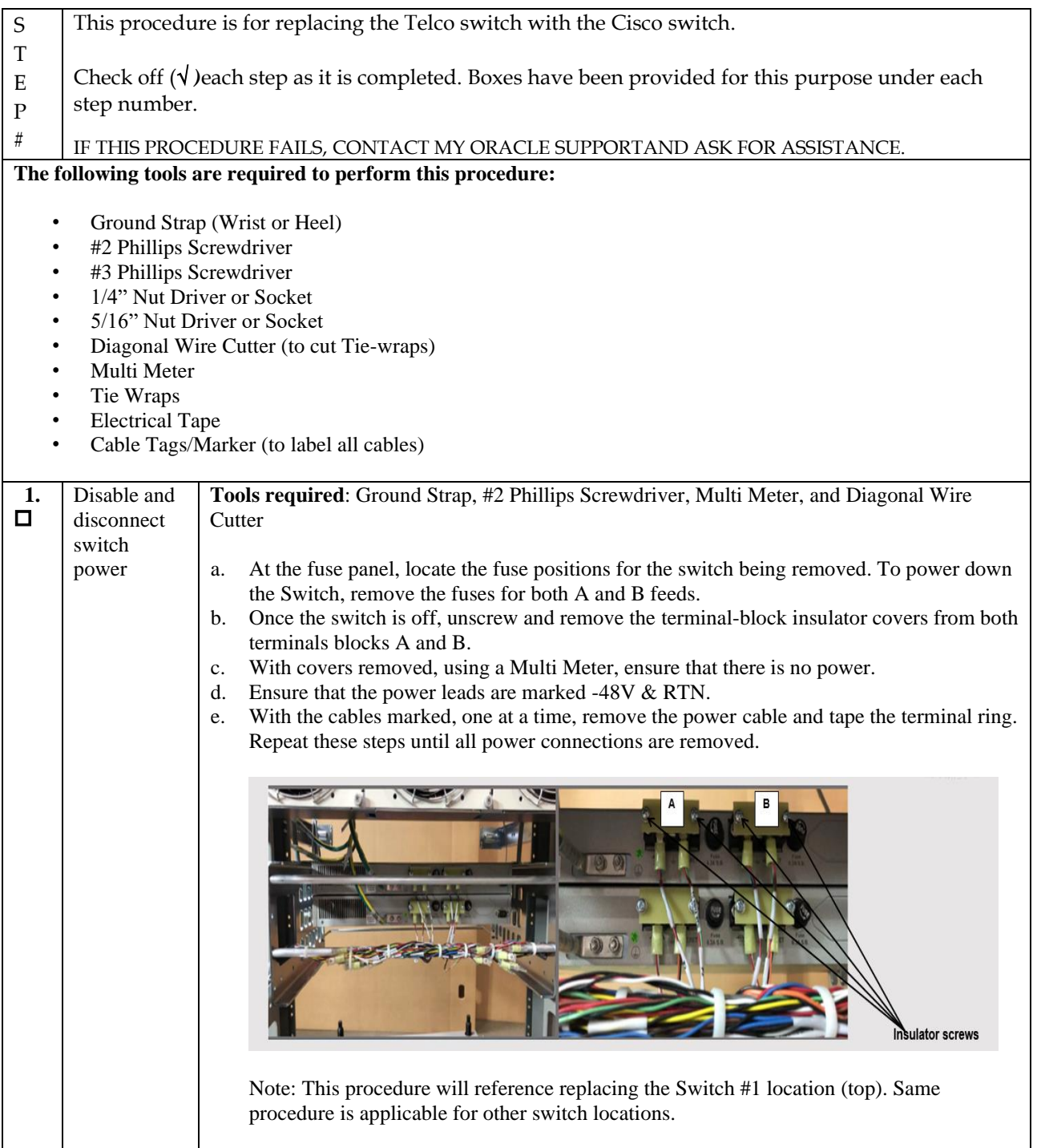

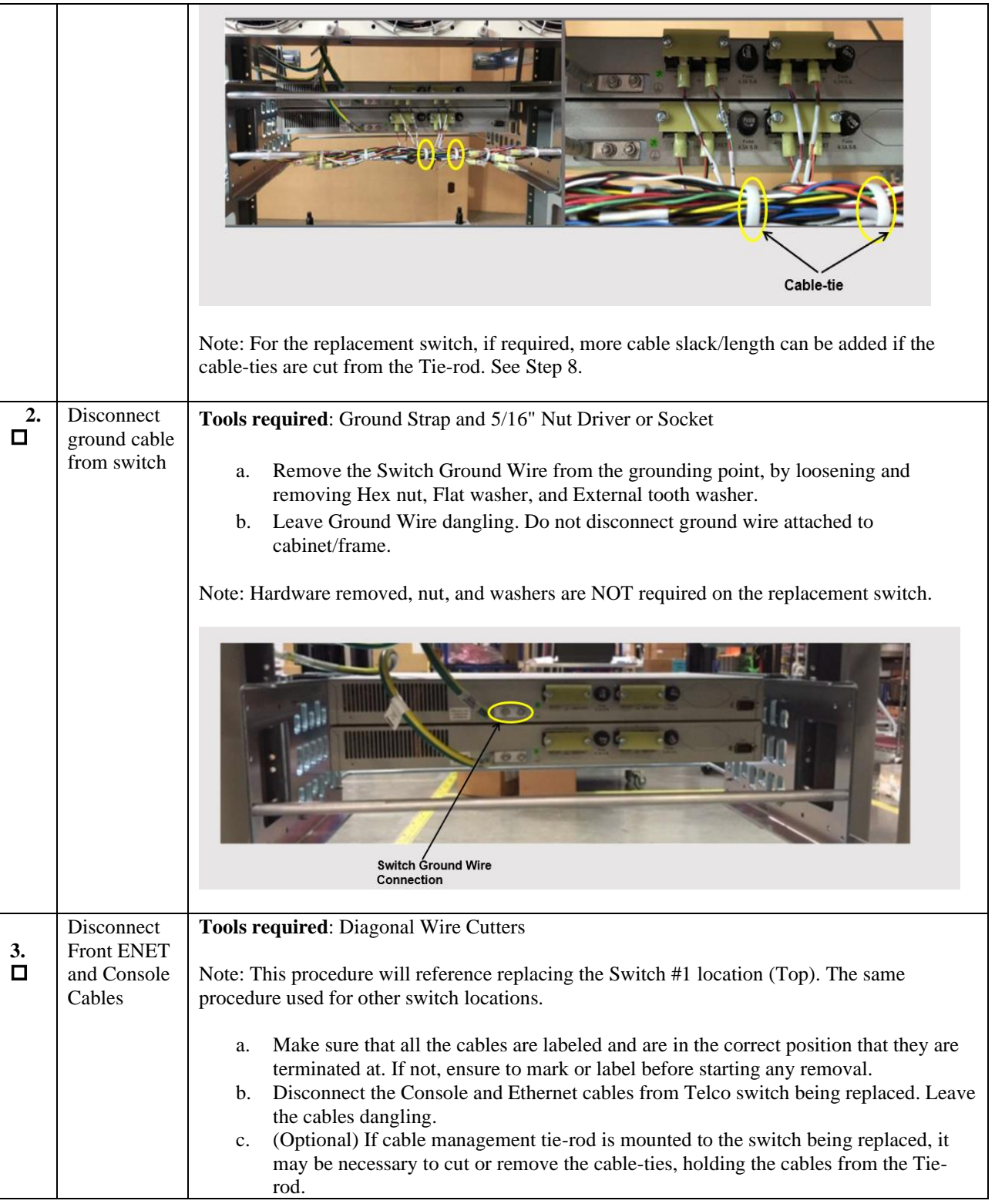

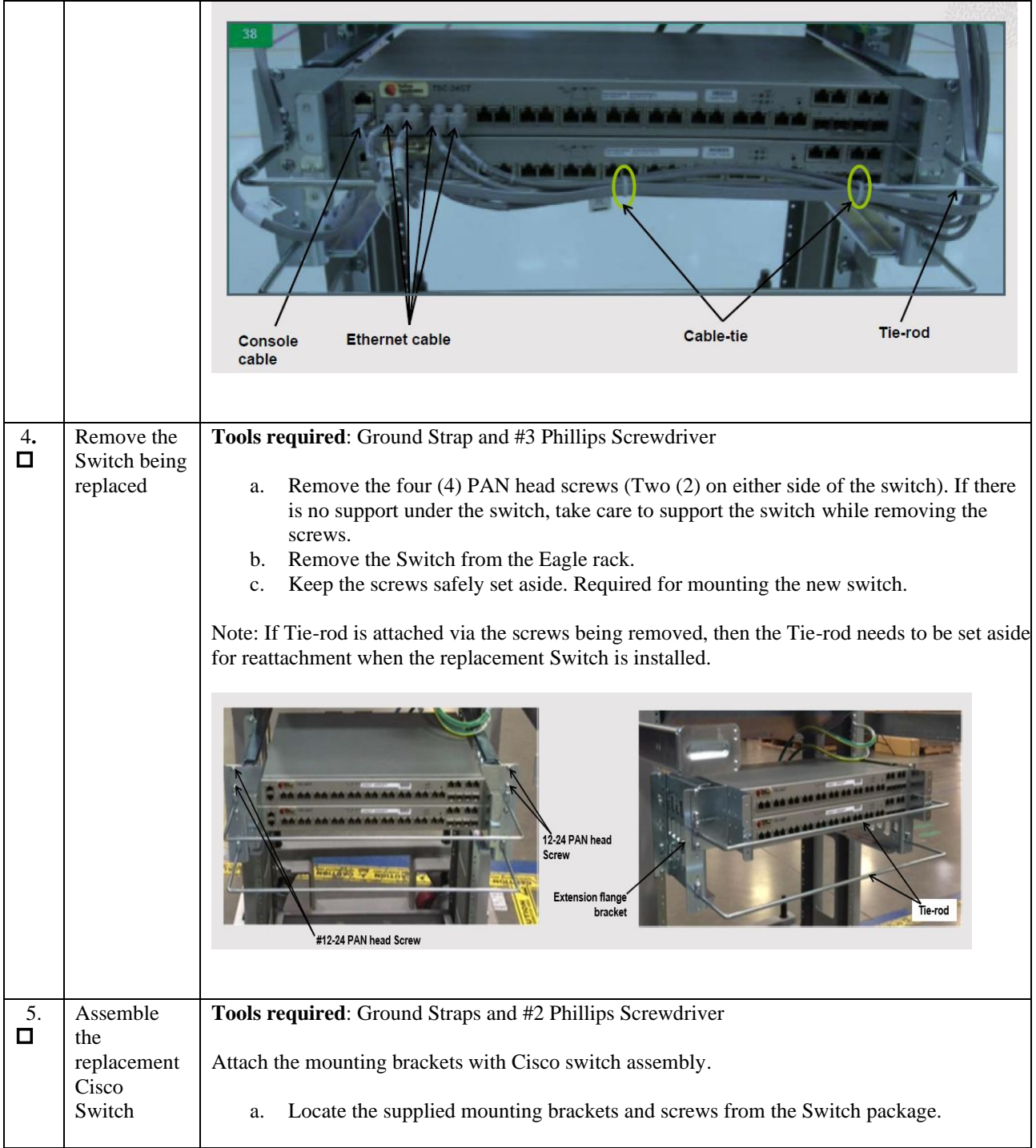

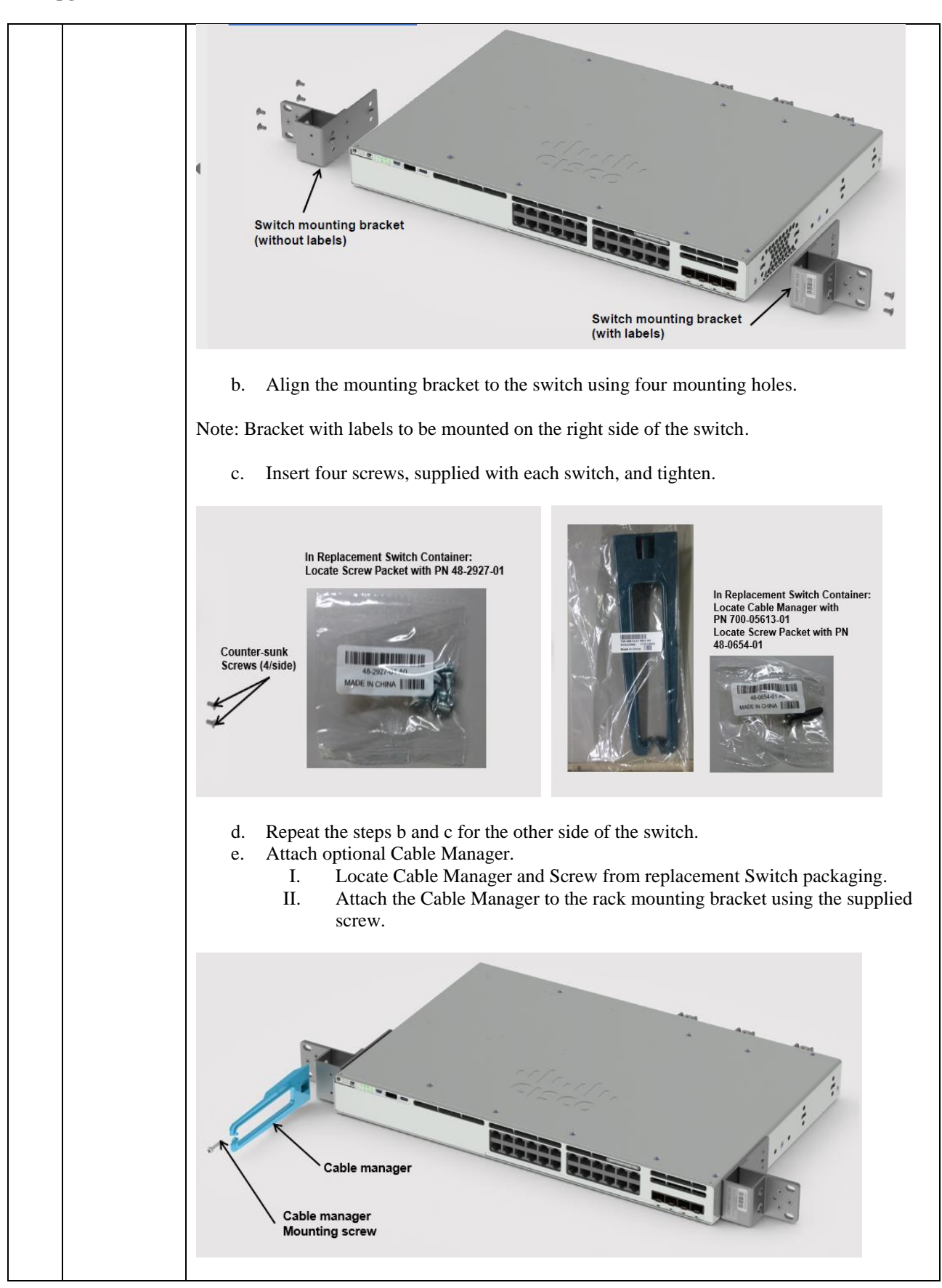

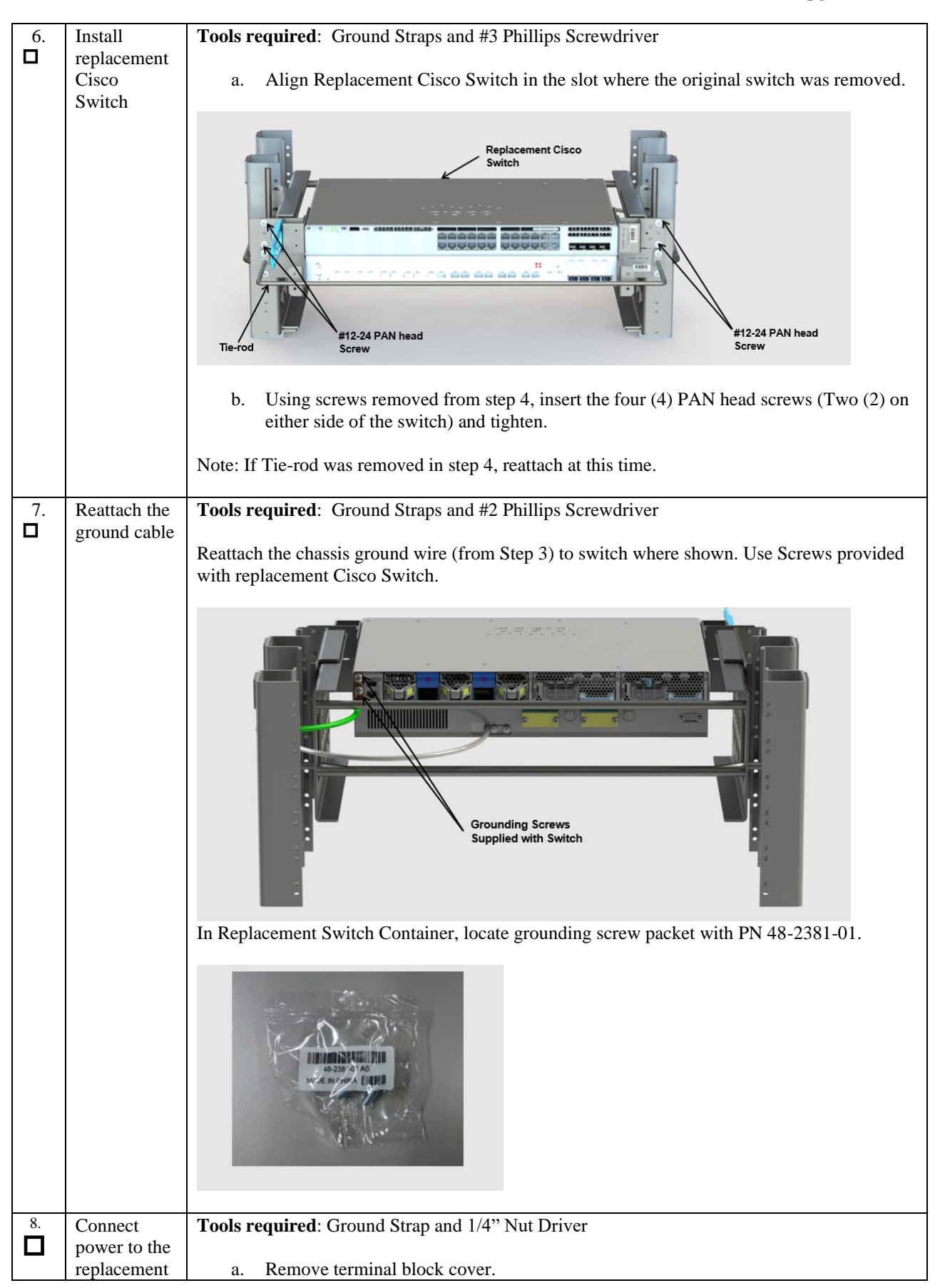

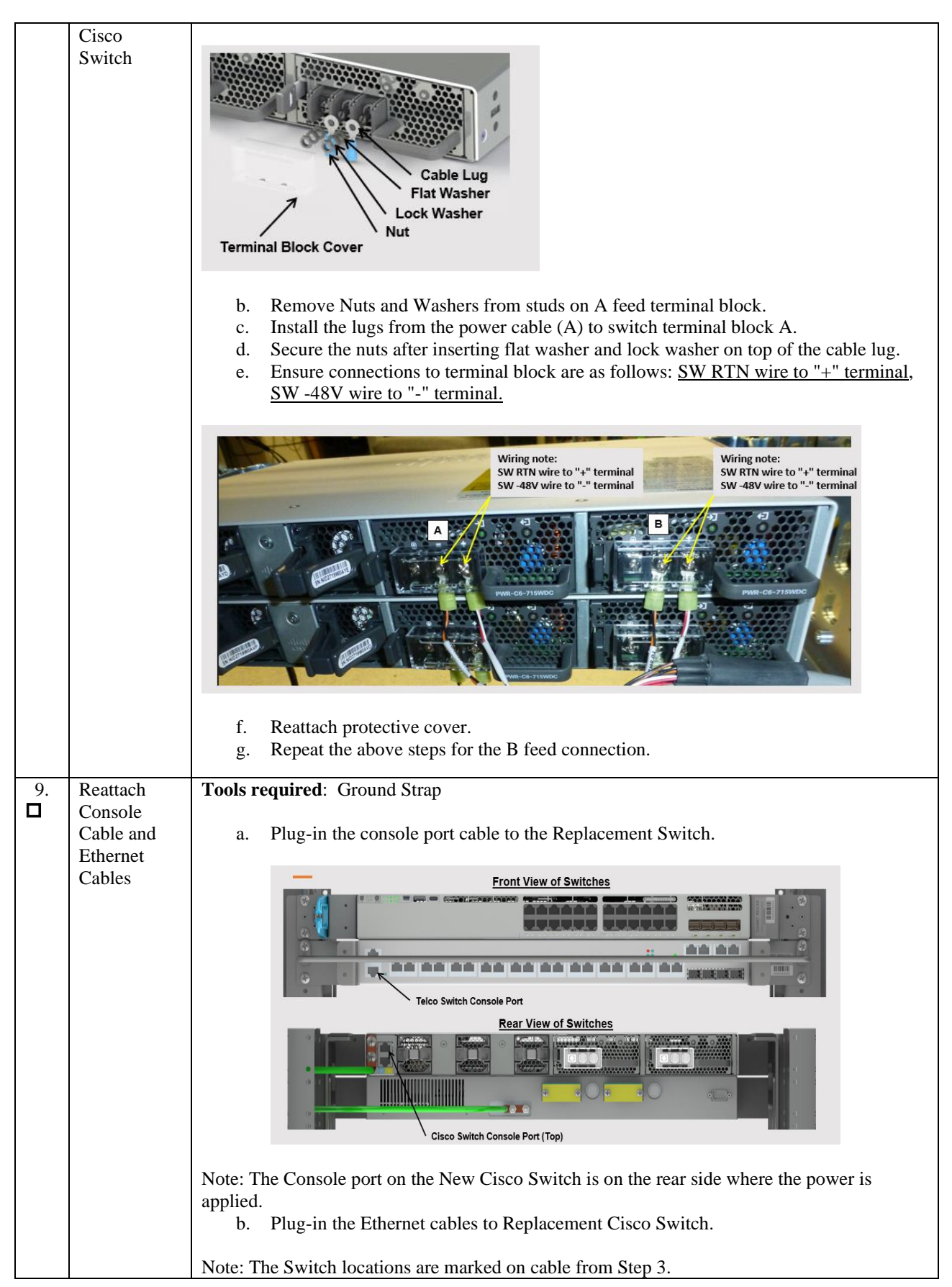

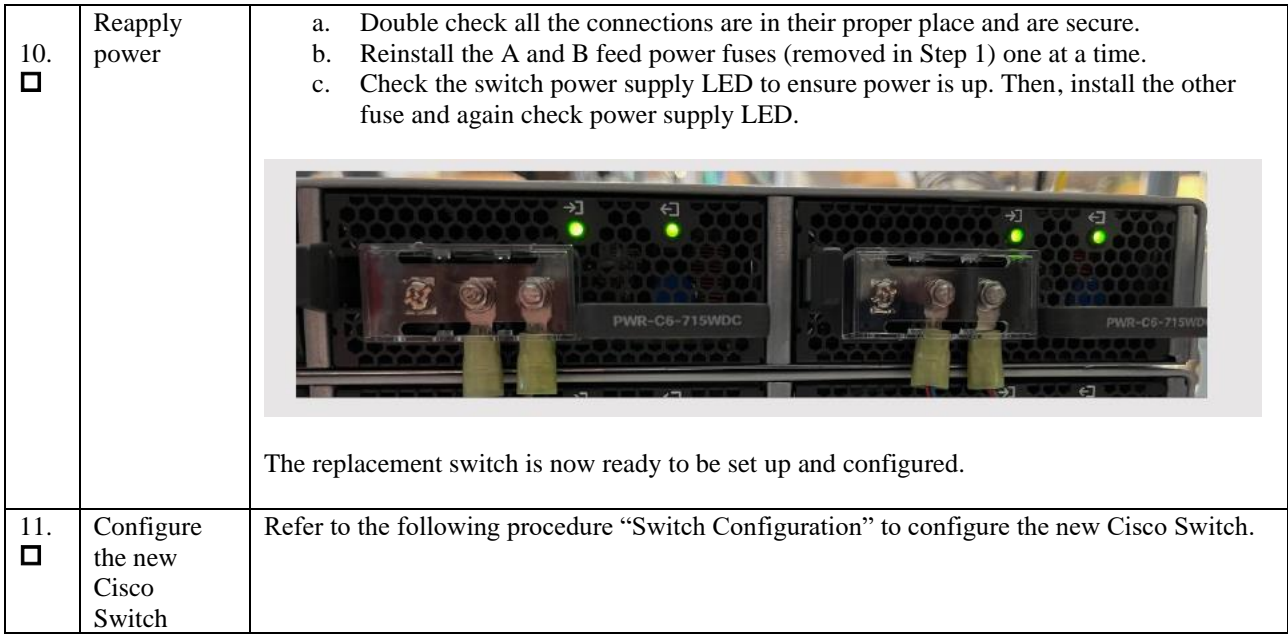

# **F.2 Switch Configuration**

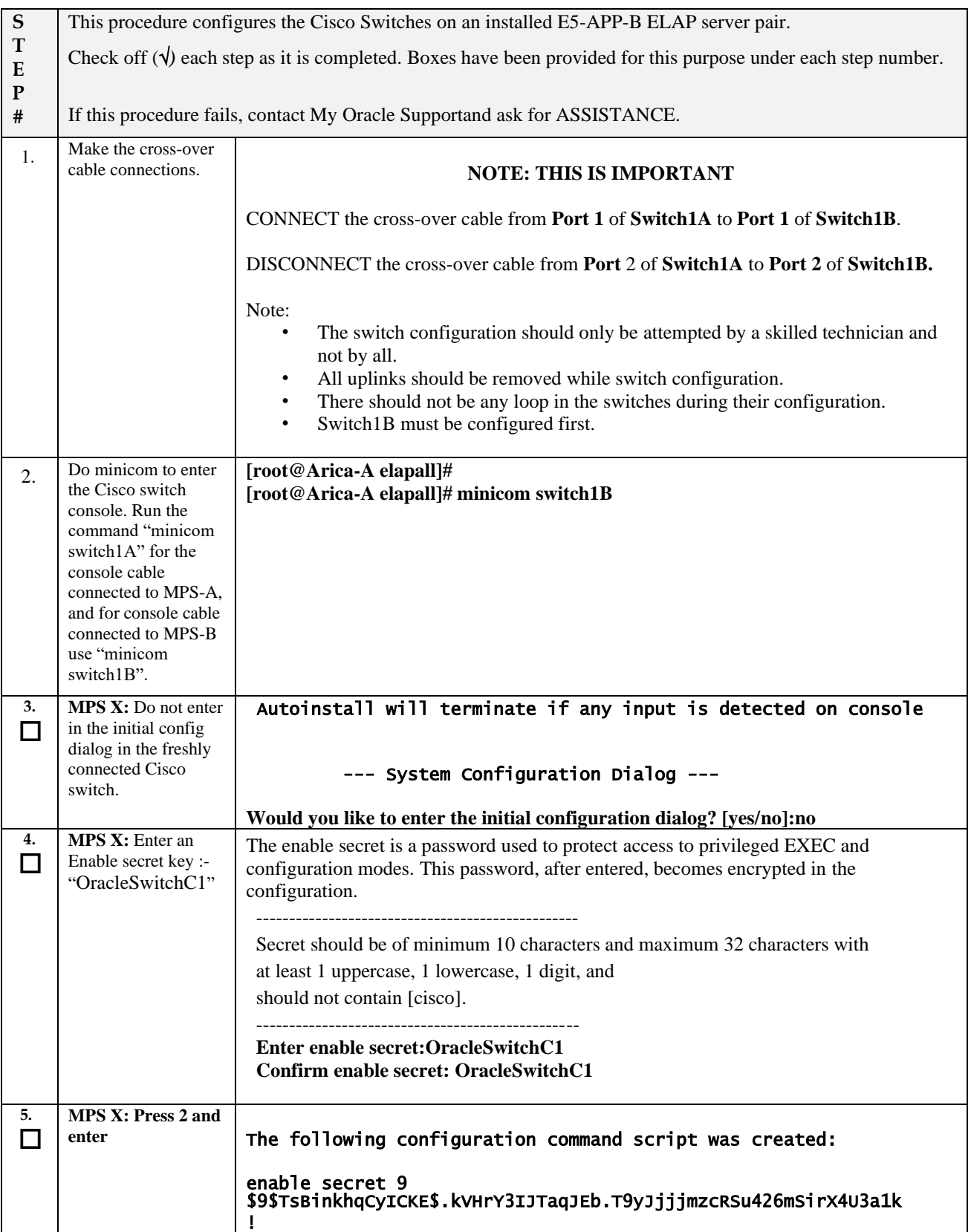

# **F.2 Switch Configuration**

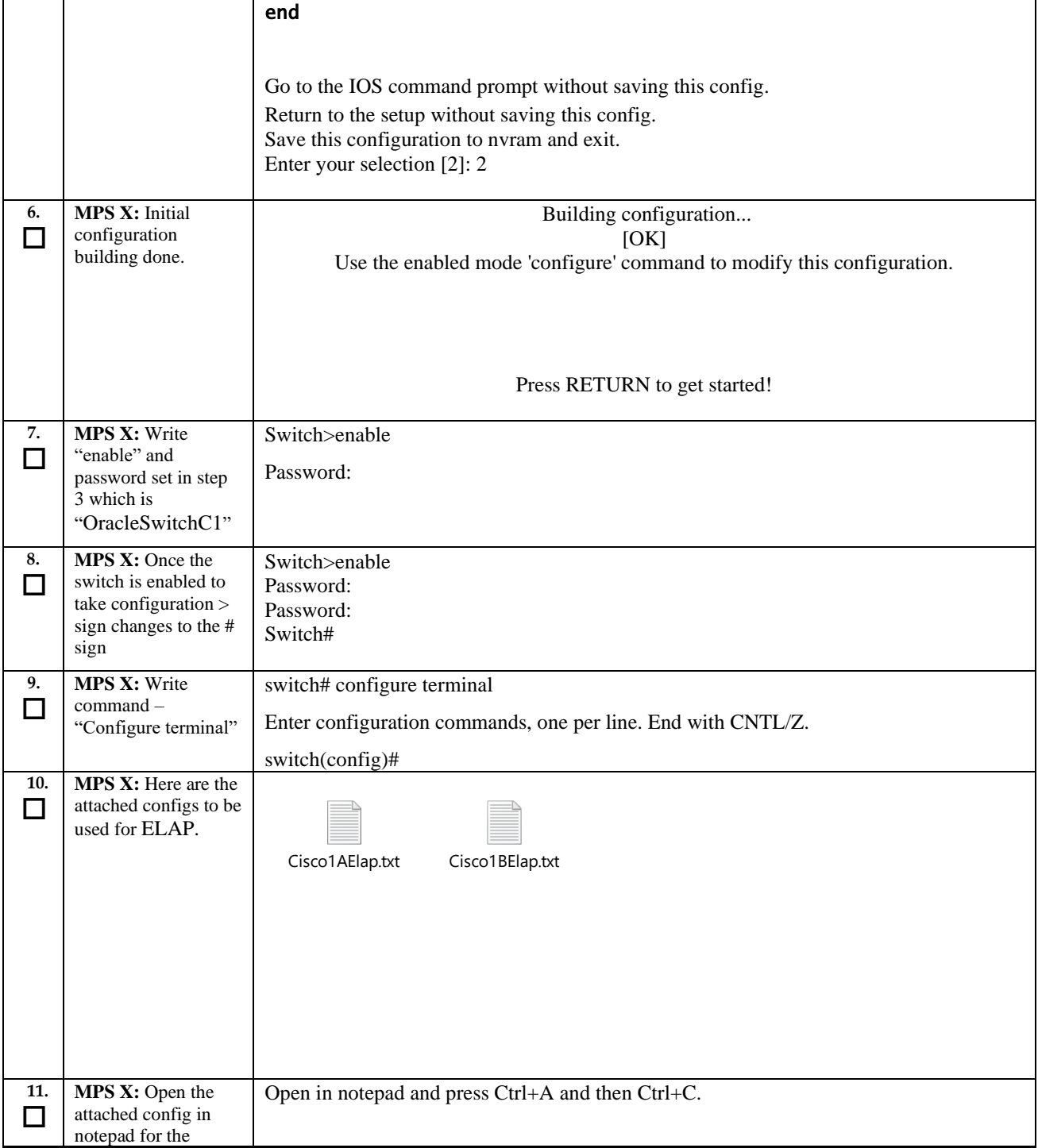

# **F.2 Switch Configuration**

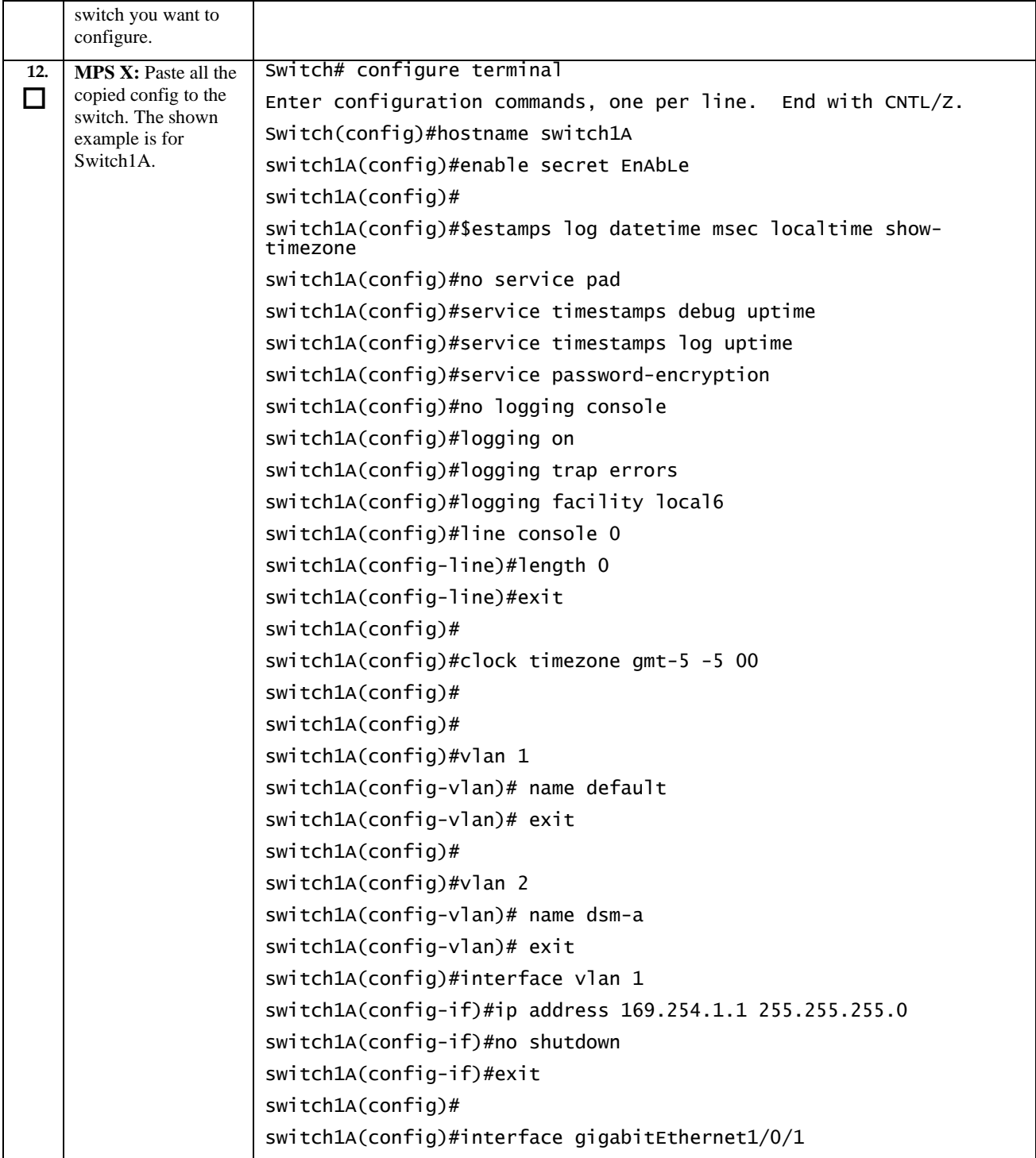
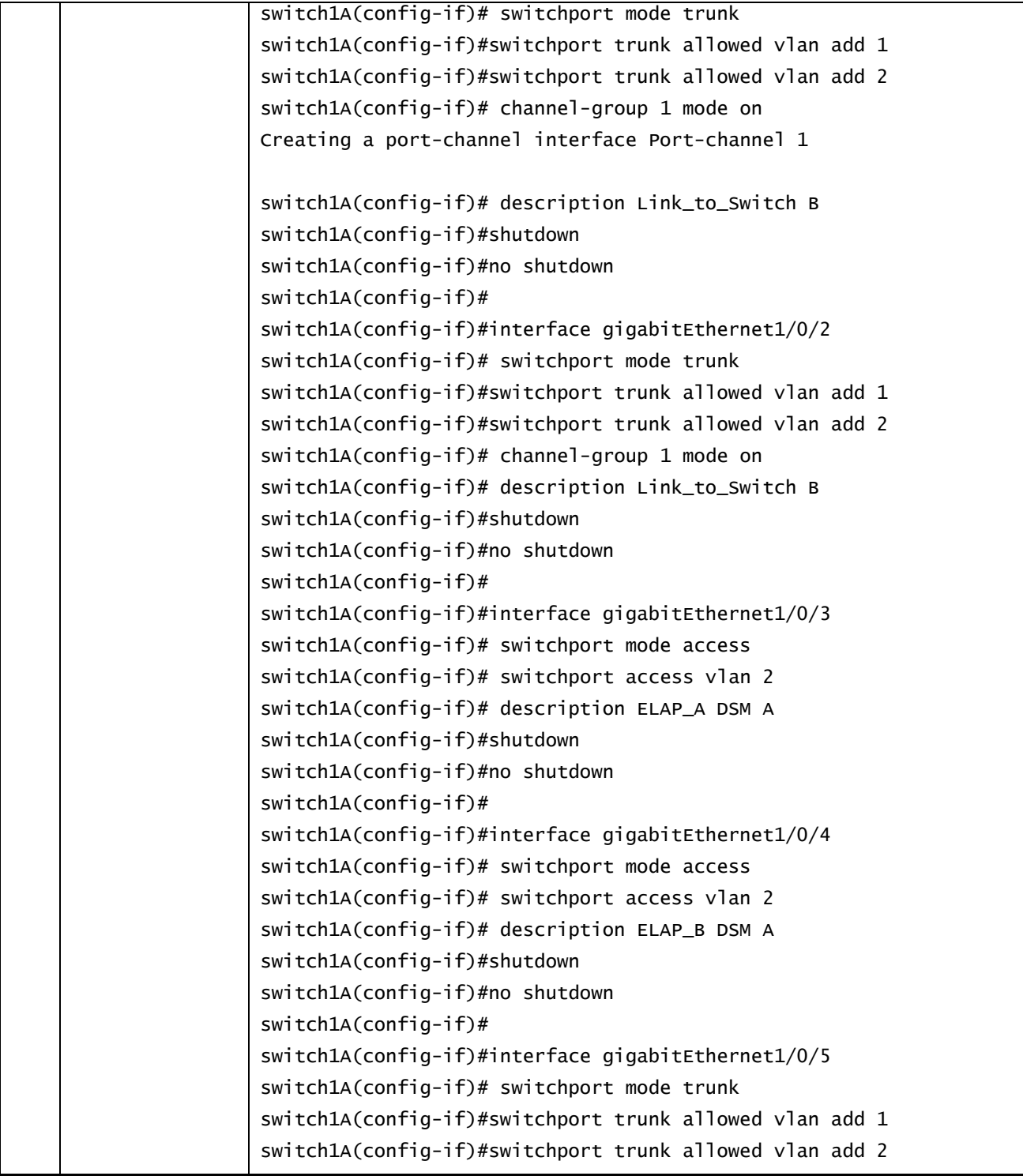

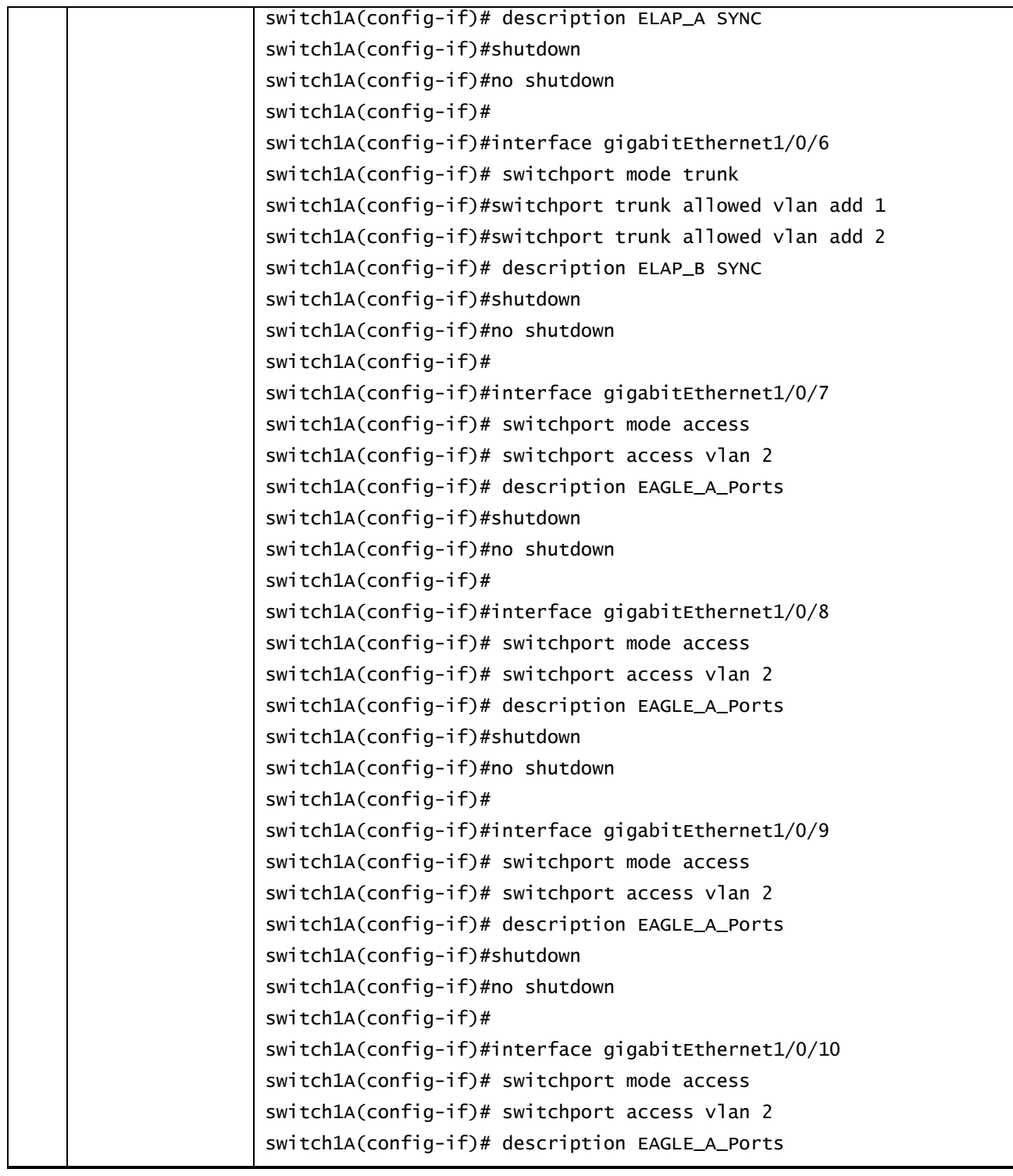

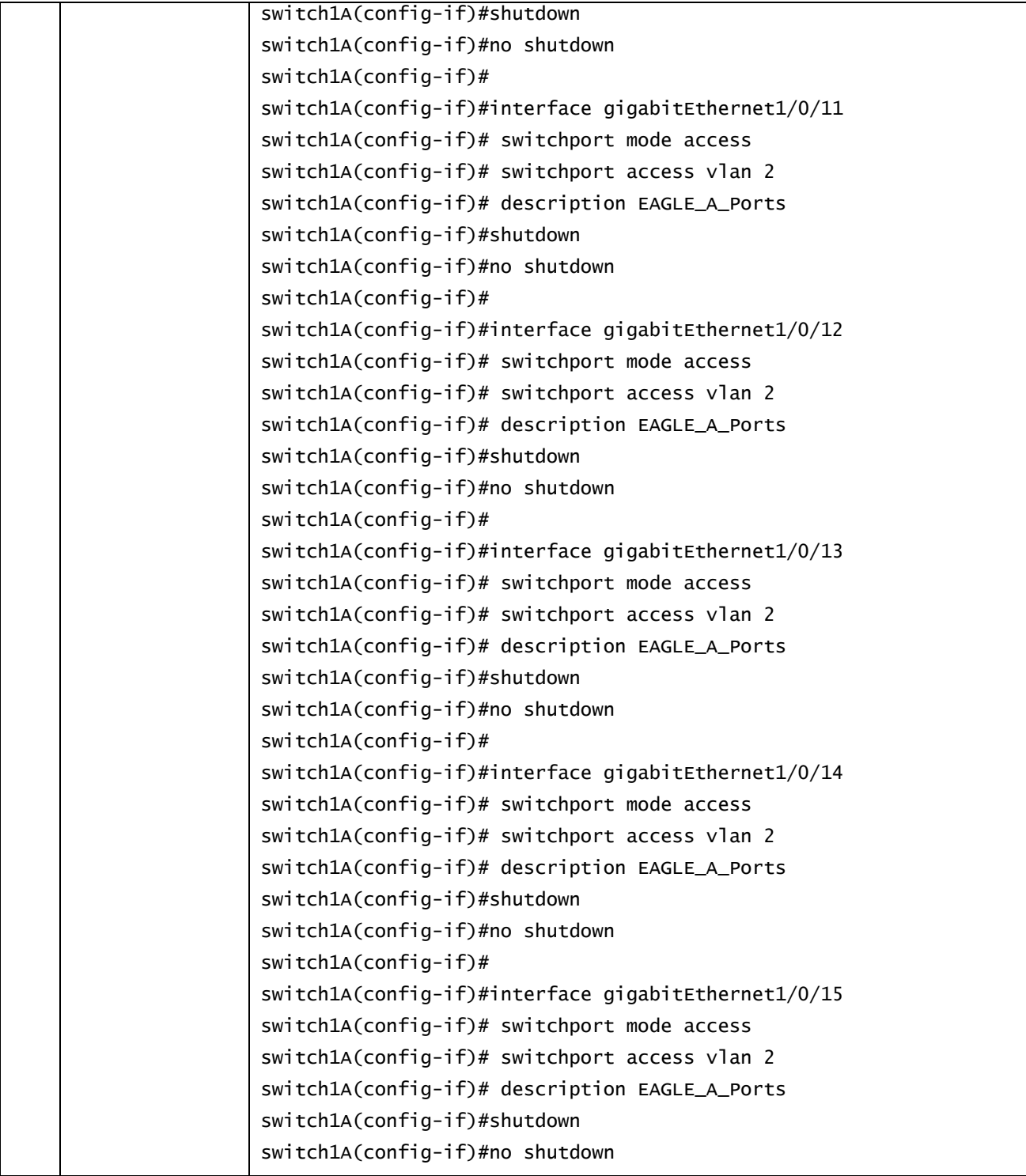

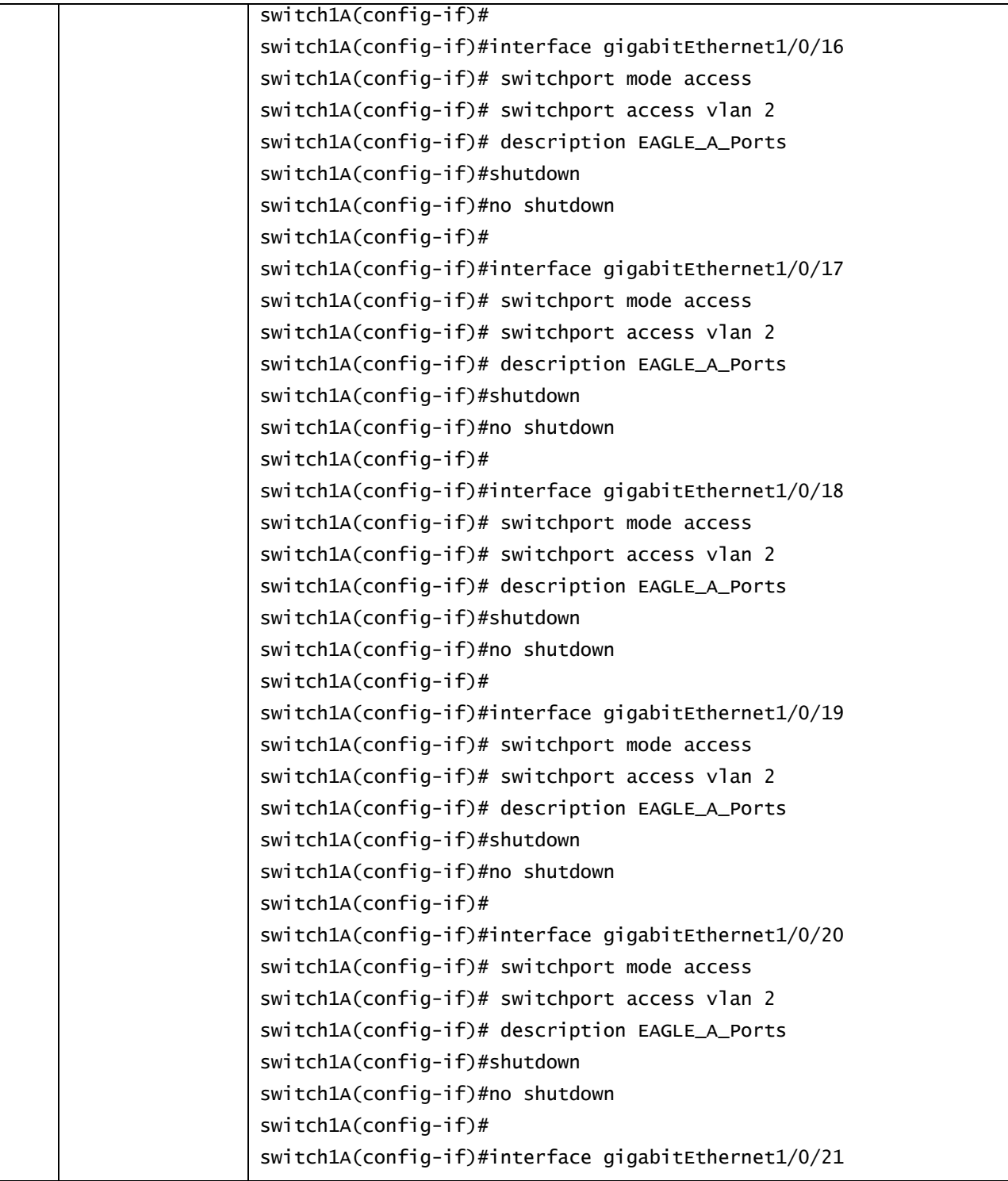

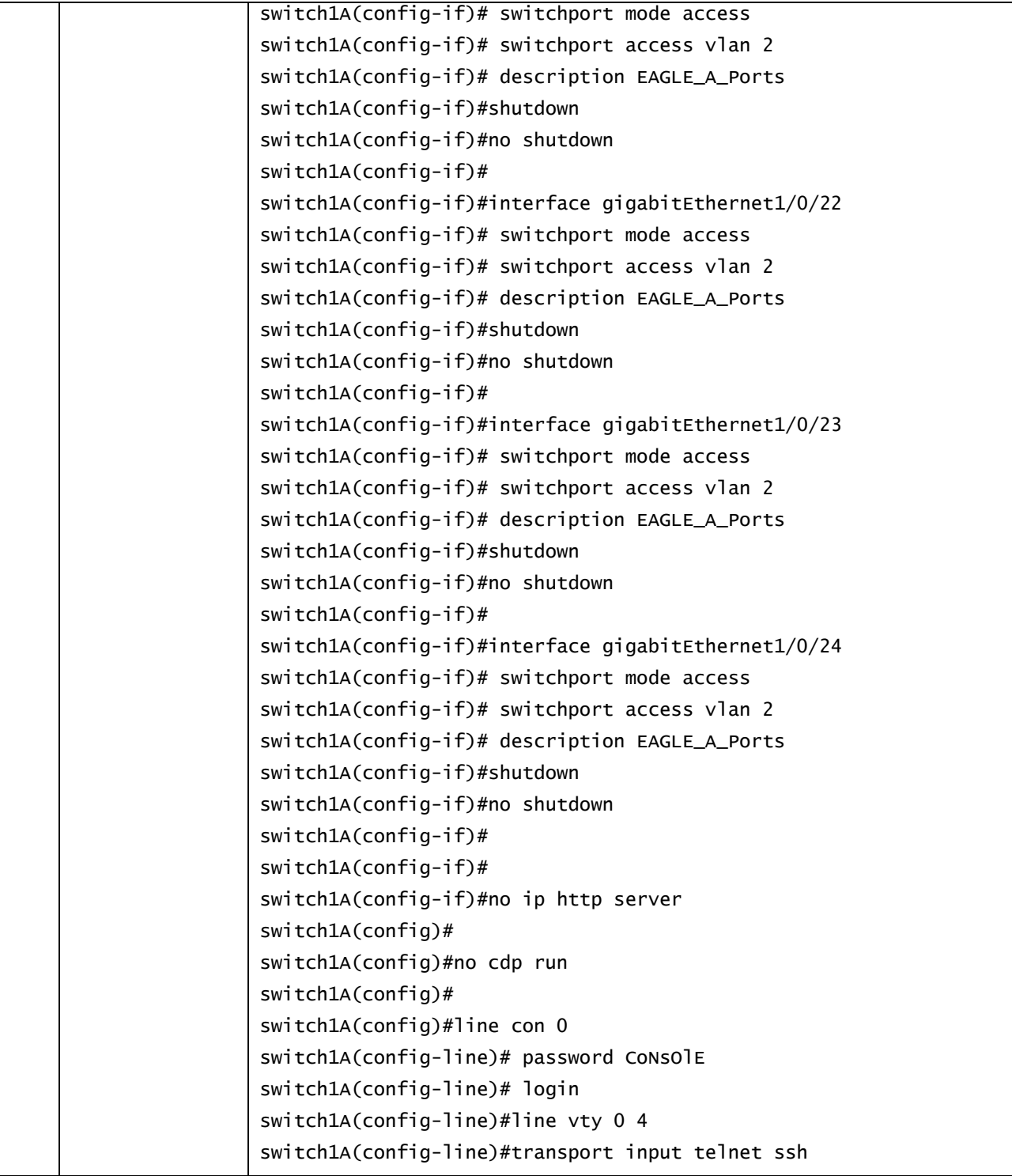

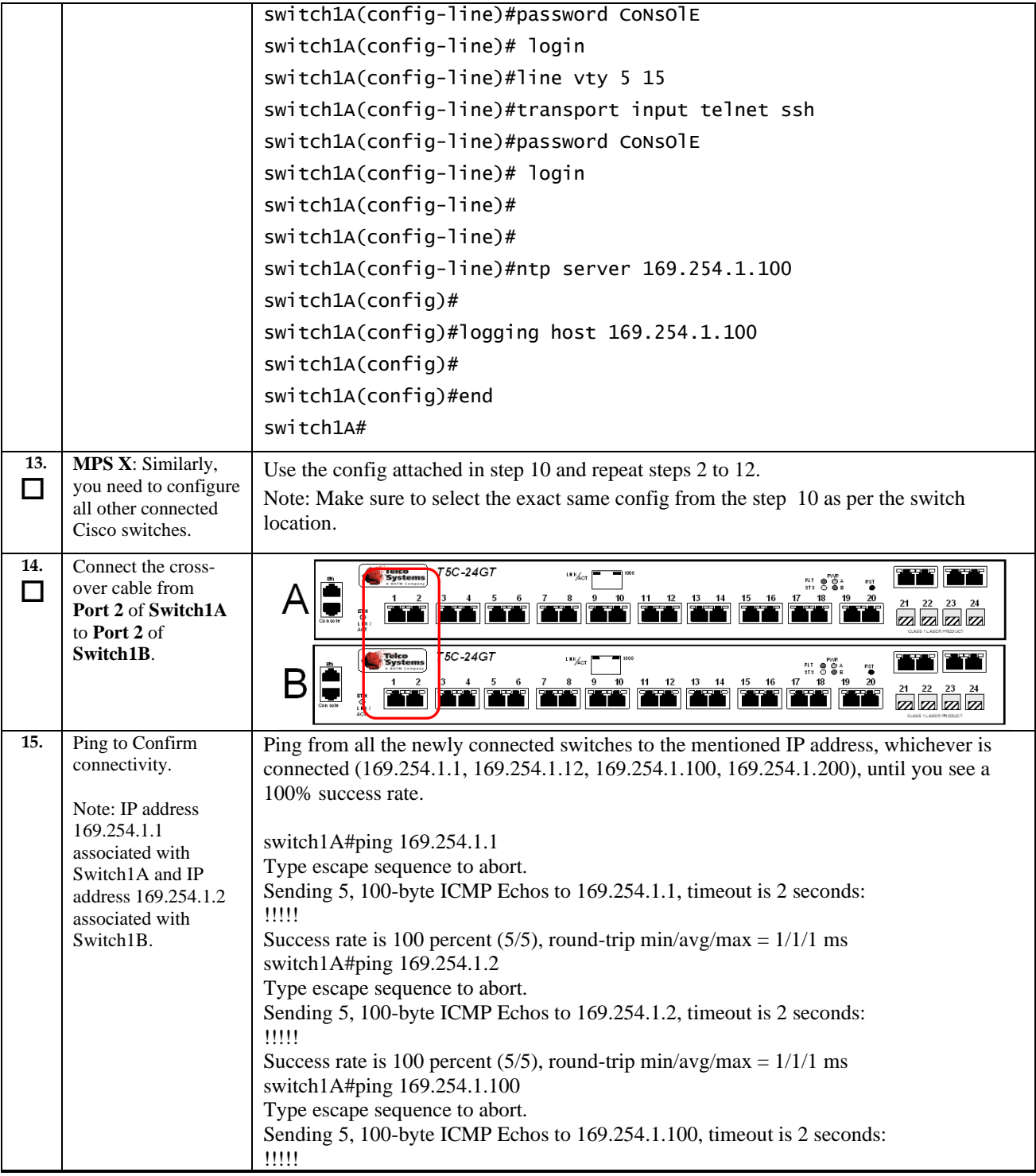

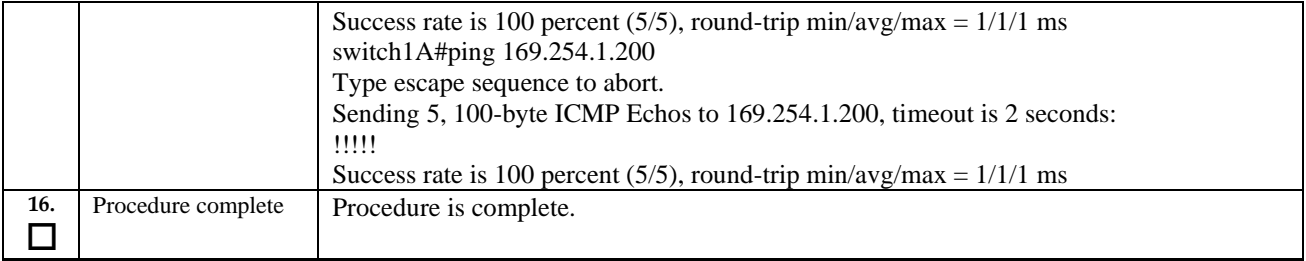

### **APPENDIX G. MY ORACLE SUPPORT**

### **CAUTION: Use only the guide downloaded from the Oracle Technology**

**Network (OTN)** [\(http://www.oracle.com/technetwork/indexes/documentation/oracle-comms](http://www.oracle.com/technetwork/indexes/documentation/oracle-comms-tekelec-2136003.html)[tekelec-2136003.html\)](http://www.oracle.com/technetwork/indexes/documentation/oracle-comms-tekelec-2136003.html).

Before upgrading your system, access the **My Oracle Support** web portal [\(https://support.oracle.com\)](https://support.oracle.com/) and review any Knowledge Alerts that may be related to the System Health Check or the Upgrade.

Before beginning this procedure, contact My Oracle Support and inform them of your upgrade plans. If installing for an Oracle customer on a customer site, obtain the customer's Support Identifier (SI) before requesting assistance.

**Web portal (preferred option):** My Oracle Support (MOS) [\(https://support.oracle.com/\)](https://support.oracle.com/)

**Phone:** Contact your local Oracle Global Customer Support Center (<http://www.oracle.com/support/contact.html>)

Make the following selections on the Support telephone menu:

- 1. Select '**2**' for New Service Request
- 2. Select '**3**' for Hardware, Networking and Solaris Operating System Support

3. Select '**1**' for Technical Issues and when talking to the agent, please indicate that you are an existing Tekelec customer